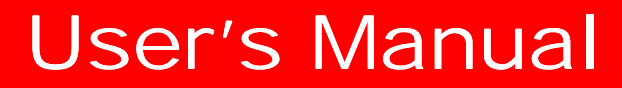

**K3F-FUEA**

**LG Programmable Logic Controller FieldBus Link Module K7F-FUEA K4F-FUEA** *MASTER-K*

# LG **Industrial Systems**

Download from Www.Somanuals.com. All Manuals Search And Download.

# **Contents**

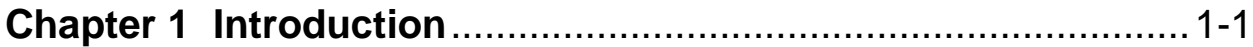

### **Chapter 2 Terms and concepts of communication**

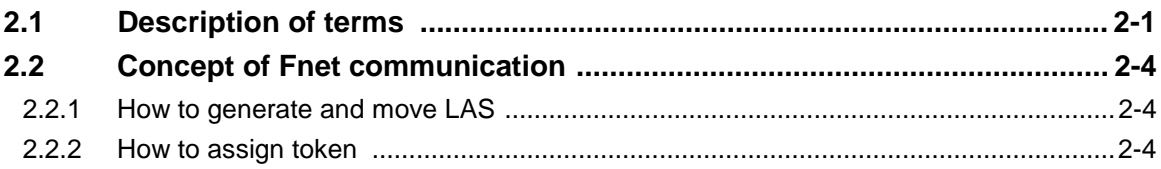

### **Chapter 3 General specifications**

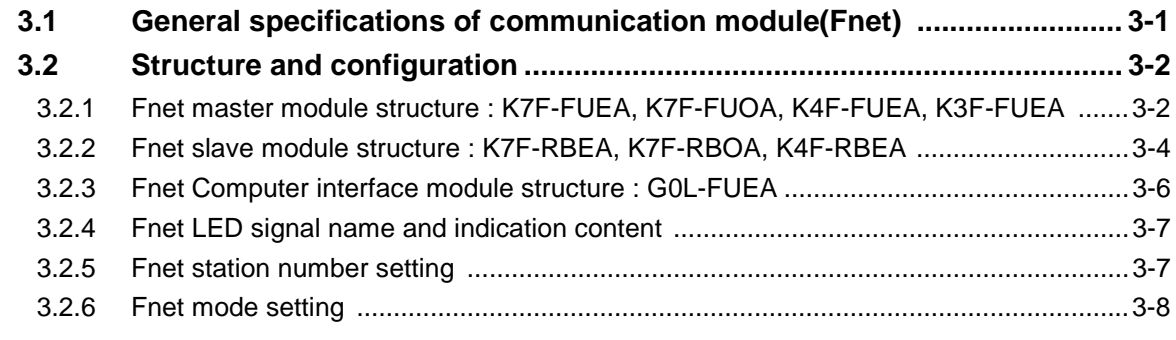

### **Chapter 4 Transmission specifications**

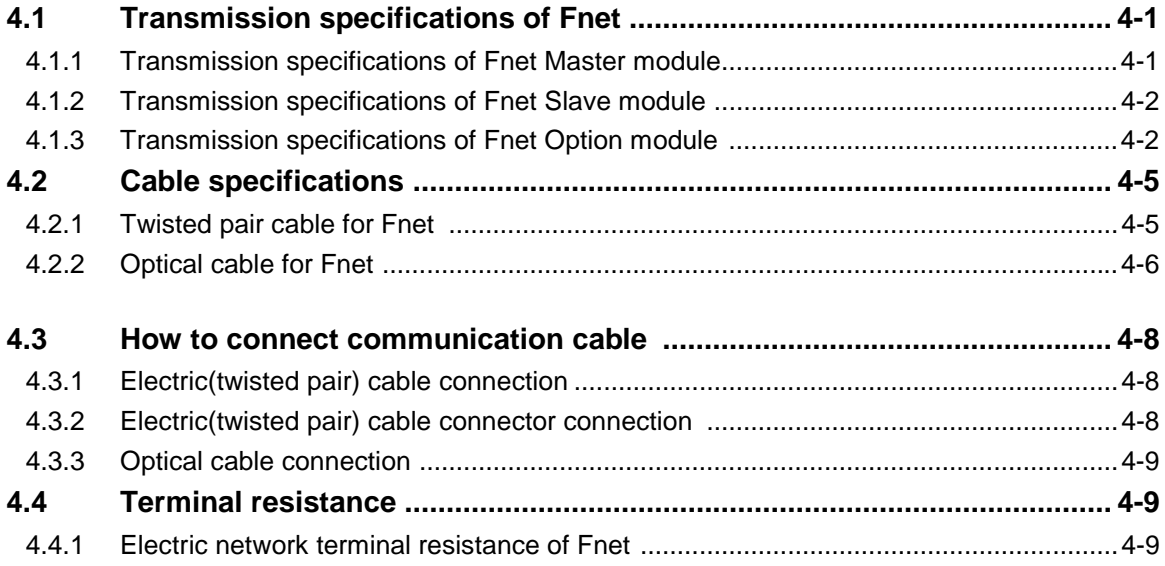

### **Chapter 5 System configuration**

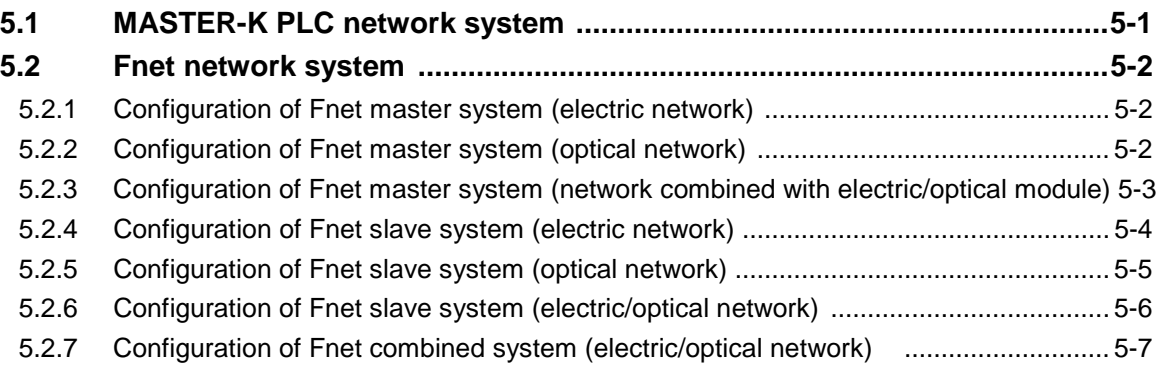

### **Chapter 6 Communication program**

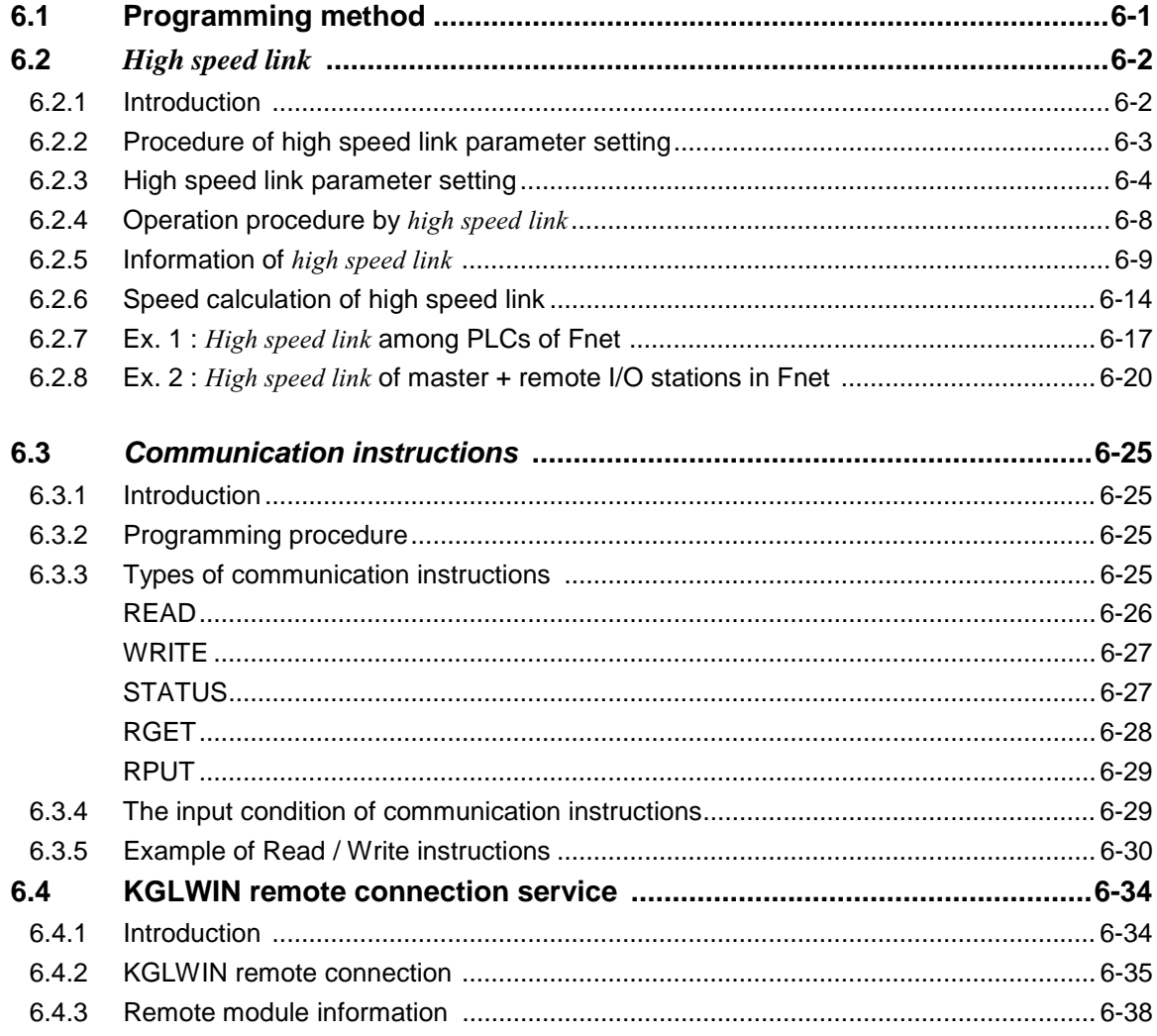

### **Chapter 7 Diagnosis function**

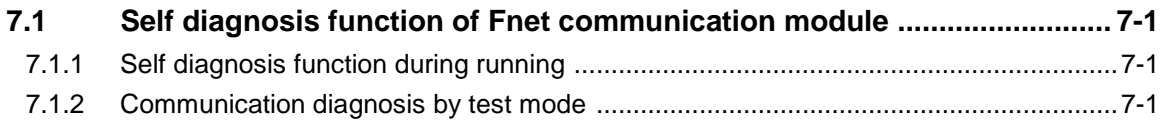

### **Chapter 8 Installation and testing operation**

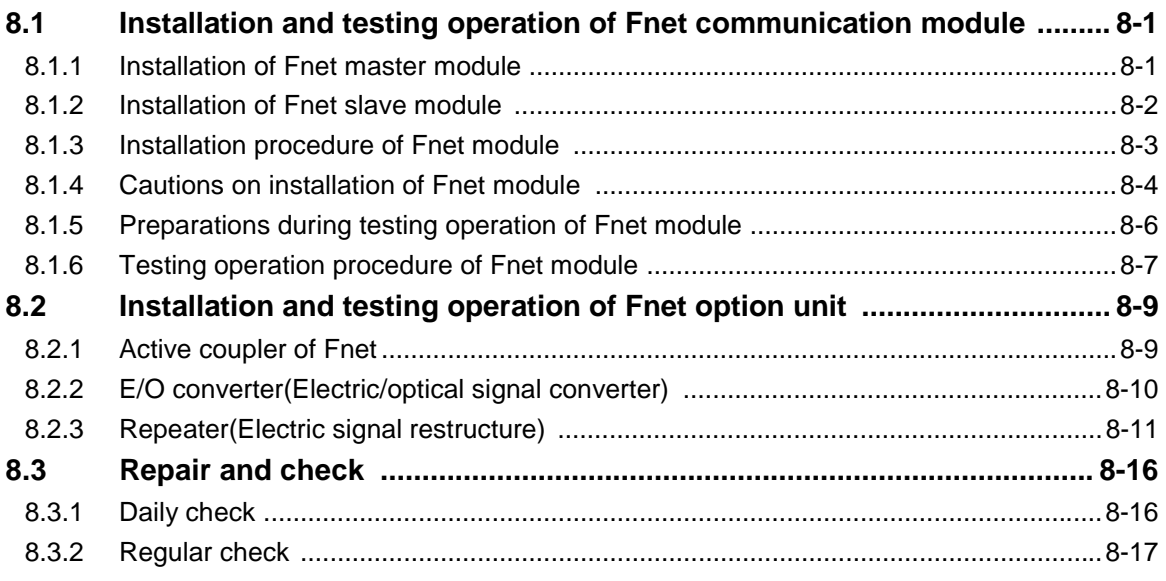

### **Chapter 9 Troubleshooting**

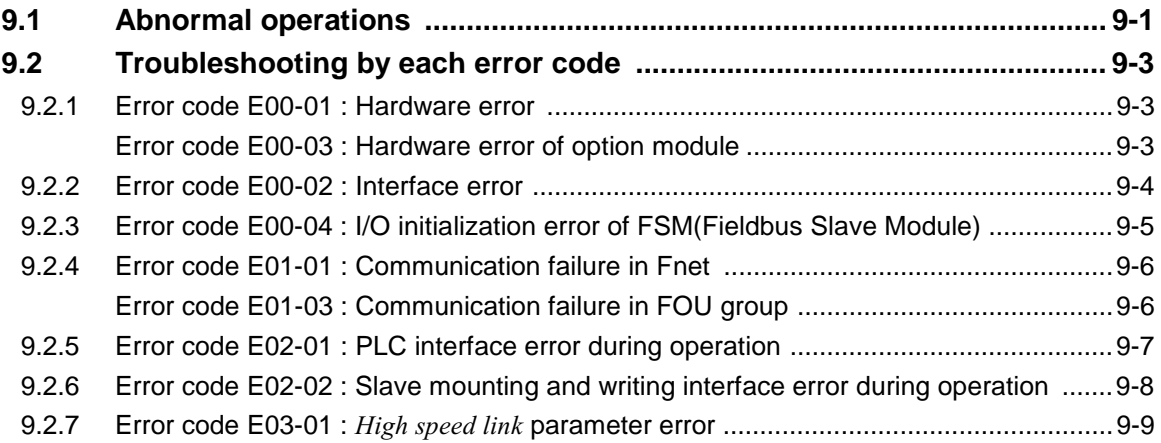

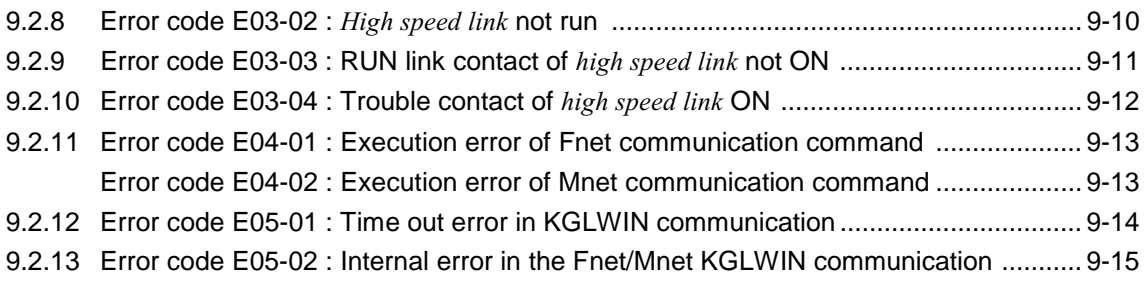

## **Appendix**

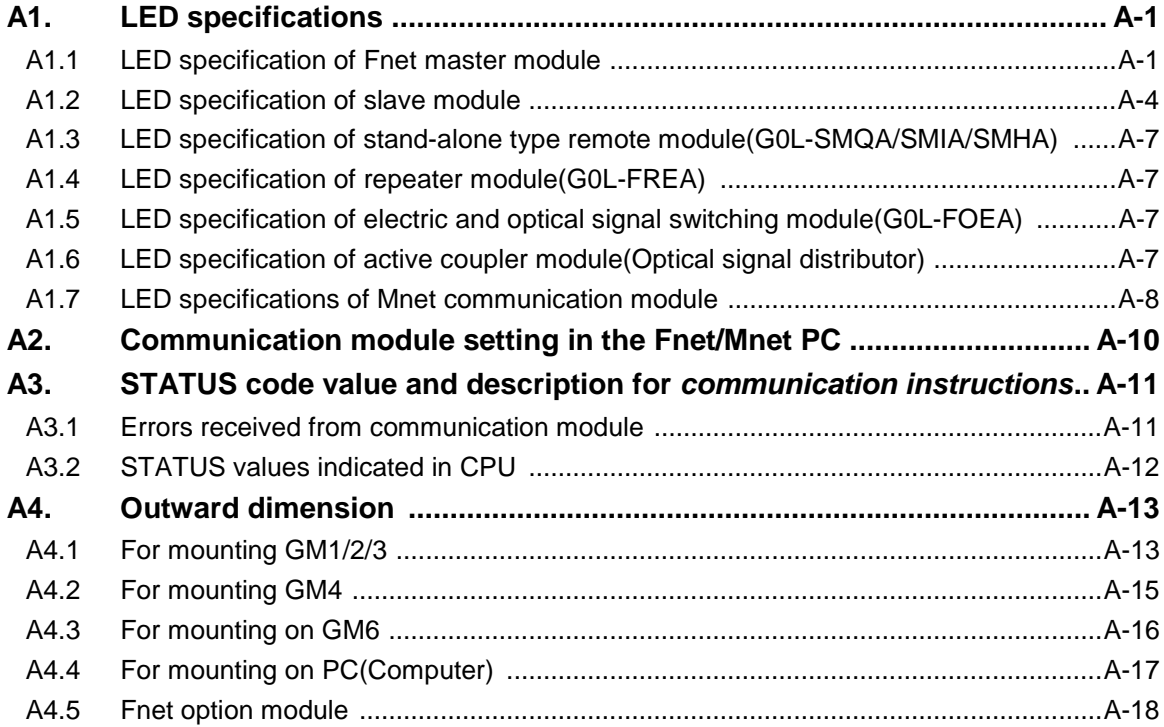

#### **Chapter 1 I** Introduction

This User's Manual describes for the entire network of MASTER-K PLC system technically and in detail. Network of MASTER-K PLC system is MASTER-K Fnet and the characteristics are as follows :

#### **MASTER-K Fnet**

This is situated at lower level of CIM network structure, and an open network system based on IEC/ISA Fieldbus of which standardization is in proceeding. Main characteristics of this network are reduction of the price for installation and maintenance, variety of system configuration, ease of maintenance and repair, and ease of system modification. This network supports electric network(twisted pair cable) which is cheap and easy to install and optical network(optical cable) which has great performance at the place that electric environment is very poor, for variety of system configuration. This also provides the option module that is composed of repeater, optical/electric converter, and active coupler, in order to combine suitably these two networks according to the use.

#### **Remark**

- 1. MASTER-K Fnet is abbreviated as Fnet for simplicity of description.
- 2. Program in this User's Manual has been prepared on the basis of KGLWIN V1.3.

Modules configuring MASTER-K Fnet are classified as Table 1.1 according to the cable used. This may be referred to when user configures network.

| <b>Network</b>  | <b>Module</b>          | Type of<br>connection cable | Name of<br>communication module |          | <b>Mounting base</b> |
|-----------------|------------------------|-----------------------------|---------------------------------|----------|----------------------|
|                 | Master module<br>(FMM) |                             | Interface                       | GOL-FUEA | Computer             |
|                 |                        | Twisted pair                |                                 | K7F-FUEA | K1000S               |
|                 |                        | (electric)                  |                                 | K4F-FUEA | K300S                |
|                 |                        |                             |                                 | K3F-FUEA | K200S                |
|                 |                        | Optical                     |                                 | K7F-FUOA | K1000S               |
|                 |                        |                             | Remote I/O                      | K7F-RBEA | K1000S               |
|                 | Slave module<br>(FSM)  | Twisted pair<br>(electric)  |                                 | K4F-RBEA | K300S                |
|                 |                        |                             |                                 | G0L-SMQA | Single               |
| <b>MASTER-K</b> |                        | Optical                     |                                 | GOL-SMIA | Single               |
| <b>Fnet</b>     |                        |                             |                                 | G0L-SMHA | Single               |
|                 |                        |                             |                                 | K7F-RBOA | K1000S               |
|                 | Option module          | Twisted pair                | Repeater                        | GOL-FREA | Single               |
|                 |                        | Optical/Twisted pair        | Optical/electr<br>ic converter  | GOL-FOEA | Single               |
|                 |                        | Optical                     | Active<br>coupler               | GOL-FACA |                      |
|                 |                        |                             |                                 | GOL-FAPA | Single               |
|                 |                        |                             |                                 | GOL-FABA |                      |
|                 |                        | Cable                       | Cable                           | G0C-T    | Twisted pair cable   |
|                 |                        |                             |                                 | G0C-F    | Optical fiber cable  |

Table 1.1 Type of MASTER-K PLC communication module

#### **Chapter 2** Terms and concepts of communication

### **2.1 Description of terms**

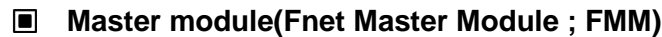

Fnet communication module mounted at I/O position of main base.

#### **Slave module(Fnet Slave Module; FSM)**

Fnet communication module and stand-alone module mounted at CPU position of main base.

#### **Option module(Fnet Option Module)**

Fnet communication module used for signal conversion, extension of communication distance, and regeneration and amplification of signal.

#### **Local station**

The station that GMWIN is directly connected in order to download, monitor, and debug programs in the same network including CPU.

#### ■ Remote station

The opposite concept to local station, the other station to communicate with local station

#### ■ Remote I/O station

Input/output area that the remote communication module of PLC system instead of CPU of PLC refreshes I/O module mounted on remote station by receiving I/O data from master station.

#### **Fnet**

Fieldbus is the lowest network connecting control device and instrumentation device, and the specification adopts three layers from seven layers of OSI. Three layers consist of the physical layer which consists of H2(1Mbps, electric), H1(31.23Kbps, electric), optical, and wireless, etc., the data link layer which adopts scheduled and circulated token bus, the application layer which plays a role of application, and additional user layer.

#### $\blacksquare$  Token

The right to transmit data of self station through controlling the right of accessing to physical medium.

#### **SAP(Service Access Point)**

The factor to determine the characteristic of service used in communication, and to connect upper application layer with data link layer according to their characteristics. LSAP is divided into SSAP, which is SAP's own station and DSAP, which is SAP of other station.  $(LSAP = SSAP + DSAP$ , used for Mnet only)

#### **Fnet station number**

The station number of communication module(K7F-FUEA,... etc.) adopting Fnet specification. The station number used in Fnet is set by the switch attached on the front of communication module, and used as station number of all services including *high speed link* service differently from the station number used for Mnet.

#### **Active coupler**

This is a module connecting optical module each other when optical network is configured, and the optical distributor, which has function of regeneration and amplification of optical communication signal additionally.

#### **Repeater**

This is used to extend the distance of cable for electric communication network, extends the distance of communication with regeneration and amplification of electric communication signal.

#### **E.O.C(Electric/Optical Converter)**

This module converts optical communication signal to electric communication signal, or electric communication signal to optical communication signal, and has additional functions of regeneration and amplification of signal.

#### **Manchester Biphase-L**

Data modulation method used in Fnet. Data is encoded and transmitted by using Manchester-l code, Received data encoded by Manchester will be decoded and converted.

#### **CRC(Cyclic Redundancy Check)**

This is the one of error detection methods, which is an error detection method used most frequently for synchronizing transmission, and also called as cyclic code method.

#### **Terminal resistance**

This is used to adjust mutual impedance of transmitting part and receiving part on physical layer, and terminal resistance of Fnet is  $110\Omega$ ,  $1/2W$  and terminal resistance of Mnet is  $75\Omega$ ,  $1/4W$ .

#### **High speed link**

This is used among MASTER-K PLC communication modules only, and used to transmit and receive data at high speed, and executes communication by setting high speed link parameter of GMWIN.

#### **KGLWIN(Programming and debugging tool)**

This software enables user to program in order to fit to the system, and to download, run, stop, and debug in MASTER-K PLC CPU module.

#### **FAM(FA Manager)**

This software package is situated at upper level in factory automation, and enables user to connect with networks of several types, and enables user to execute *high speed link*, reading/writing variable, and download/upload program by mounting Fnet module of computer.

#### **Segment**

Local network which connects all stations by using the same token, without using any connecting device(Gateway, EOC, Repeater).

#### **Network**

Entire communication system, configured by one segment or more, that uses the same token.

#### **2.2 Concept of Fnet communication**

The method of Fnet communication is token distribution method by LAS(Link Active Scheduler). One of FMM communication modules can be LAS, but FSM communication modules cannot be LAS.

#### **2.2.1 How to generate and move LAS**

Among communication modules, LAS can be generated under the following conditions :

- 1) Among the stations connected to network, FMM communication module that the power is turned on first obtains LAS.
- 2) When the power become on at the same time among the stations connected to network, the communication module with the lowest station number obtains LAS.
- 3) If the present LAS station becomes down during normal communication, the communication module of the lowest station number among the rest of FMM station, obtains LAS.
- 4) Only one LAS exists through the entire network.

#### **2.2.2 How to assign token(Suppose that the Station FMM\_01 is LAS)**

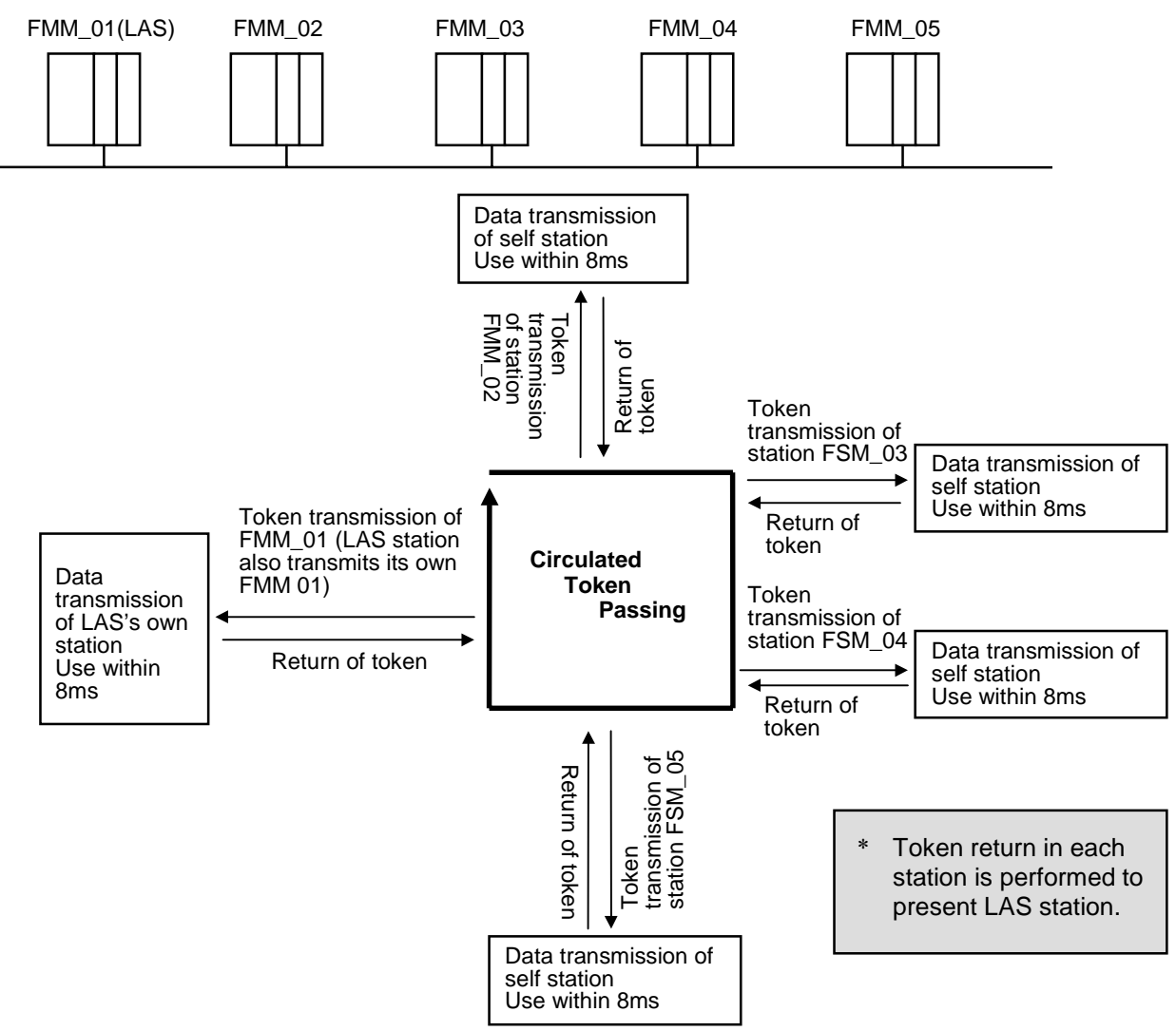

#### **Chapter 3 General specifications**

#### **3.1 General specifications of communication module(Fnet)**

General specifications of MASTER-K series are as follows :

Table 3.1 General specification

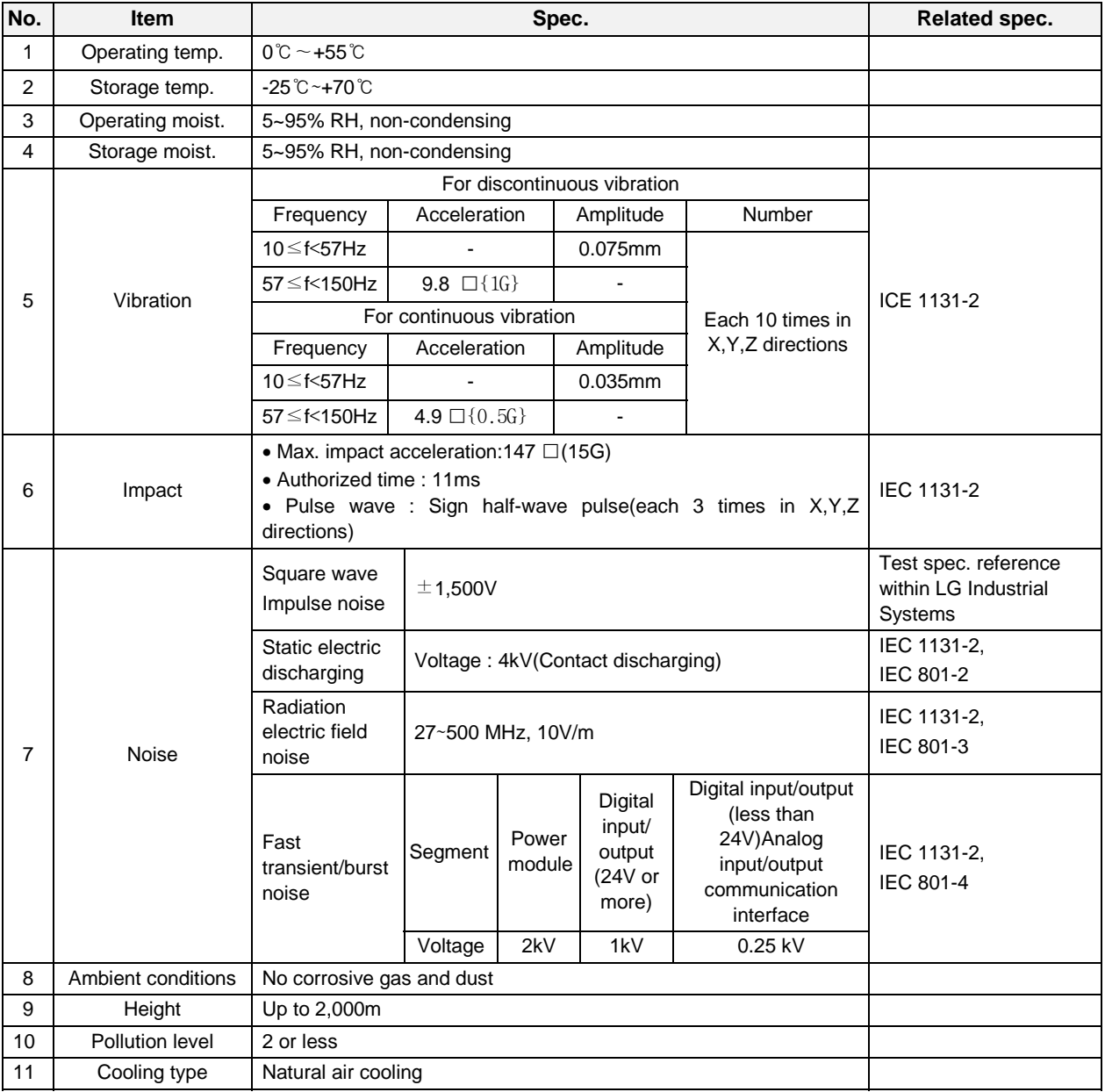

### **Remark**

- 1. IEC(International Electro-technical Commission) : International non-governmental association, which establishes international standards in the field of electric and electronics.
- 2. Pollution level : This is an indication showing pollution of surrounding environment, which determines insulation performance of device, and generally the pollution level 2 means the conditions in which only non-conductive pollution occurs.

But, temporary conduction may occur according to condensing.

### **3.2 Structure and configuration**

This describes the structure and configuration for representative type of Fnet and Mnet module.

#### **3.2.1 Fnet master module structure : K7F-FUEA, K7F-FUOA, K4F-FUEA, K3F-FUEA**

#### **1) K7F-FUEA, K7F-FUOA, K4F-FUEA**

Ex. of K7F-FUEA

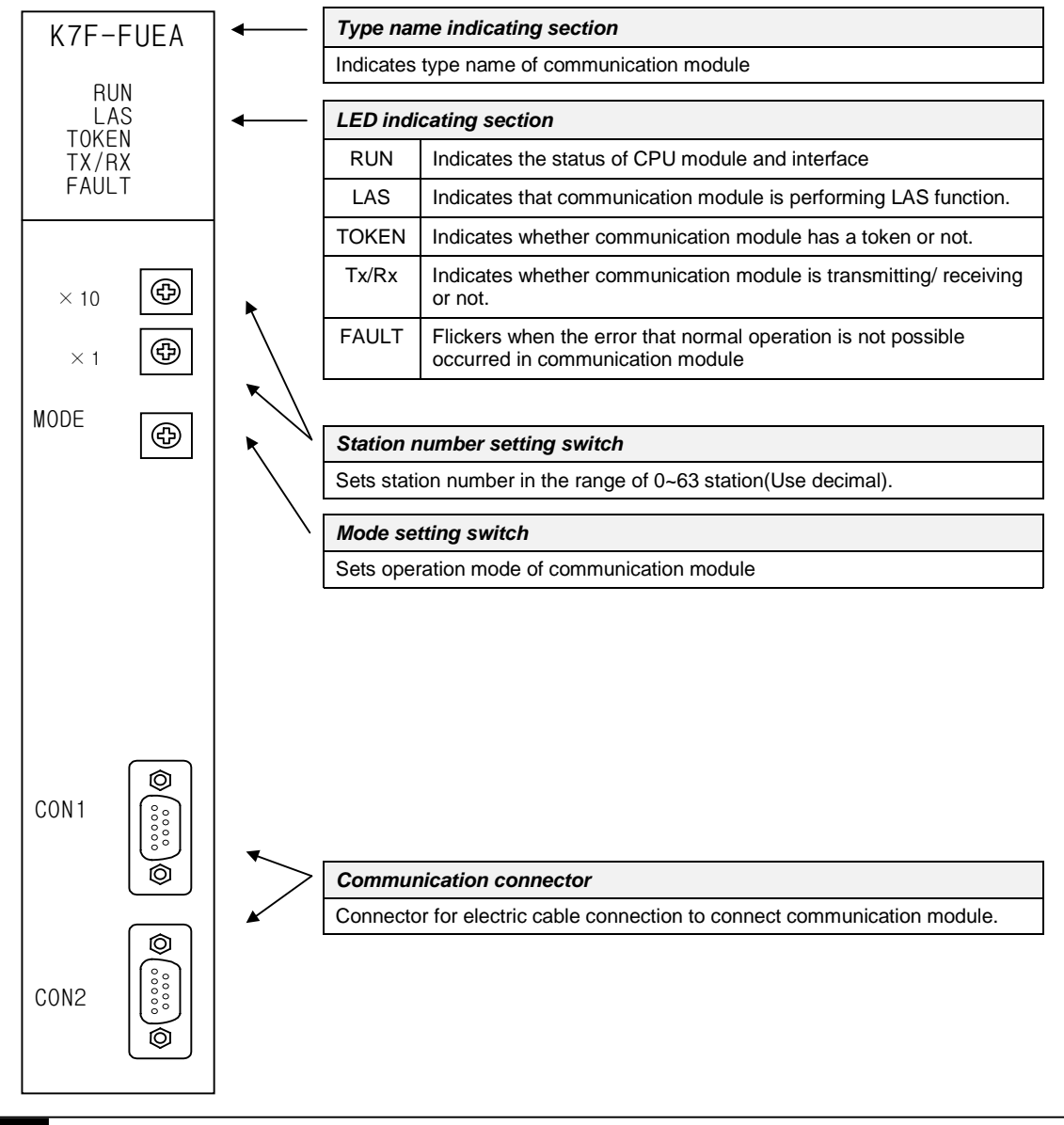

#### **Remark**

Н

- 1. In the figure shown above, connector of K7F-FUOA is made of optical connector.
- 2. For mode setting switch, see 3.2.6 Fnet mode setting.

#### **2) K3F-FUEA**

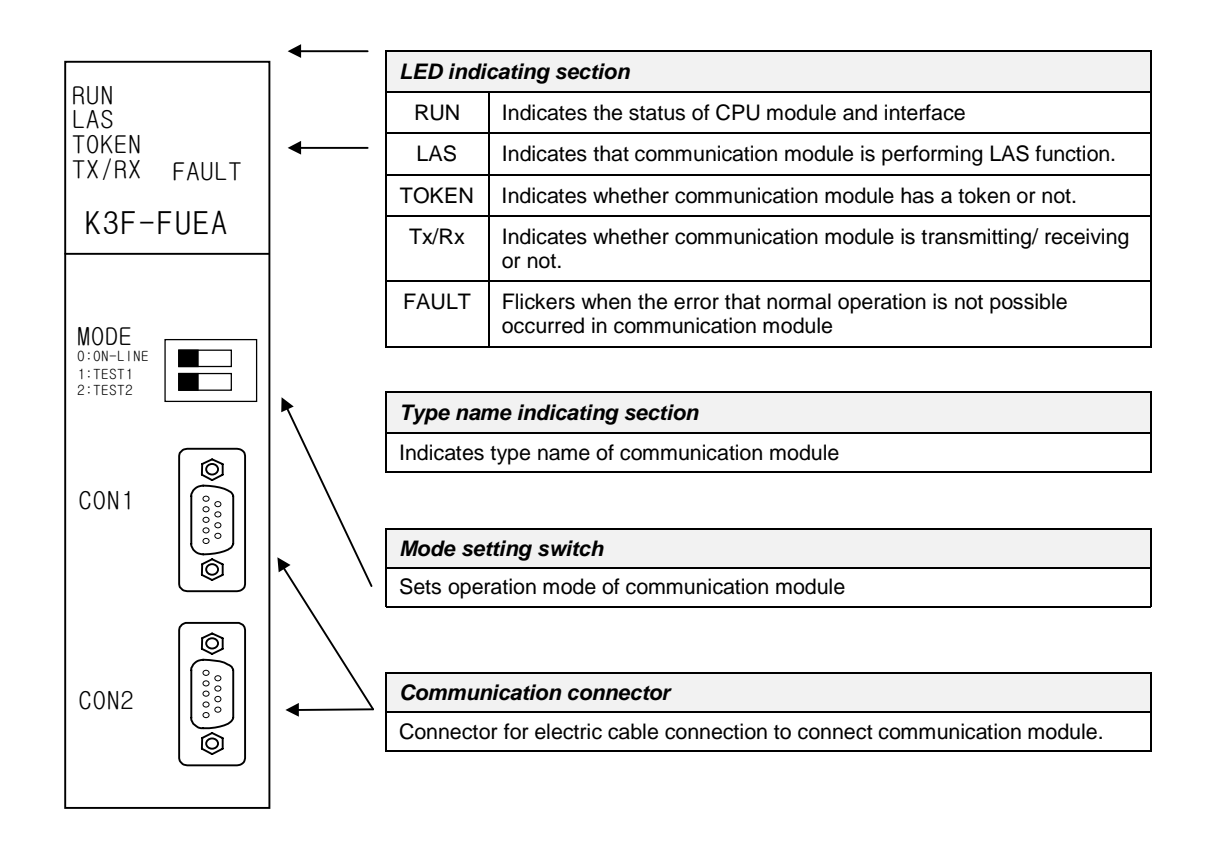

#### **Remark**

1. The station number setting switch is placed in the case.

### **3.2.2 Fnet slave module structure : K7F-RBEA, K7F-RBOA, K4F-RBEA**

#### 1) Front part(Ex. K7F-RBEA)

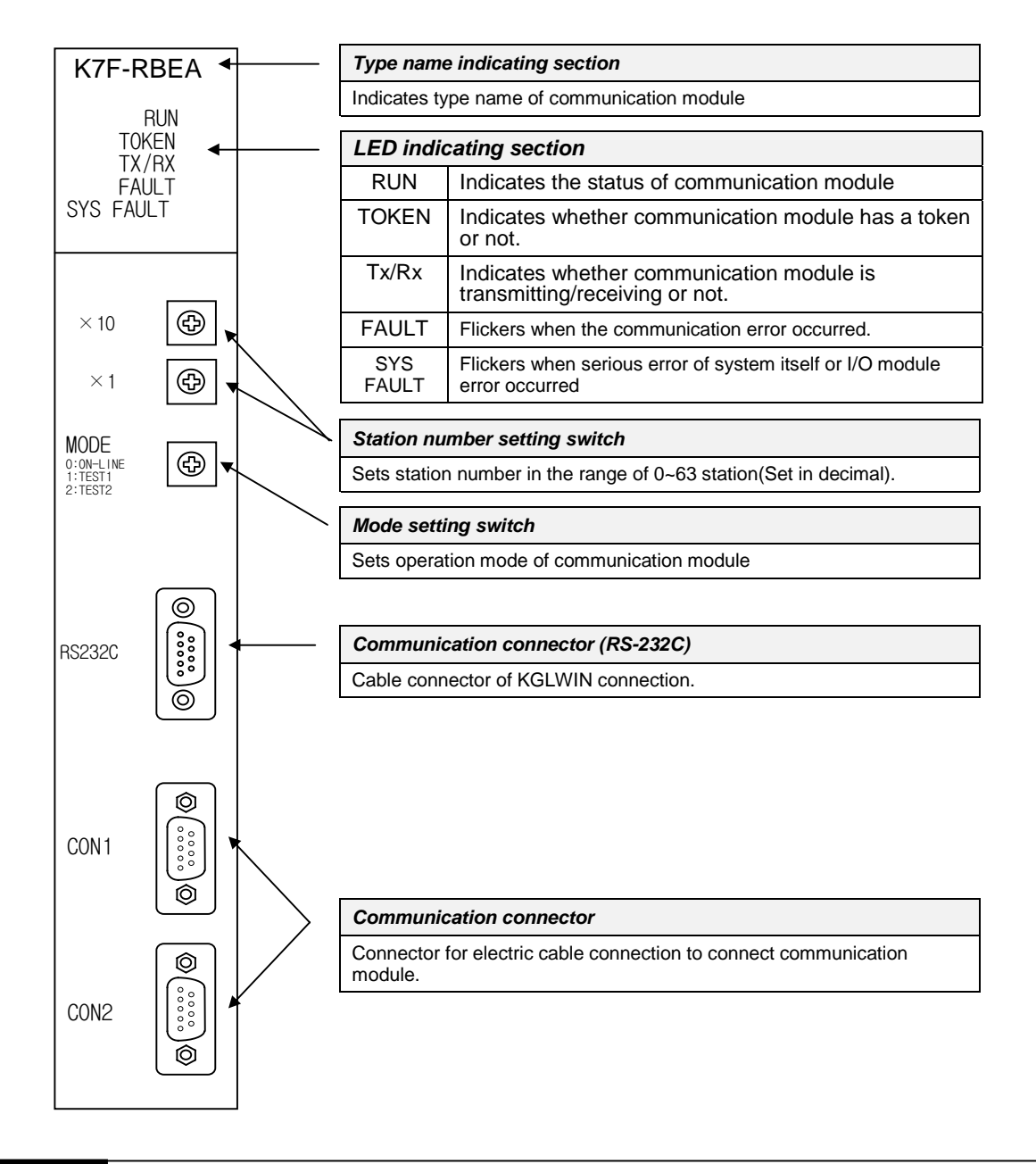

#### **Remark**

In the figure shown above, connector of K7F-RBOA is made of optical connector, and there is no RS-232C port in K4F-RBEA.

#### 2) Side part(Ex. K7F-RBEA)

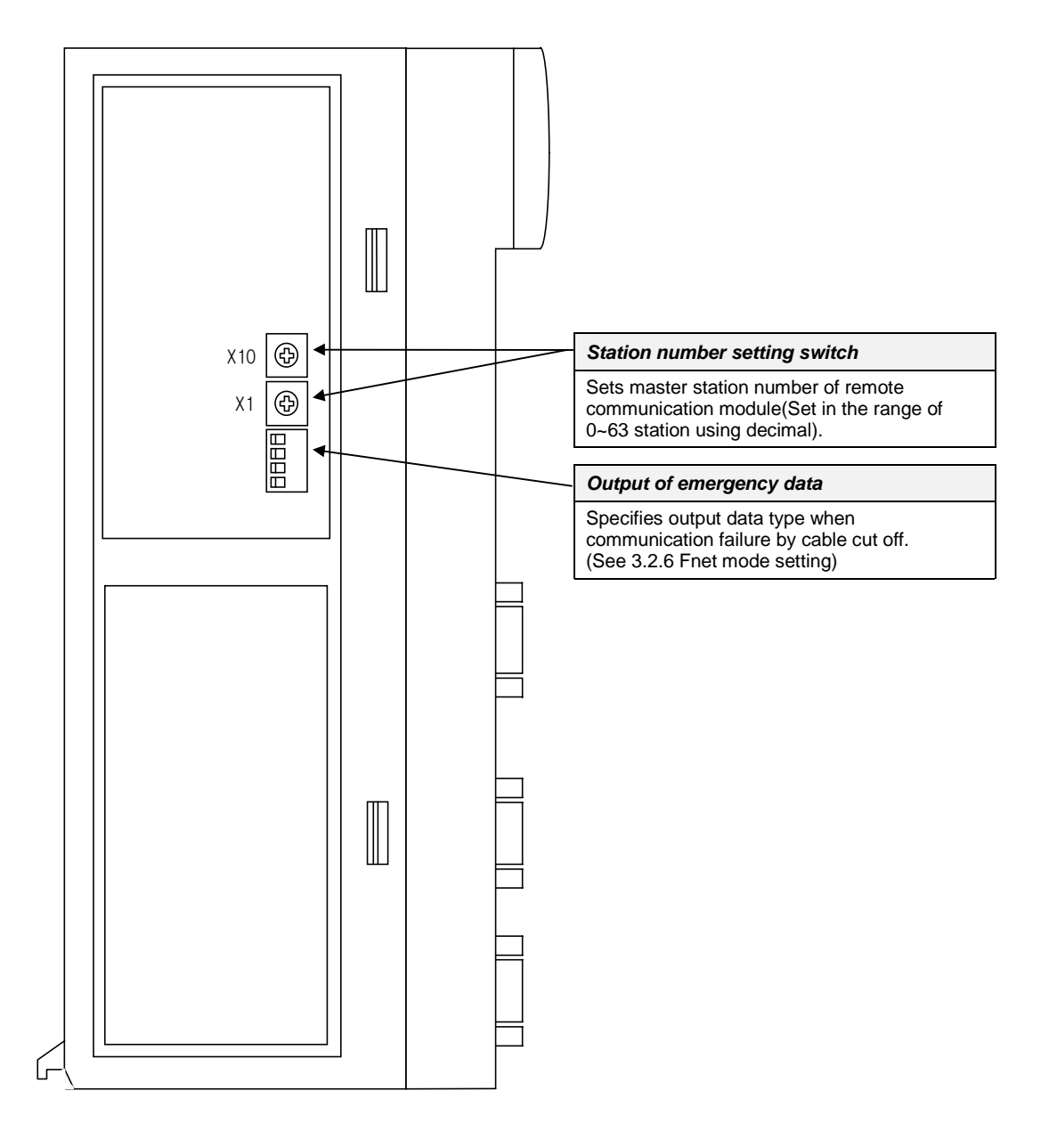

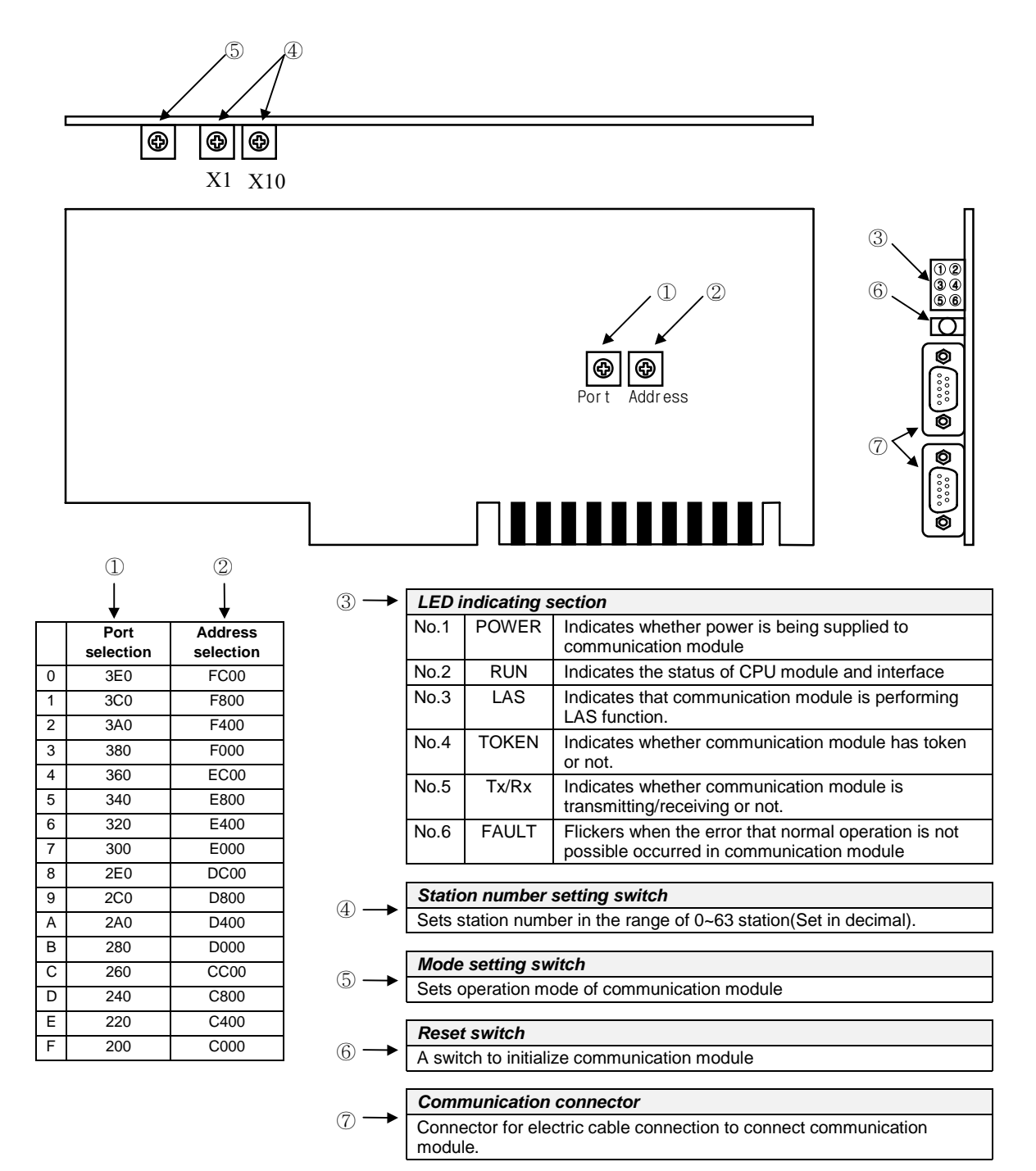

#### **3.2.3 Fnet Computer interface module structure : G0L-FUEA**

#### **Remark**

- 1. For mode setting switch, see 3.2.6 Fnet mode setting.
- 2. Port is set to No.5(340) and address is set to No.9(D800) by factory default.
- 3. This should be set in order not to be duplicated with other device area of computer previously used, and add DEVICE=C:\WINDOWS\EMM386.EXE NOEMS X=D800-D8FF(if address has been set to No.9(D800)) in CONFIG.SYS to use set area for not continuous or extended area of computer but this module.

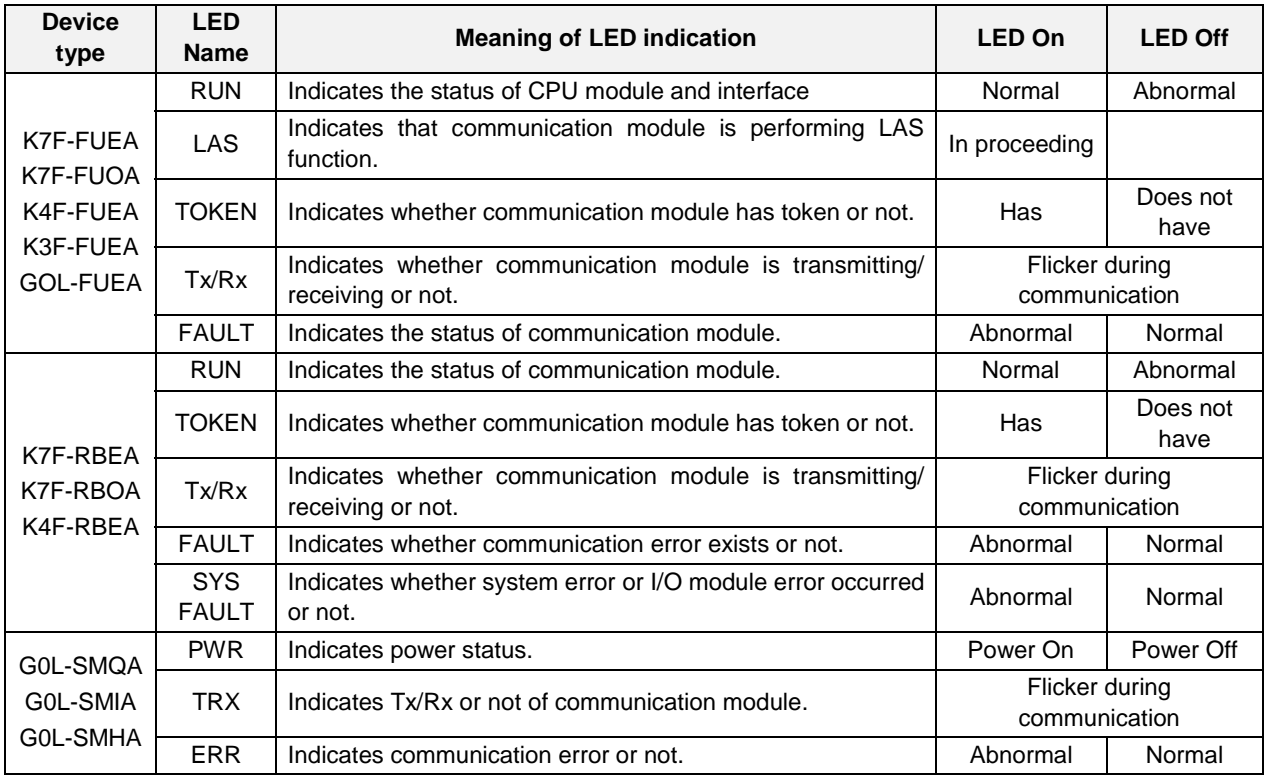

#### **3.2.4 Fnet LED signal name and indication content**

\* For details on LED, see Appendix A1, LED indication.

#### **3.2.5 Fnet station number setting**

#### 1) Local station number setting

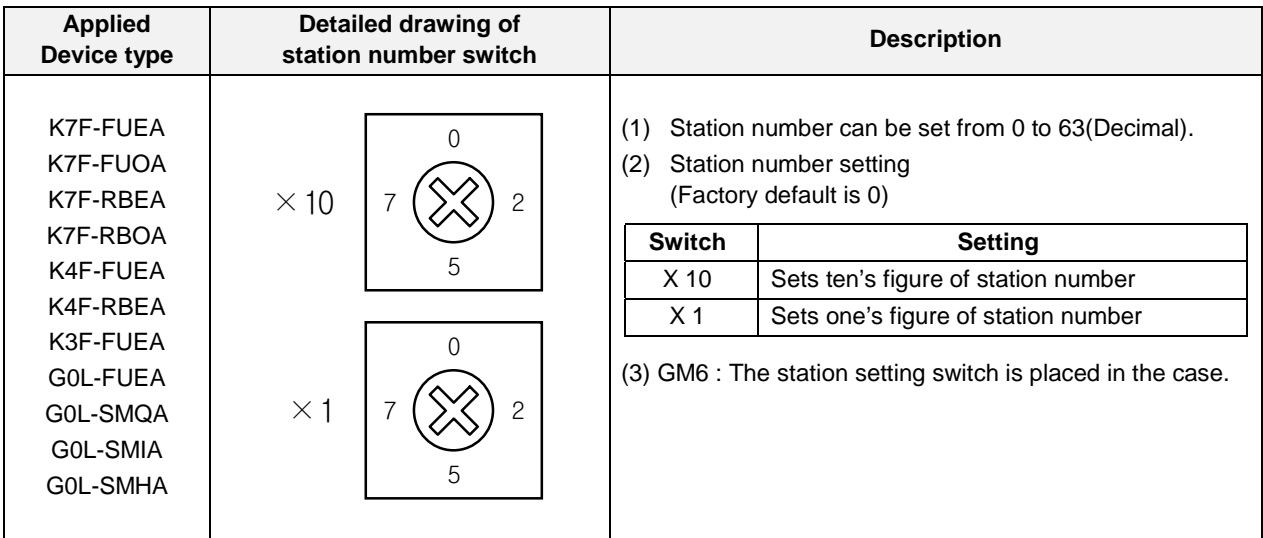

#### 2) Master station number setting

Sets station number of Fnet master module, which can transmit and receive high speed link data in Fnet slave module(Station number switch is located inside of case).

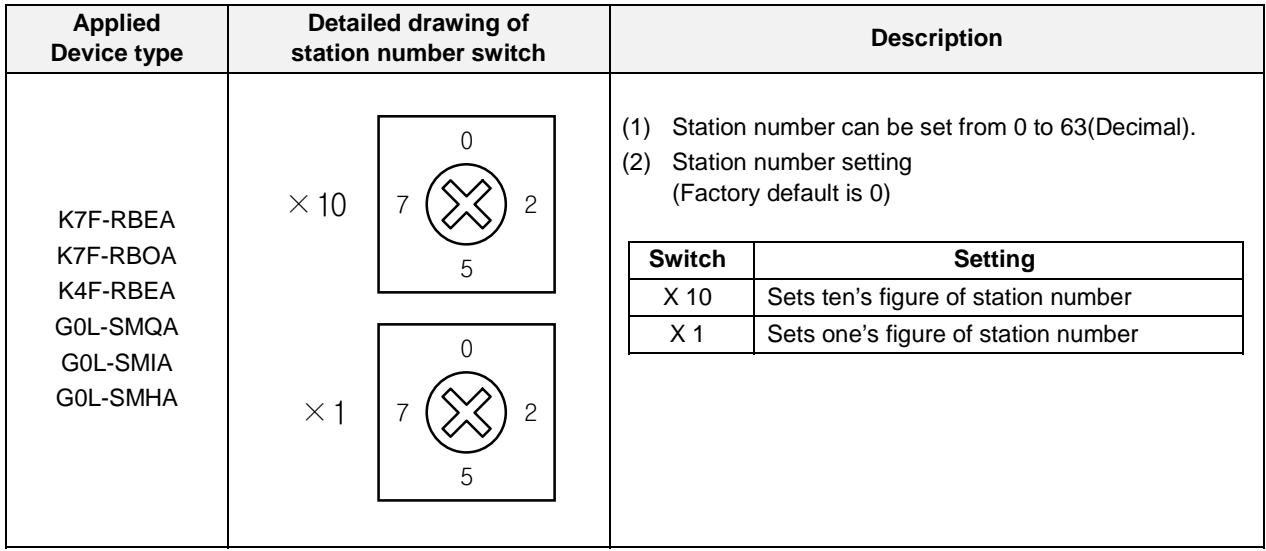

### **3.2.6 Fnet mode setting**

#### 1) Test mode

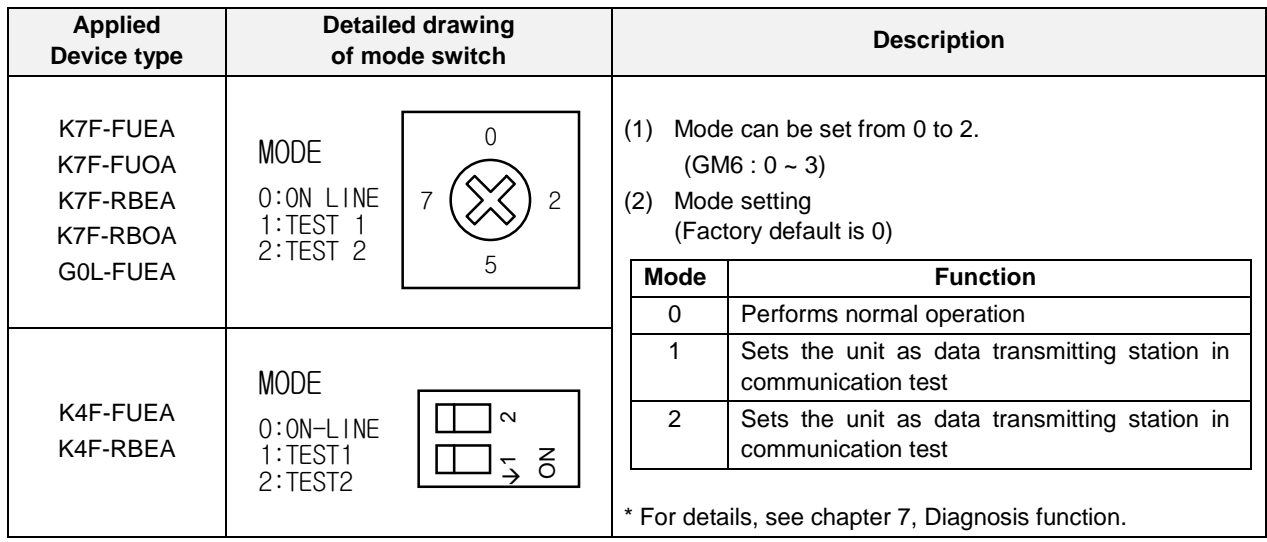

#### 2) Emergency data output setting

In Fnet slave module, when the communication with remote station is cut off by remote station error or line error during communication, setting of these switches specifies an operation between latching I/O data in slave module and outputting optional user-defined data.

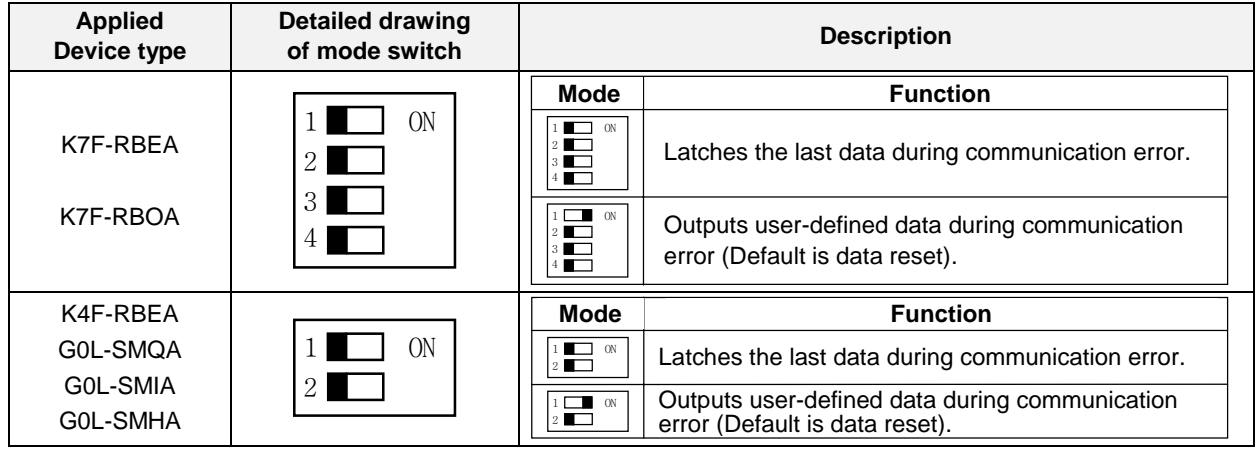

#### **Remark**

- 1. All of the switches are set to off by factory default.
- 2. User can input user-defined data for communication error in KGLWIN. (Refer to 6.6.7, Setting emergency output data of remote module.)

Download from Www.Somanuals.com. All Manuals Search And Download.

## **Chapter 4 Transmission specifications**

### **4.1 Transmission specifications of Fnet**

#### **4.1.1 Transmission specifications of Fnet master module**

Product of Fnet master module : K7F-FUEA, K7F-FUOA, K4F-FUEA, K3F-FUEA, G0L-FUEA

| <b>Item</b>                           |                              | <b>Specification</b>                                   |  |  |
|---------------------------------------|------------------------------|--------------------------------------------------------|--|--|
| Transmission speed                    |                              | 1Mbps                                                  |  |  |
|                                       |                              | common in Fnet module                                  |  |  |
|                                       | Encoding type                | Manchester Biphase-L                                   |  |  |
|                                       | <b>Transmission distance</b> | Max. 750m                                              |  |  |
|                                       | (per segment)                |                                                        |  |  |
| Electric                              | Transmission distance        |                                                        |  |  |
|                                       | (during using repeater)      | Max. 750m $\times$ (6 repeater + 1) = 5.25 km          |  |  |
|                                       | <b>Transmission line</b>     | Twisted pair shielded cable                            |  |  |
|                                       | <b>Transmission distance</b> | Max. 3km                                               |  |  |
|                                       | (per segment)                |                                                        |  |  |
| Optical                               | <b>Transmission distance</b> |                                                        |  |  |
|                                       | (during using EOC)           | Max. 3km $\times$ (6 EOC +1) = 21km                    |  |  |
|                                       | <b>Transmission line</b>     | Optical cable                                          |  |  |
| Max, number of station connection     |                              | Master + slave = $64$ station                          |  |  |
|                                       |                              | (At least one master should be connected)              |  |  |
| Max. size of protocol                 |                              | 256 byte                                               |  |  |
| Access type of<br>communication right |                              | Circulated token passing                               |  |  |
|                                       |                              |                                                        |  |  |
| Communication type                    |                              | Connection oriented service                            |  |  |
|                                       |                              | Connectionless service                                 |  |  |
| Frame error check                     |                              | CRC $16 = X^{15} + X^{14} + X^{13} +  + X^{2} + X + 1$ |  |  |

Table 4.1.1 Transmission specifications of Fnet master module

#### **4.1.2 Transmission specifications of Fnet slave module**

Product of Fnet slave module : K7F-RBEA, K7F-RBOA, K4F-RBEA, G0L-SMQA, G0L-SMIA, G0L-**SMHA** 

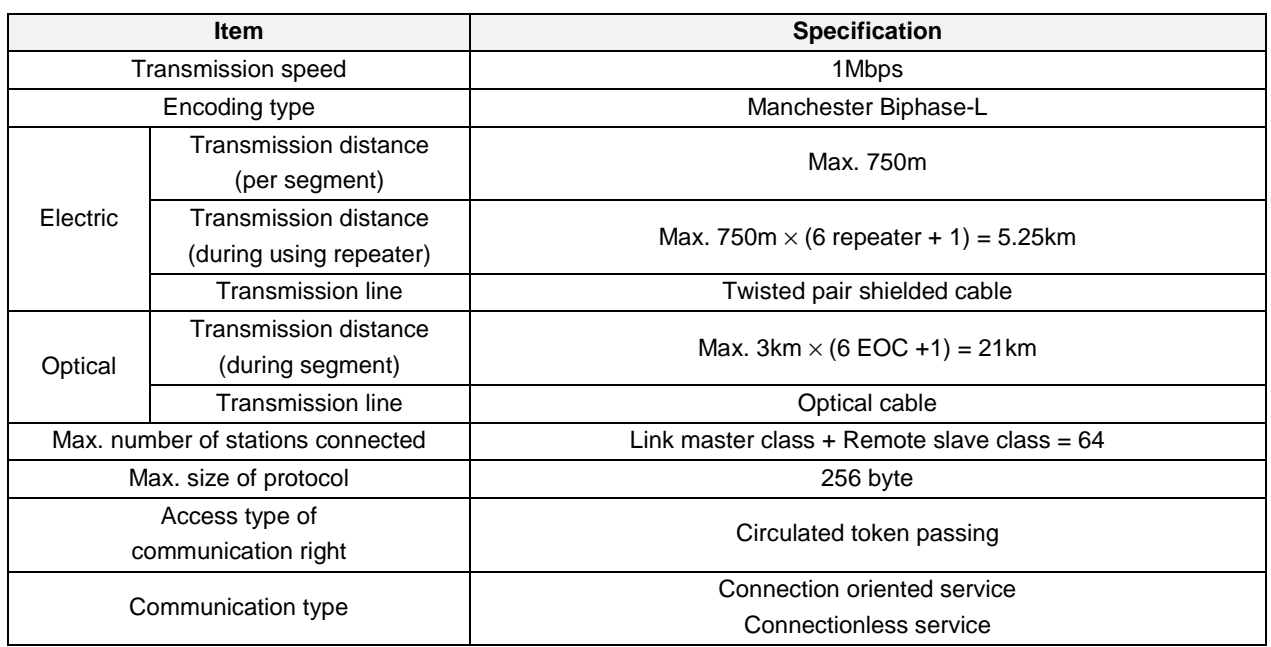

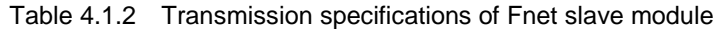

#### **4.1.3 Transmission specifications of Fnet option module**

Product of Fnet option module: G0L-FREA, G0L-FOEA, G0L-FACA

#### 1) Repeater (G0L-FREA)

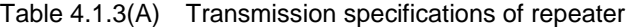

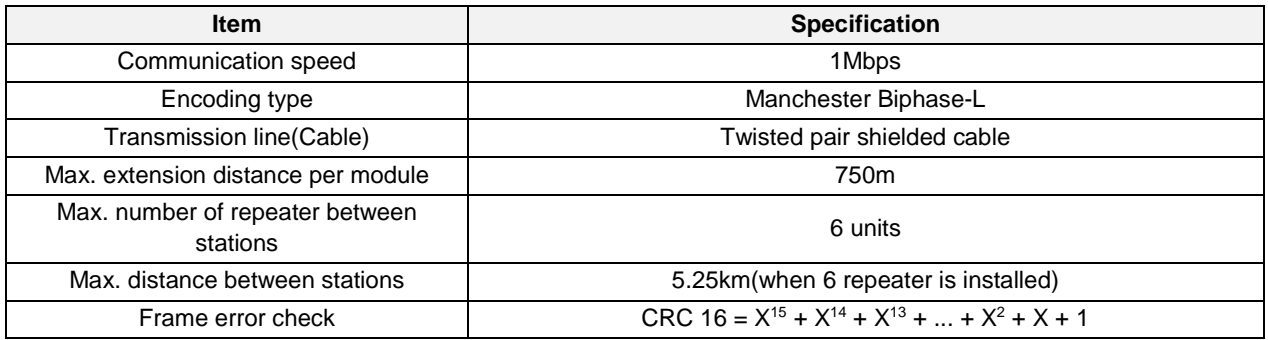

#### 2) Electric/Optical converter (G0L-FOEA)

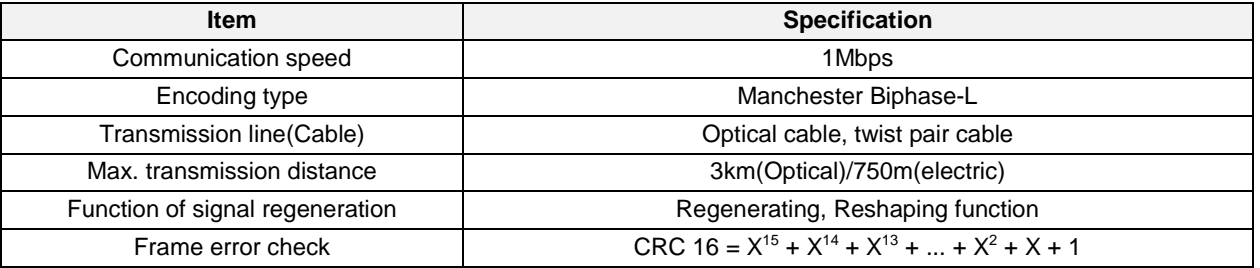

#### Table 4.1.3(B) Transmission specifications of electric/optical converter

#### 3) Active coupler (Product: G0L-FACA)

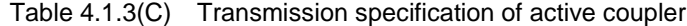

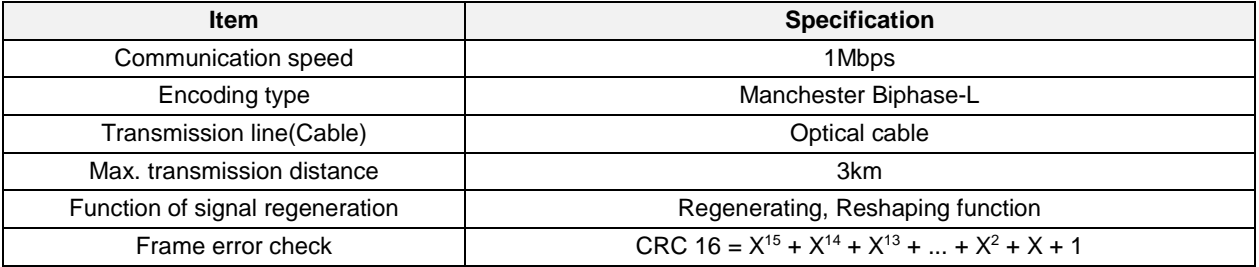

### **4.3 Cable specifications**

#### **4.3.1 Twisted pair cable for Fnet**

Type name of product:  $G0C-T$   $\Box$   $\Box$  is length of cable, unit: m) Ex.) Twisted pair cable 10m : G0C-T010

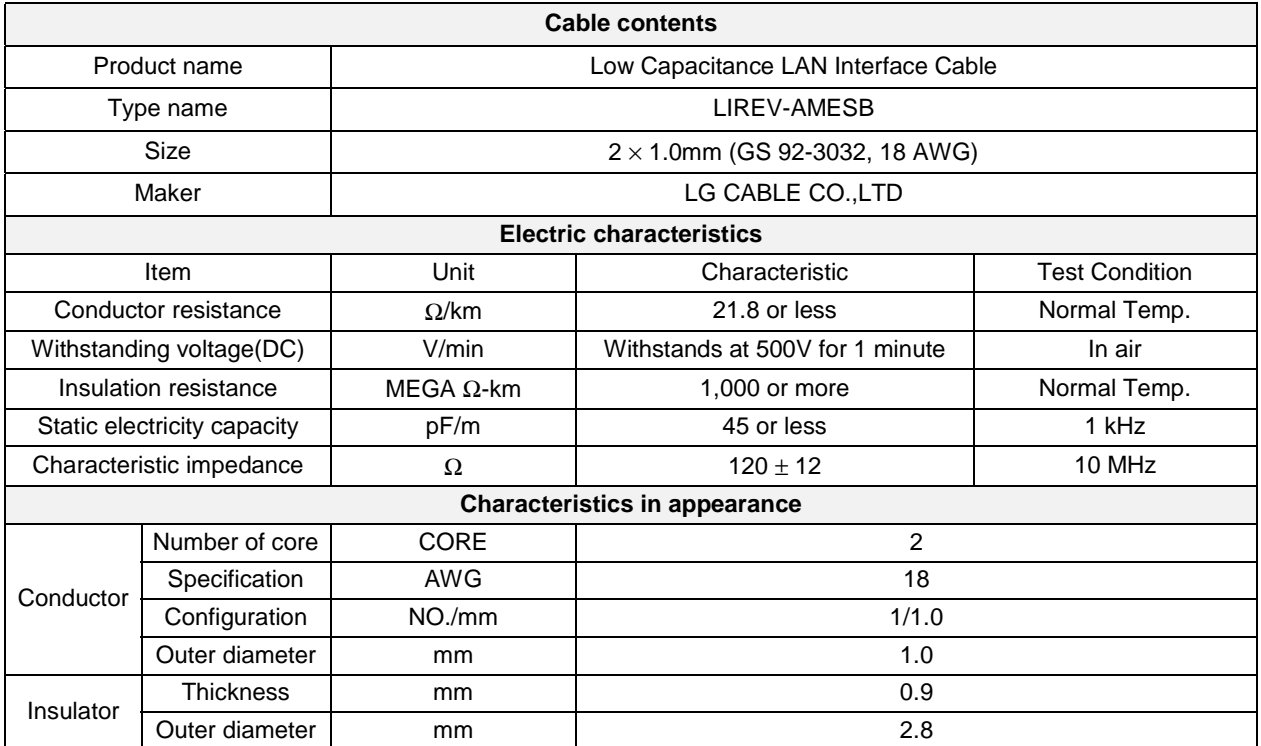

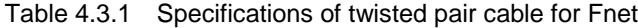

#### $\bullet$  Structural drawing

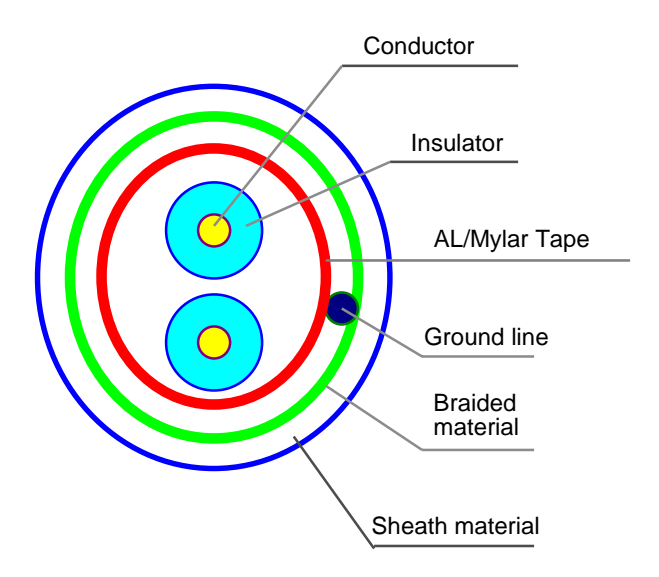

### **4.3.2 Optical cable for Fnet**

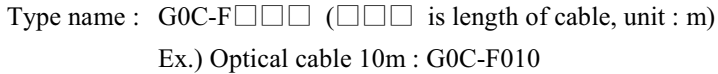

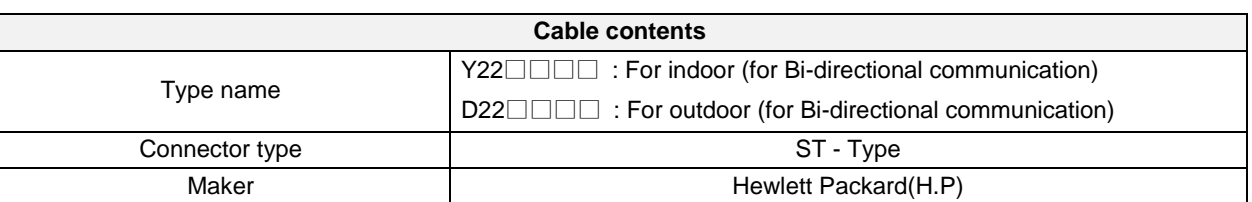

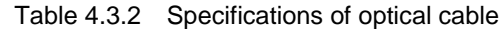

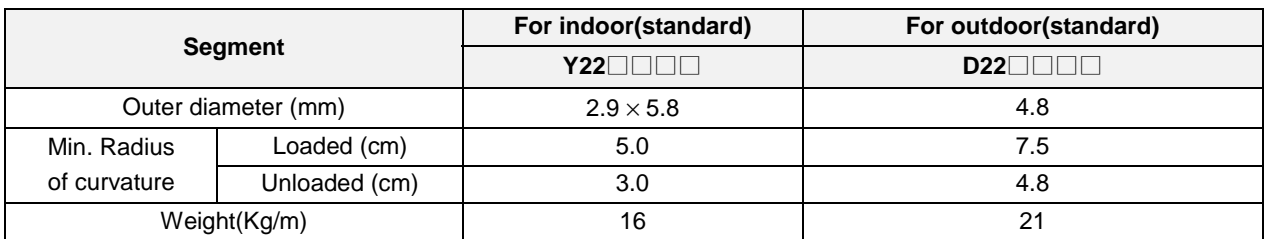

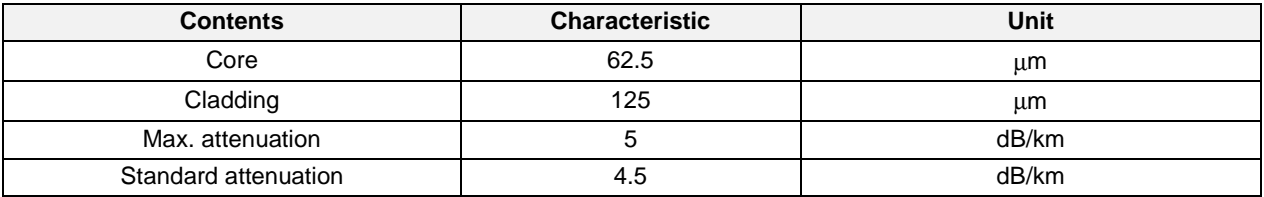

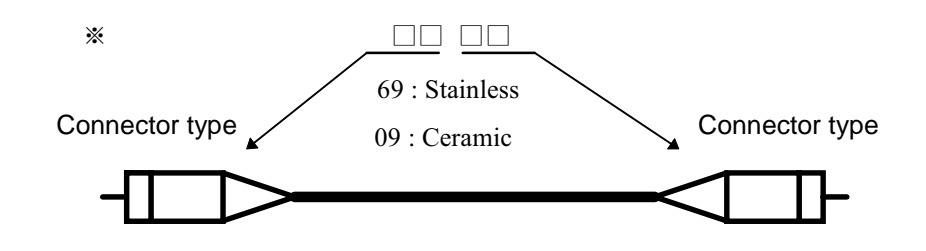

Ex.) If the cable type is Y226969, connector type is ST and the (  $\mathbf{r}$  =  $\mathbf{r}$  = shape is stainless at both of the connectors.

 $\bullet$  Outside drawing of optical cable

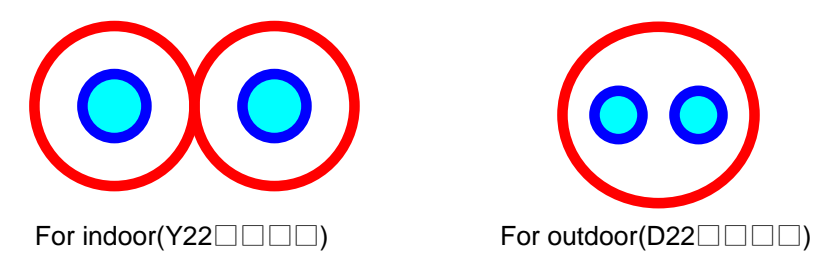

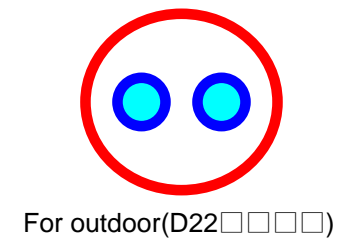

#### **Chapter 6 Co** mmunication function

### **6.1 Programming method**

In Fnet communication module, programming methods are divided into three :

#### **– High speed link**

High speed link is used when other station's data or information is exchanged in each given time and cyclically. Self or other station's data being in changing can be effectively used for operating system through cyclically referring, and the communication can be performed only through setting parameters.

For how to set, specify other station area and self area to be sent/received in parameter of KGLWIN, specify data size, speed, and station number, and then perform communication.

For data size, 1(16 points)~12,800 words for Mnet, and 1~3,840 words for Fnet can be communicated, and for communication cycle, 20ms~10sec. can be set according to communicating contents. Because simple parameter setting enables communication with other station, it is easy to use, and internal data processing is also high speed, thus many data can be cyclically processed at a time.

#### **– Programming**

High speed link is a cyclic communication, but the communication through function block is a service that communicates when special event occurs to perform communication with other station. It can be used when other station has error, which is sent to another station, or special contact is entered to communicate. For how to prepare programming, using function block according to data type previously created in KGLWIN program mode, specify the enable conditions, the module position in which communication module is mounted, station number, data area of self station, and other station area, and then prepare it.

#### **Simultaneous use of high speed link and programming**

For some data, high speed link and program can be simultaneously used for program when the appropriate contents is sent if Tx/Rx of data are cyclically performed, and special event occurs.

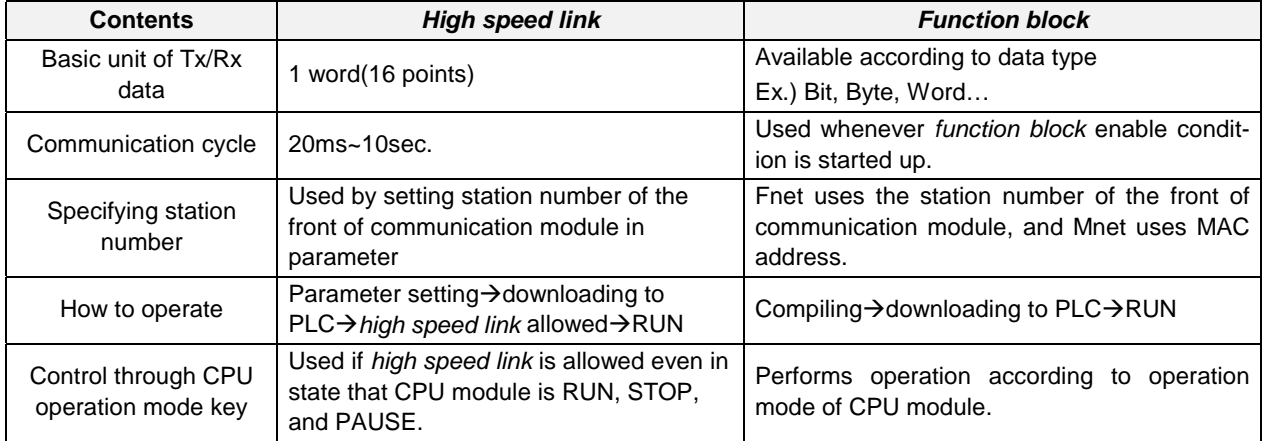

Table 6.1 Difference between *high speed link* operation and operation through *function block*

### **6.2 High speed link**

#### **6.2.1 Introduction**

High speed link is a communication service which transmits data by setting link parameter, and a high speed data transmitting service that can exchange data after setting size of Tx/Rx(Transmission and Receive) data, period of Tx/Rx, area of Tx/Rx, and area of storage with parameter using KGLWIN or KLD-150S. The function is as follows :

#### **Function of** *high speed link* **block setting :**

- 1) If there are many Tx/Rx areas, max. 64 blocks of each 32 of Tx/Rx can be set.
- 2) MASTER-K-Fnet can be set up to 60 word per block.
- 3) Max. link point can be used up to 3840 word in MASTER-K Fnet module.

#### **Function of Tx/Rx period setting :**

User can set the period of  $Tx/Rx$  according to each block, and period of  $Tx/Rx$  can be set from 20ms to 10sec according to the area that quick Tx/Rx is specially needed or not, so entire communication efficiency can be improved.

#### **Function of Tx/Rx area setting :**

Tx/Rx area can be set according to data block.

#### **Function of** *high speed link* **information :**

High speed link information is provided in special data register(D), so reliable communication system can be composed easily.

Table 6.2.1 shows high speed link point. Standard number of point for link is 1 word.

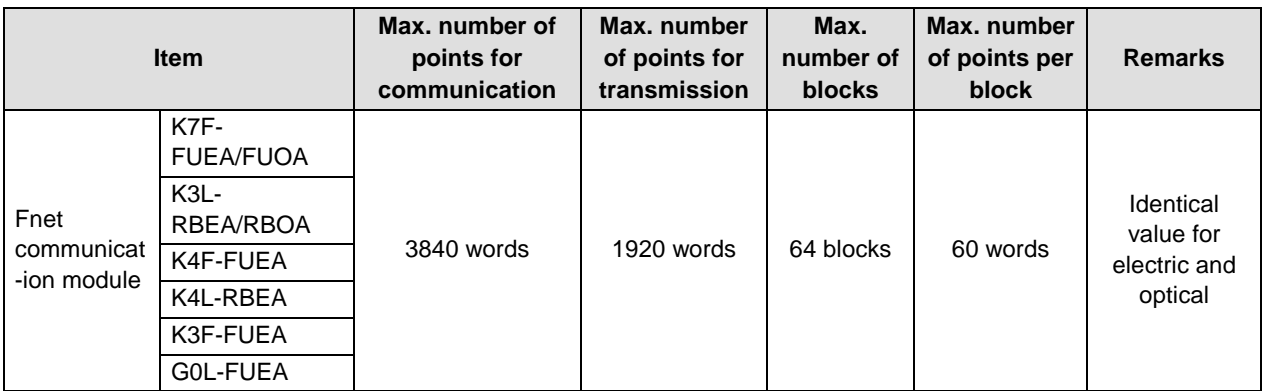

#### Table 6.2.1 Max. communication point according to device type

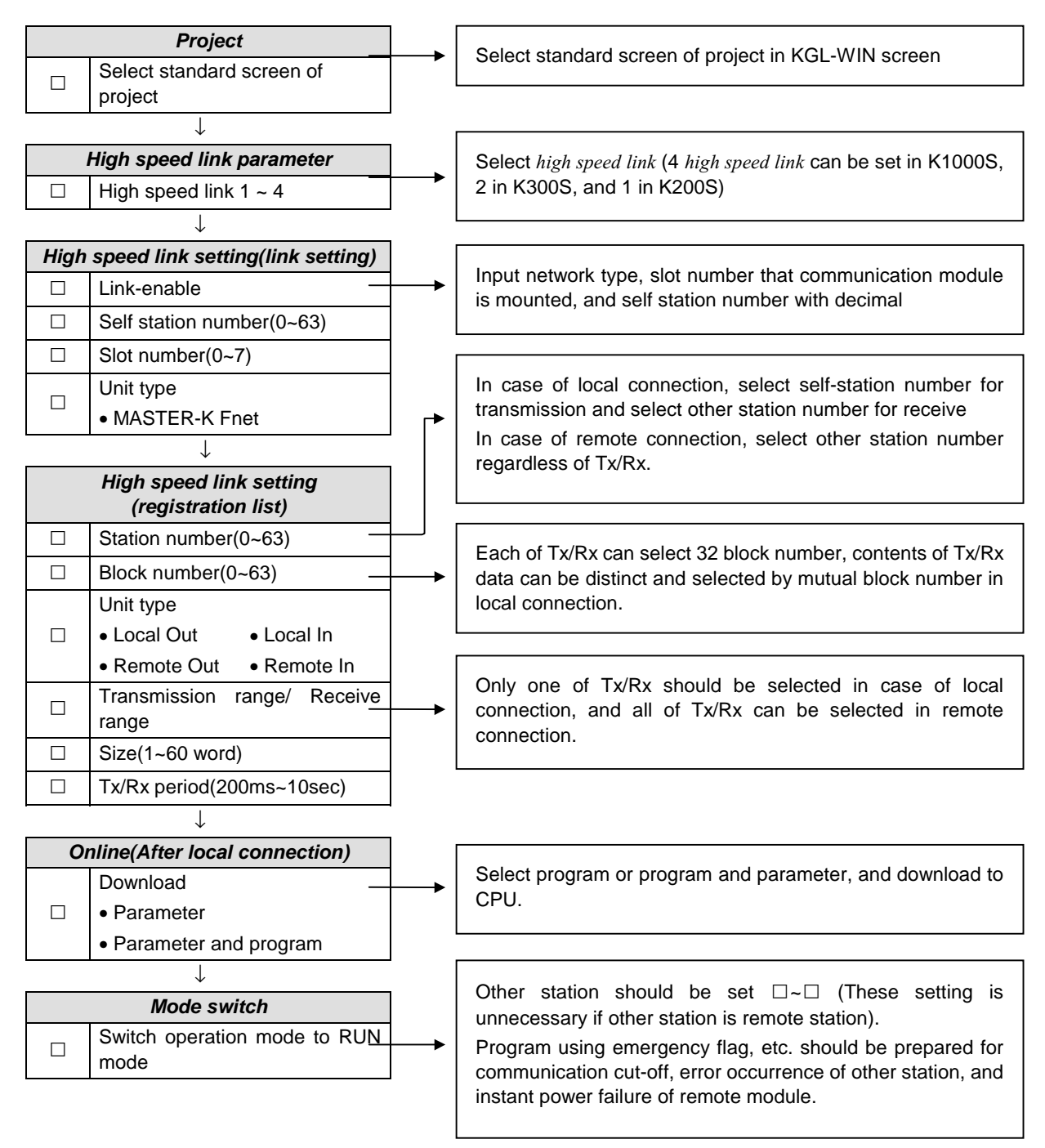

#### **6.2.2 Setting sequence of** *high speed link*

#### **6.1.3 Parameter setting of** *high speed link*

Selecting link parameter in project screen of KGL can set high speed link parameter. Setting sequence and functions according to each item are as follows:

(1) Preparing project of KGL

Fig. 6.1.1 is standard screen of project, and if user opens a project, it is displayed at the lower area of screen.

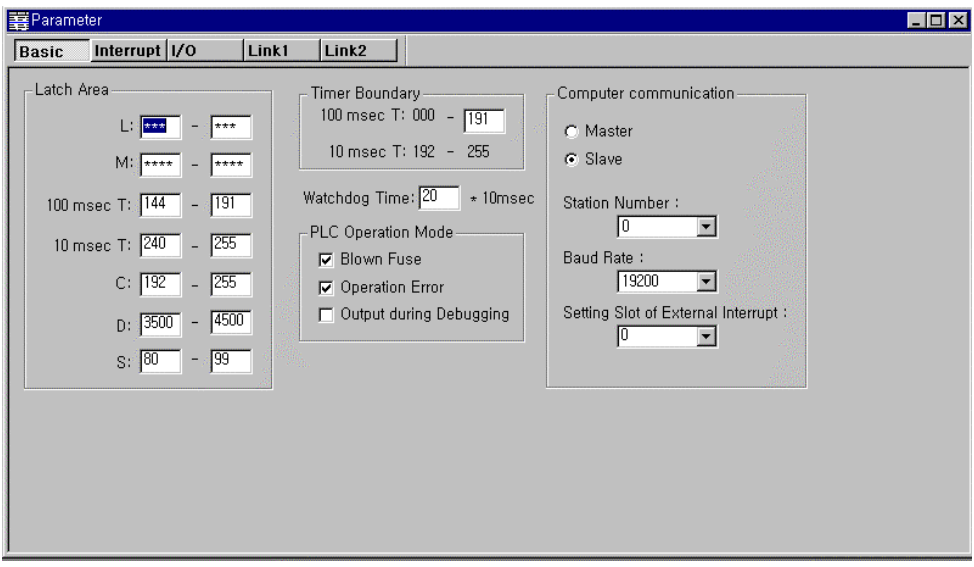

Fig. 6.1.1 Standard screen of KGL project(for K200S)

(2) Standard setting of link parameter

If user selects Link Parameter or High Speed Link1 in standard screen of KGL project as Fig. 6.1.1, standard screen of Link Parameter as Fig. 6.1.2 is displayed.

| Parameter        |                 |                    |                   |                  |      |          |        | $\blacksquare$ $\blacksquare$ $\times$ |
|------------------|-----------------|--------------------|-------------------|------------------|------|----------|--------|----------------------------------------|
| <b>Basic</b>     | Interrupt   I/O | Link1              | Link <sub>2</sub> |                  |      |          |        |                                        |
|                  | Link: Disable - | Self Station No: 0 | Slot: 0           | Type: Fnet       |      |          |        |                                        |
| No               | Station         | Unit Type          | <b>Tx Device</b>  | <b>Rx Device</b> | Size | Block No | Period |                                        |
| π                |                 |                    |                   |                  |      |          |        |                                        |
| З                |                 |                    |                   |                  |      |          |        |                                        |
|                  |                 |                    |                   |                  |      |          |        |                                        |
| 5<br>6           |                 |                    |                   |                  |      |          |        |                                        |
|                  |                 |                    |                   |                  |      |          |        |                                        |
| 8<br>  9<br>  10 |                 |                    |                   |                  |      |          |        |                                        |
|                  |                 |                    |                   |                  |      |          |        |                                        |
| $\frac{11}{10}$  |                 |                    |                   |                  |      |          |        |                                        |

Fig. 6.1.2 Standard screen of link parameter

#### **High speed link1 :**

This shows types of *high speed link* to modify, and max. 4 communication modules can be mounted in MASTER-K100S CPU, max. 2 can be mounted in MASTER-K300S, and 1 can be mounted in MASTER-K200S. High speed link number has nothing to do with slot number mounted, and only one high speed link parameter setting is possible for one communication module. Table 6.1.2 shows communication device type and max. number of mounting device according to MASTER-K CPU type.

| <b>Item</b>       | <b>Communication module</b> | Max. number of<br>mounting devices |                                                  |
|-------------------|-----------------------------|------------------------------------|--------------------------------------------------|
| MASTER-<br>K1000S | K7F-FUEA, K7F-FUOA          |                                    | Each of communication<br>module can be combined. |
| MASTER-<br>K300S  | K4F-FUEA                    |                                    |                                                  |
| MASTER-<br>K200S  | K3F-FUEA                    |                                    |                                                  |

Table 6.1.2 Mounting of communication module according to CPU type

#### **Link Enable :**

Sets link permission of communication module, it will be enabled if item of Enable  $[$  ] is selected with  $[X]$ .

#### **Self Station Number :**

Self station number can be set from 0 to 63 by using the switch for station number setting located at front part of communication module, and self station number should not be duplicated because it is peculiar number which distinguishes communication module of the same network.

#### -**Slot No :**

Slot number that communication module is mounted. A number can be selected with the range of 0 to 7.

#### **No(Registration number) :**

Registration number is the serial number which shows sequence of registration of each parameter, and it can be set up to max.  $64$  with the number from 0 to  $63$ , and it has nothing to do with the sequence of Tx/Rx.

#### (3) Detailed settings of link parameters

If user selects No.1 of high speed link registration number as Fig. 6.1.2, and clicks in Modify button or presses Enter key, Link Parameter Modify or Insert screen is displayed as Fig. 6.1.3.

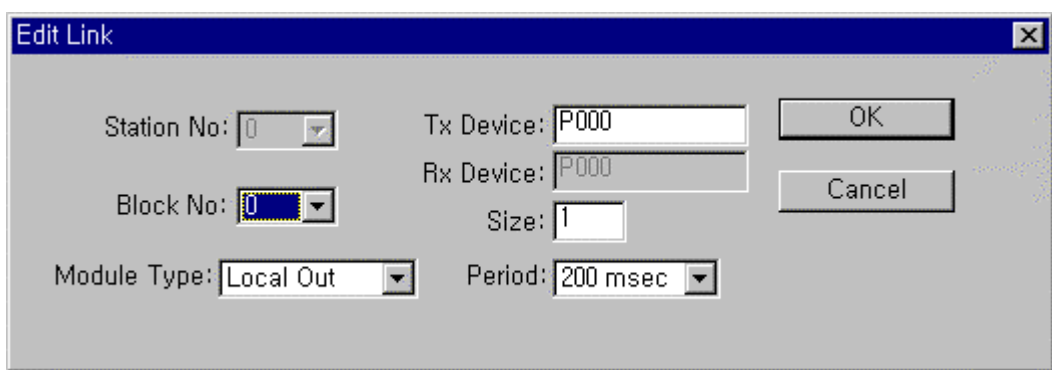

Fig. 6.1.3 Screen of Link Parameter Modify or Insert (for register No.1 of high speed link 1)

#### -**Station No :**

If user transmits data of setting item, self station number should be set, and if user receives them, other station number should be set. If the station type is slave, slave station number should be set for all of Tx/Rx. Setting method of station number is as Table 6.1.3.

| Unit Type  | <b>Station No</b>            | <b>Station Range</b> |  |
|------------|------------------------------|----------------------|--|
| Local Out  | Self station number          |                      |  |
| Local In   | Other(Local) station number  | $0 - 63$             |  |
| Remote Out | Other(Remote) station number |                      |  |
| Remote In  |                              |                      |  |

Table 6.1.3 Setting method of station number

#### **Block No :**

This is set to transmit and receive many data of several area from one station, and distinguishes data of many block each other. Station number and block number configured from transmission station is transmitted with transmission data. Block number and station number should be set for all of Tx/Rx station. Because storing the data in Receive Area can be made if the block No. is the same with other station No. of High Speed link Receiving parameter. Transmission block number can be set up to 32 and receive block number also can be set up to 32 for one station, so max. of each  $Tx/Rx$  block number is limited to 32. In this time, the same block No. setting with same station No. is impossible.

#### -**Unit Type :**

Types of other station or self station can be determined. If other station is slave, 'Remote Out' and 'Remote In' can be set. Setting of 'Remote Out' and 'Remote In' is impossible in Mnet system.

- Local Out : When data of self station is transmitted to other(local) station.
- $\bullet$  Local In In : When self station receives data of other (local) station.
- Remote Out : When data of self station is transmitted to remote slave module.
- Remote In : When self station receives data of remote slave module.

#### -**Tx/Rx Device Name :**

Tx/Rx Device Name means transmission and receive area, see Table 6.2.4 for setting.

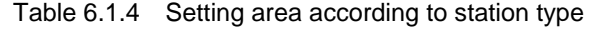

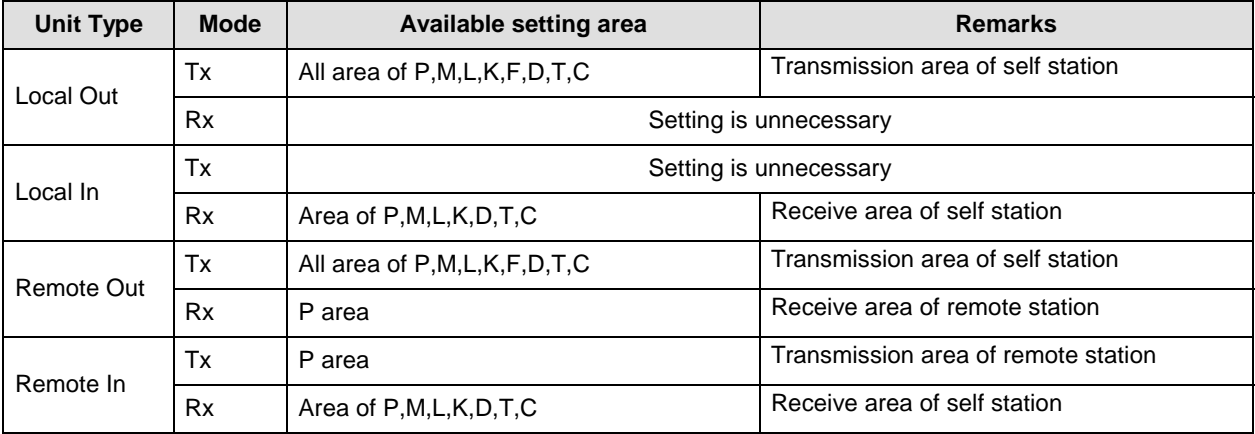

#### -**No :**

This means size of Tx/Rx data(unit is 1 word(16 points)), module type of Fnet system can be set up to 60 word and Mnet system can be set up to 200 word. If data size configured in receive mode is smaller than received data size, only the size of data configured in receive mode will be stored in storage area, so receive data can be selected according to the size of transmitted data.

#### **Tx/Rx Period :**

High speed link executes transmission and receive at that time when PLC program is finished by the parameter which user previously configured. If scan time of PLC program is short(within several ms), communication module transmits data according to program scan, and the increase of communication quantity with this causes reduction of communication efficiency. To prevent this, user can set communication period from 20ms to 10sec. Tx/Rx period means transmission period if selected block is set to transmission, and this means data receive checking period of selected block if it is set to receive. Transmission period determines data transmission period. For example, if transmission data is set to 200ms(standard value), it will be transmitted every 200ms. If scan time of PLC program is longer than transmission period previously set, it will be transmitted when program scan is finished, and transmission period will be the same as scan time of PLC program.

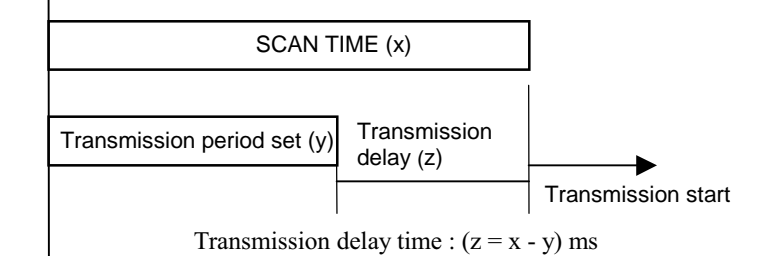

Fig. 6.1.4 shows the relation between transmission period and scan time.

(a) Delay time of data transmission if scan of PLC program is longer than transmission period

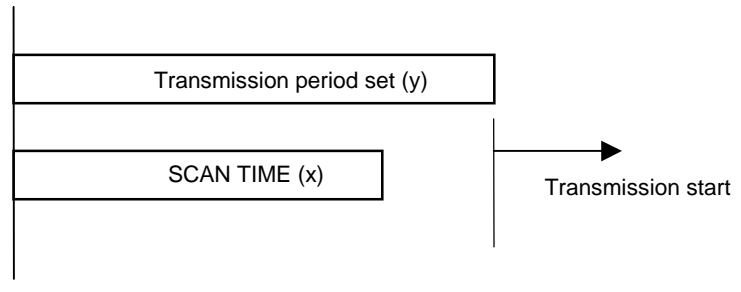

Transmission delay time :  $(z = 0)$  ms

(b) Delay time of data transmission if scan of PLC program is shorter than transmission period

Fig 6.1.4 Scan of PLC program and transmission period

In case of data reception, it should be checked whether data of selected block is received exactly according to setting time, and RUN\_LINK and LINK\_TROUBLE contact can be made by setting selected TRX\_MODE flag to 'On' when the data is received, and setting it to 'Off' when the data is not received. When user sets receive period, user must set bigger value than transmission period of other station to check whether transmission is normal.

#### **6.1.4 Operation of high speed link**

If user executes parameter download, after setting high speed link parameter and choosing OK, service of high speed link is started. At this time, selected link for standard screen of link parameter as shown Fig. 6.1.2 should be set to 'Enable'. Fig. 6.1.5 is screen of parameter download, and if user selects On-line menu and selects Download as shown in Fig. 6.1.2, Fig. 6.1.5 is displayed.

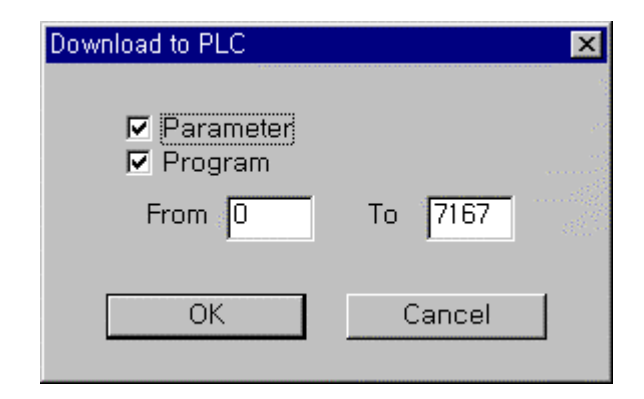

Fig. 6.1.5 Screen of parameter download

Like program, Download of high speed parameter is possible only if PLC is STOP mode. If high speed link is set to enable, it executes high speed link regardless of PLC operation mode. Battery is backed up in PLC CPU, and parameter and information of link-enable is preserved even if the power is cut off. Operation relationship between PLC mode and high speed link is explained in Table 6.1.5.

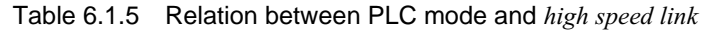

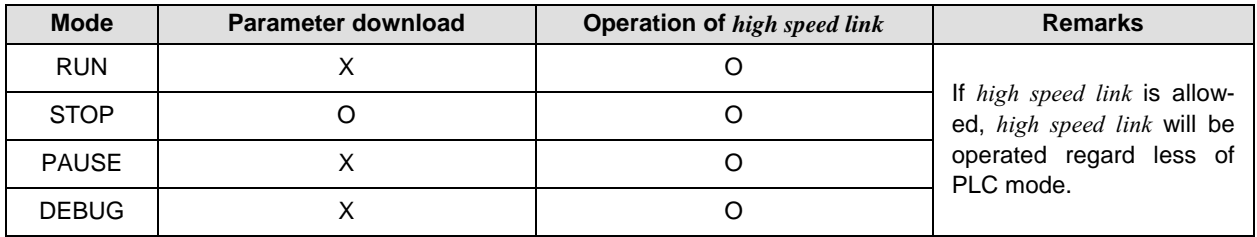

#### **6.1.5 Information of** *high speed link*

(1) Function of high speed link information

High speed link exchanges data among communication station of two or more. To confirm the reliability of data read from other station, it provides user with the information, which can check the state of high speed link service. Namely, there are entire information of RUN\_LINK and LINK\_TROUBLE, and individual information of HS\_STATE, TRX\_MODE, DEVICE\_MODE, and DEV\_ERROR, which shows communication state according to 64 registered item of in parameter. User can use device(see communication flag list of appendix) corresponding to the key word used in preparing program, monitor the state of high speed link using information monitor function of high speed link. Interlock operation with many PLC using high speed link should be performed, after confirming reliability of Tx/Rx data using high speed link by high speed link information like Run-Link, Link-Trouble.

Functions and definition of high speed link information are as Table 6.1.6.

| <b>Segment</b>                                        | <b>RUN_LINK</b>       | LINK-<br><b>TROUBLE</b> | Tx/Rx status<br>(TRX_MODE)    | <b>Operation</b><br>mode<br>(DEV_MODE) | Error<br>(DEV_ERROR)      | <b>High speed</b><br>link status<br>(HS_STATE) |
|-------------------------------------------------------|-----------------------|-------------------------|-------------------------------|----------------------------------------|---------------------------|------------------------------------------------|
| Type of<br>information                                | Entire<br>information | Entire<br>information   | Individual<br>information     | Individual<br>information              | Individual<br>information | Individual<br>information                      |
| <b>KEYWORD</b><br>$=$ number of<br>parameter, $1-4$ ) | HS⊟<br><b>RLINK</b>   | HS⊡<br><b>LTRBL</b>     | $_HS\Box TRX[n]$<br>$(n=063)$ | _HS⊟MOD[n]<br>$(n=063)$                | HSEERR[n]<br>$(n=063)$    | HS⊟<br>STATE[n]<br>$(n=063)$                   |
| Monitor<br>Use of program                             | Available             |                         |                               |                                        |                           |                                                |

Table 6.1.6 High speed link information

#### (a) RUN LINK( $HS\Box RLINK$ )

This is entire information indicates whether high speed link is made using parameter configured by user. This parameter can be set to 'On', if link-enable is 'On' and registered list setting of parameter is set to normal and all data which are appropriate to registered list setting of parameter are transmitted and received according to Tx/Rx period setting and the state of all other station's parameter setting is RUN and there is no error simultaneously. This is entire information contact, and if this is set to 'On' once, maintains 'On' until link-enable is set to 'Off'.

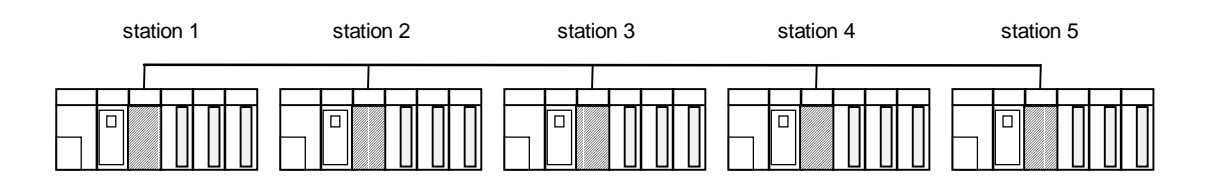

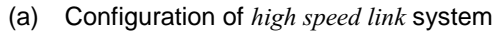

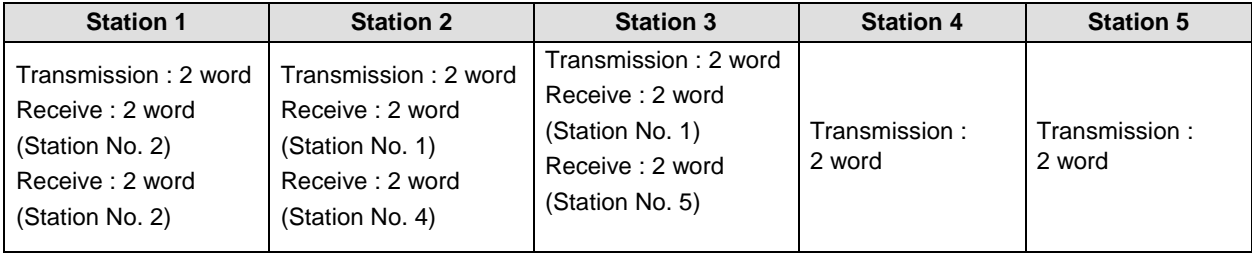

(b) Example of  $high$   $speed$   $link$  parameter setting

#### Fig. 6.1.6 Condition of RUN\_LINK On

Fig. 6.1.6 shows configuration of *high speed link* system to explain the conditions that RUN\_LINK set to 'On'. It is explained considering that 5 station communication Module is connected with network as Fig.(a) and *high speed link* is made with the parameter set as Fig.(b).

In this system, the conditions that RUN\_LINK of station 1 turns 'On' are as follows :
- $\Box$  Link-enable of self station(station 1) is 'On'
- $\Box$  $\Box$  State of self station(station 1) is RUN
- $\Box$  $\Box$  Self station (station 1) has no error
- $\Box$  Data configured with transmission parameter of self station(station 1) are transmitted according to transmission period.
- $\Box$  $\Box$  Receive data of station 2 or 3 are received according to receive period
- $\Box$  $\Box$  Operation mode of other station(station 2 or 3) which receives from self station(station 1) is RUN mode and has no error, and transmits and receives according to Tx/Rx period
- $\Box$  $\Box$  State of all station is RUN, data block is communicated normally, and the parameter configured in each station itself is communicated normally

If above 7 items are contented, RUN\_LINK of station 1 is set to 'On'. If many PLC performs interlock operation through *high speed link*, user can verify reliability using RUN\_LINK contact. Once RUN\_LINK contact is set to 'On', it maintains the state until link-enable is set to 'Off'. User can use LINK\_TROUBLE information contact for abnormal state monitoring like communication error.

- (b) LINK TROUBLE( $HS\Box LTRBL$ ) If RUN\_LINK is 'On' and the case that doesn't comply with the condition of RUN\_LINK to be 'On' is occurred, LINK\_TROUBLE is set to 'On', and if the condition is removed, it is set to 'Off'.
- (c) State of Tx/Rx( $TRX \square STATE[0..63]$ ) If Tx/Rx operation for registered item is performed exactly according to Tx/Rx period, appropriate bit is set to 'On' and if  $Tx/Rx$  operation for registered item is not performed according to  $Tx/Rx$  period, appropriate bit is set to 'Off'.
- (d) Operation mode(\_HS<sup>[MODE[0..63])</sup> This mode shows operation mode information of max.64 according to registered list. If the station
	- configured in registered items is RUN mode, appropriate bit is set to 'On'. In STOP/PAUSE/DEBUG mode, appropriate bit is set to 'Off'.
- (e) Error( $HS\Box ERR[0..63]$ )

This mode shows error mode information of max.64 according to registered list. Error shows overall situation that PLC can't operate user program normally. Other station performs normal operation if this is set to 'Off, and other station performs abnormal operation if this is set to 'On'.

(f) State of high speed link( $\text{HS}\square \text{STATE}[0..63])$ 

This shows overall information for registered list by overall of individual item information. Namely, This is set to 'On' if  $Tx/Rx$  state of selected list is normal, operation mode is RUN, and has no error. This is set to 'Off' if Tx/Rx state of selected list doesn't comply with above items.

### **Remark**

Among keyword name used in items of  $(a)$ ~ $(f)$ 

- $\square$ : Shows number of *high speed link* used in parameter setting(If communication module is 1 unit, 1 is normally used).
- [0..63] : Shows registered number of individual parameter(This can be used to monitor communication state according to each parameter of 0~63 or this can be used in program).

### (2) Information monitor of high speed link

High speed link information can be monitored using Monitoring Window and Read Information menu after online connection of KGL. There are two monitoring method. First, selects flag to monitor from Flag Monitor menu of Monitoring Window and monitors individual or entire information. Second, selects High speed link parameter menu of Read information and monitors entire information.

(a) Flag Monitor

With this function, user can monitor by choosing flag using appropriate Flag Monitor menu of KGL. If user selects Flag Monitor in Monitoring Window of On-line menu, Flag Monitor screen is displayed as Fig. 6.1.7, and if user presses Enter key, Register Flag screen is displayed. User can register flag by choosing appropriate high speed information flag from Register Flag screen. See flag list of appendix for flag information. If user registers in Fig. 6.1.7, monitoring is started in Flag Monitor screen as Fig. 6.1.8. If monitoring is not performed, check if monitoring is on.

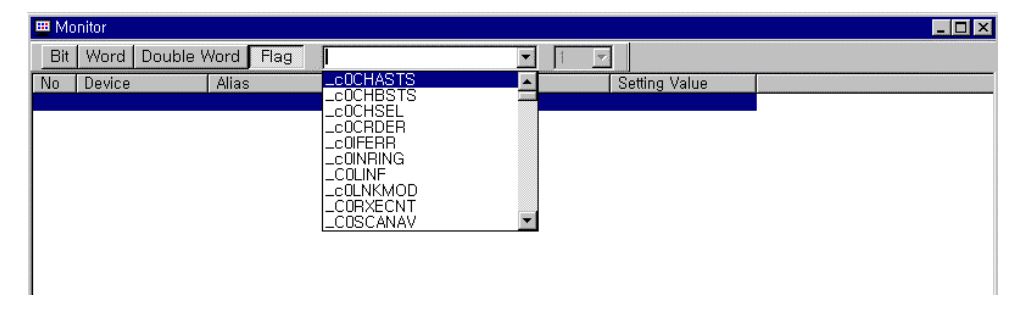

Fig. 6.1.7 Flag Monitor screen and Register Flag screen

|     | <b>EB</b> Monitor                                                                                 |                                          |                      |               |  |
|-----|---------------------------------------------------------------------------------------------------|------------------------------------------|----------------------|---------------|--|
| Bit |                                                                                                   | Word   Double Word   Flag                |                      |               |  |
| No  | Device                                                                                            | Alias                                    | <b>Current Value</b> | Setting Value |  |
|     | <b>LCOCHASTS</b><br>LCOCRDER<br>$\textcolor{red}{\text{-}\mathrm{c}0\mathsf{IFERR}}$<br>_c0LNKMOD | D4510.9<br>D4510.B<br>D4510.D<br>D4510.F |                      |               |  |
|     |                                                                                                   |                                          |                      |               |  |

Fig. 6.1.8 Flag Monitor screen(the state that flag is registered)

(b) Monitor in Read Information

If user selects High speed link parameter in Read Information of On-line menu, detailed information for high speed link parameter is shown in Fig. 6.1.9. L00.S00 of type item means local 00 station and send 00 block, data(P1) of self station is transmitted to local station of station number 0 through No.0 block. L01.R01 means local 01 station and receive 01 block, transmission data of local station which is number 1 is received in P2.

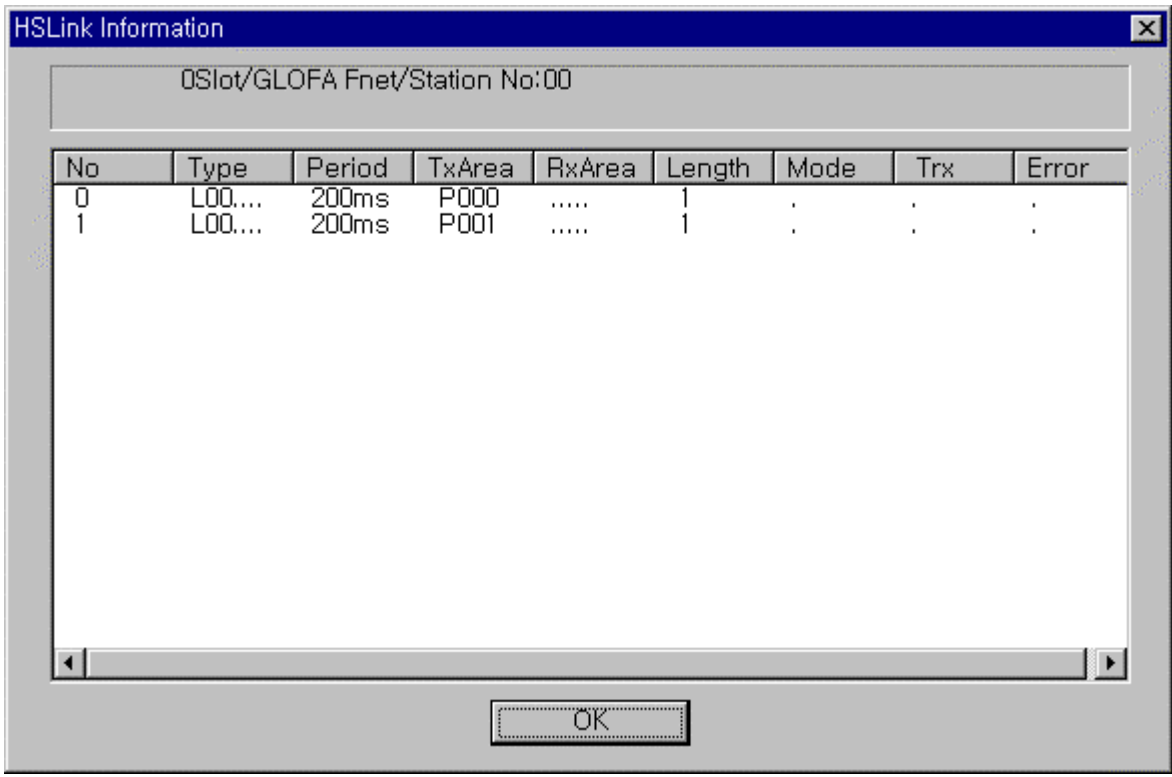

Fig. 6.1.9 High Speed Link Parameter

(c) Monitoring 'link information' in read information menu.

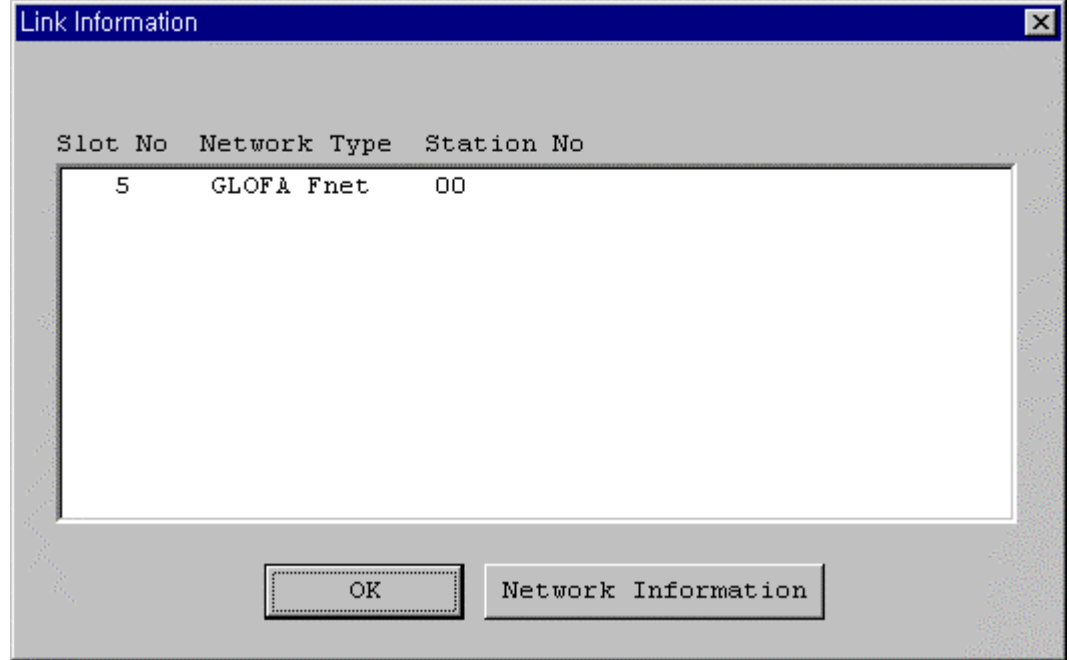

Download from Www.Somanuals.com. All Manuals Search And Download.

### **6.1.6 Speed calculation of** *high speed link*

### $(1)$  Introduction

Transmission speed of *high speed link* data can be determined by many factors. Because one data block of a station is stored in receive area of other station through the path as Fig. 6.1.10.

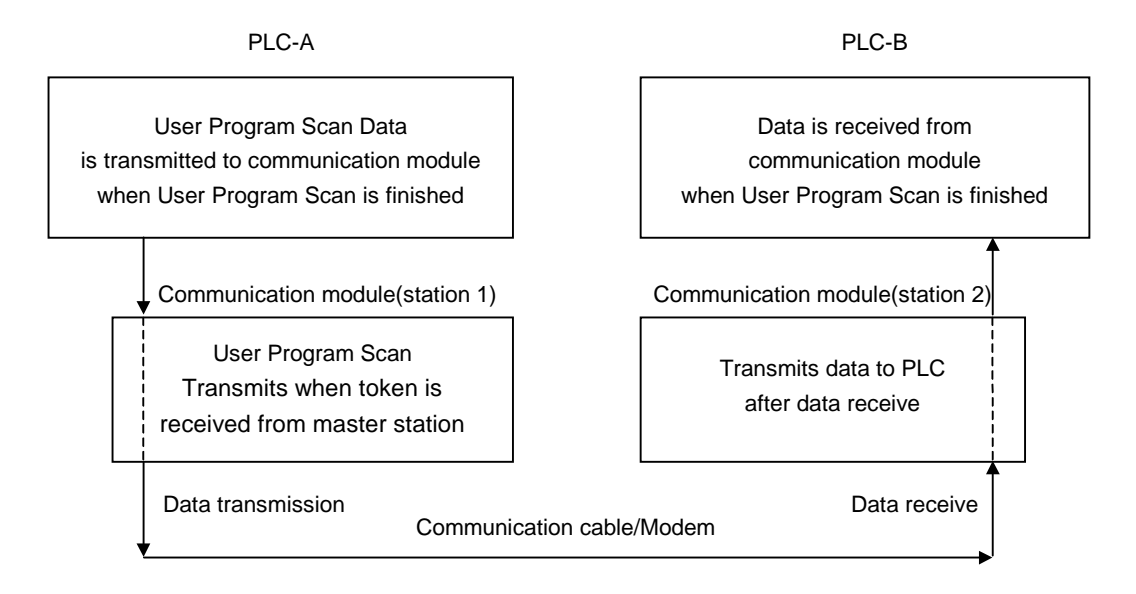

Fig. 6.1.10 Data transmission path through communication module

Three paths should be passed to transmit data to other staion through communication as Fig. 6.1.10, and transmission time is determined by the time taken according to each path. Main path of data transmission and the elements which affect the time taken according to each path are as Table 6.1.7.

Table 6.1.7 Data transmission path and time elements

| Path                                                         | Time affecting elements                     |
|--------------------------------------------------------------|---------------------------------------------|
| PLC CPU(A) $\rightarrow$ Com. module(station 1)              | Scan time of PLC-A program                  |
| Comm. module(station 1) $\rightarrow$ Com. module(station 2) | Scan time of comm. + Scan time of comm. O/S |
| Comm. module(station 2) $\rightarrow$ PLC CPU(B)             | Scan time of PLC-B program                  |

Data from PLC CPU to communication module or from communication module to PLC CPU is transmitted when PLC user program is finished. Therefore, scan time of PLC user program is main element of data transmission, and if user selects PLC information of KGL On-line menu, user can know max./min./current scan time of program. Communication module should obtain communication right, namely, token to transmit data of itself, and this is determined according to token rotation time.

Fig. 6.1.11 shows transmission point according to the scan time of PLC program and communication.

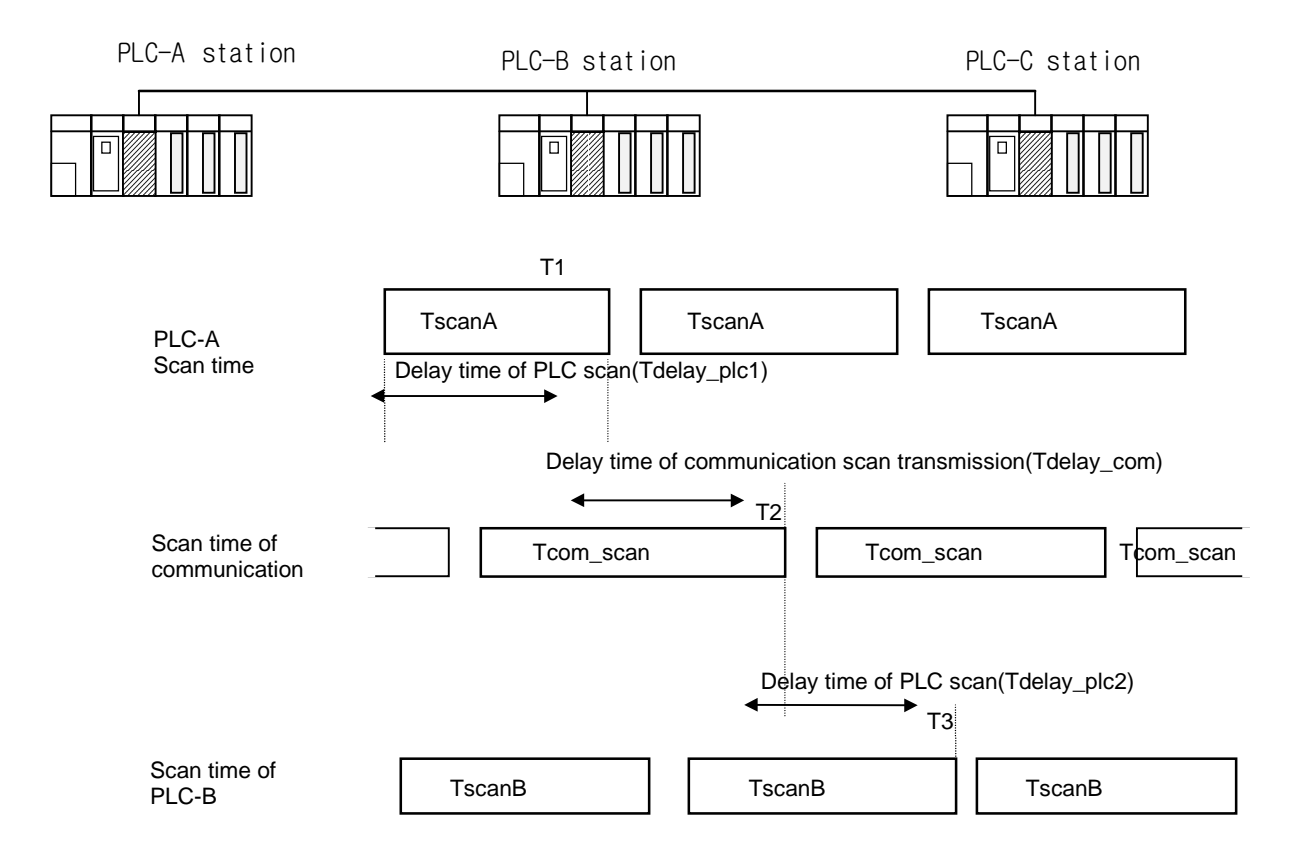

Fig. 6.1.11 Relation between PLC and communication in scan time

In Fig. 6.1.11, PLC-A station transmits data from T1 to communication module when program of PLC-A station finishes, so the time according to Tdelay\_plc1 is delayed. Communication module receives data from PLC, waits during delay time of communication scan(Tdlay\_com), and transmits data, max. delay time is Tcom\_scan 1. Communication module, also in PLC-B, transmits receive data to PLC after waiting for the time of Tdelay\_plc2, so max. delay time is TscanB 2. Delay time of communication is determined according to many factors, i.e. entire number of communication station, program size, and O/S scan time of communication module.

(2) Speed calculation method of high speed link

High speed link is max. time that data of one block is transmitted from PLC-A to PLC-B. Speed of high speed link is calculated with two different cases. One is applied to complex system that number of station is 10 or more and number of data exceeds 512 byte, and the other is applied to simple system. The calculation is as follows :

### (a) Simple system

 $(b)$ 

In a simple system that the number of entire communication station is less than 10 and the size of transmission data is below 512 byte, speed of high speed link is calculated with a simple equation as Equation 6-1.

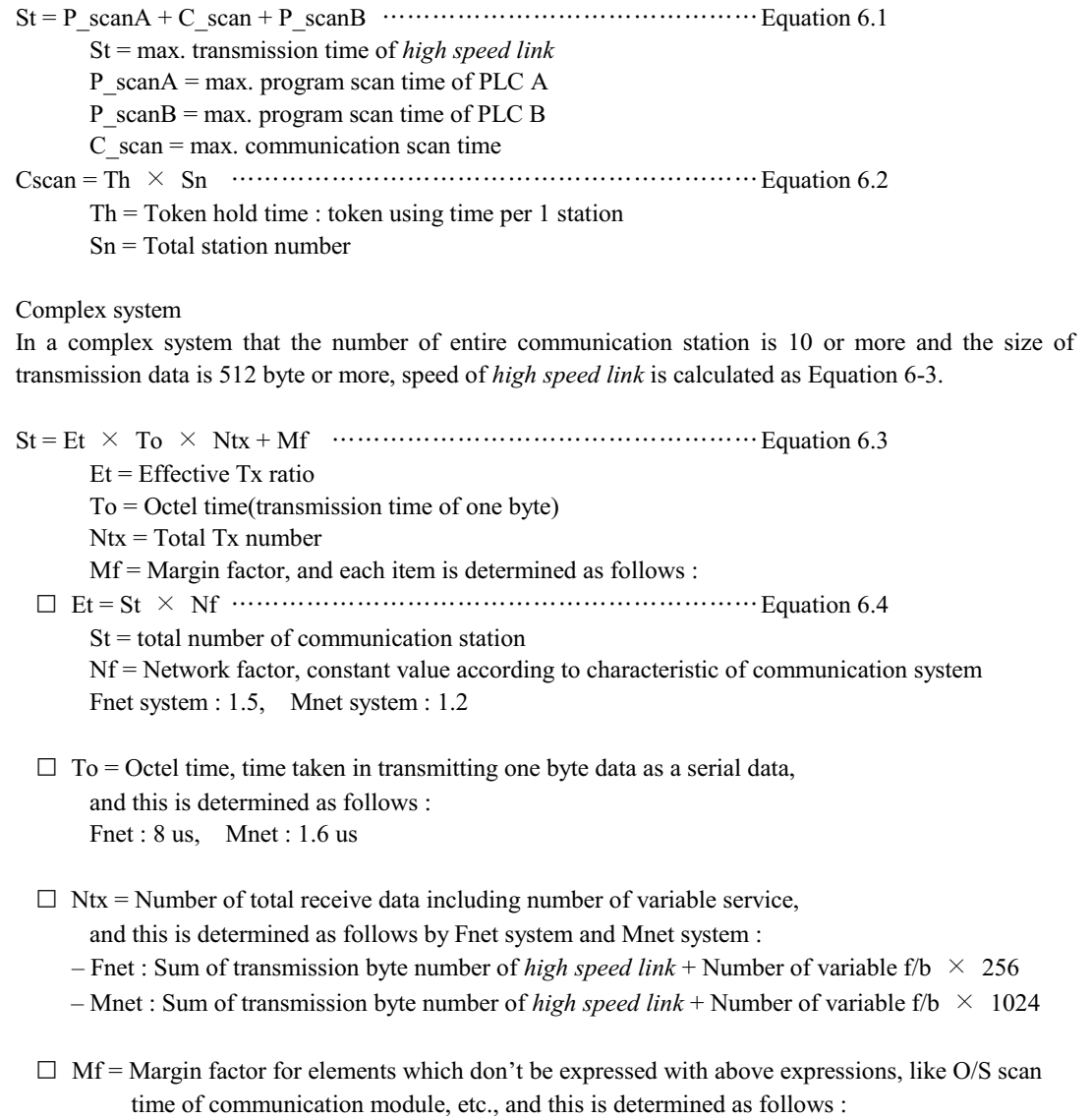

 $-Fnet: 16ms,$  Mnet: 50ms

## **6.1.7 Ex. 1) : High speed link between PLCs of Fnet**

This explains setting method of *high speed link* parameter for data communication with I/O structure as Fig. 6.1.6, in master system of MASTER-K Fnet as Fig. 5.2.2.

|                       | <b>Tx/Rx structure</b>                         | I/O configuration                         | <b>Transmission area</b>        | Receive area |
|-----------------------|------------------------------------------------|-------------------------------------------|---------------------------------|--------------|
| K1000S                | $TX: \rightarrow K1000S(station 1)$            |                                           | P <sub>3</sub> , P <sub>4</sub> |              |
| (station 0)           | $\mathsf{RX}$ : $\leftarrow$ K1000S(station 2) |                                           |                                 | D0100        |
| K1000S                | $TX: \rightarrow K1000S(station 2)$            | Slot 0 : Master<br>Slot 1 : OUT 32 points | P <sub>3</sub> . P <sub>4</sub> |              |
| (station 1)           | $RX: \leftarrow K1000S(station 0)$             | Slot 2 : IN 32 points                     |                                 | D0100        |
| K1000S<br>(station 2) | $TX: \rightarrow K1000S(station 0)$            |                                           | P <sub>3</sub> , P <sub>4</sub> |              |
|                       | $RX : \leftarrow K1000S(station 1)$            |                                           |                                 | D0100        |

Table 6.1.6 I/O configuration and Tx/Rx flow

All K1000S CPUs transmits input value of input module in self slot 2 with 2 word, saves receive data from other station at D0100 and D0101, and outputs it output module(P1, P2) of slot 1. Configuration and program of high speed link parameter for these data exchange is explained in Fig. 6.1.15 and Fig. 6.1.16. The same program can be used in each of them, but link parameter should be set differently(In Fnet communication of K300S, the same program and parameter can be used. With K200S, the address of D area should be changed).

(a) Preparing user program

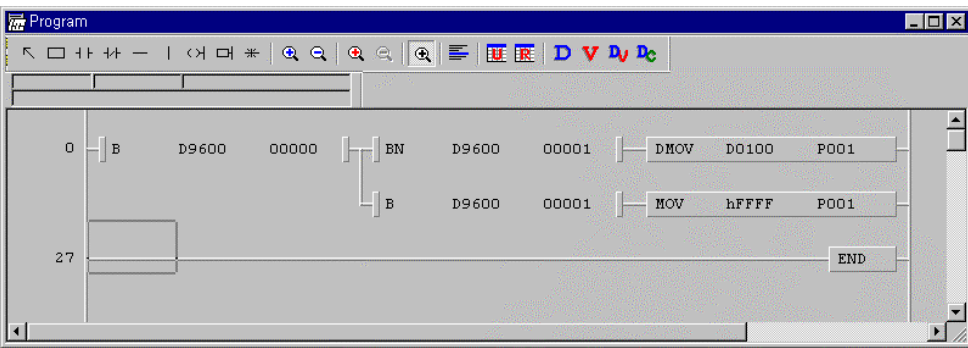

Fig. 6.1.15 User program of Ex.1

Fig. 6.1.15 is user program of Ex.1. If *high speed link* is normal(RUN\_LINK=1, LINK\_TROUBLE=0), it outputs receive data, D0100 and D0101, to output module of P001and P002. If high speed link is abnormal(LINK\_TREBLE=1), it outputs emergency data, value of hFFFF, to P001. See high speed link information of 6.1.6 for link information(RUN\_LINK, LINK\_TROUBLE).

### (b) Parameter setting of high speed link

To exchange data of station 1, 2, and 3 as Table  $6.1.6$  in a system as Fig.  $5.2.2$ , user should prepare user program as Fig. 6.1.15 and data Tx/Rx map as Table 6.1.6. For data Tx/Rx as Table, user should make parameter of high speed link and download PLC. Operation of high speed link is made as following sequence :

- 1) Assign station number and connect communication cable
- 2) Prepare user program (for each station)
- 3) Prepare data Tx/Rx map
- 4) Set parameter in the item for parameter setting of high speed link of KGL
- 5) Execute download of program and parameter in On-line menu
- 6) Change mode to RUN in On-line menu
- 7) Check the state of high speed link through flag monitor
- 8) Execute these procedure again from No. 1) if error occurred

Parameter setting of high speed link for the system of Ex. 1 is as follows :

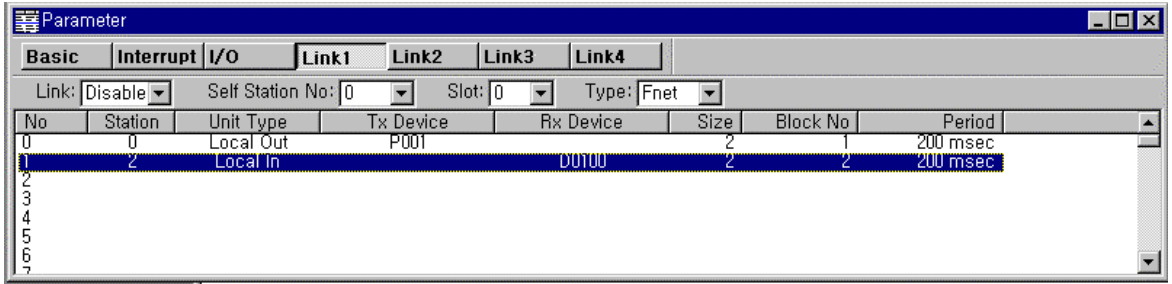

(A) High speed link parameter of K1000S(station 0)

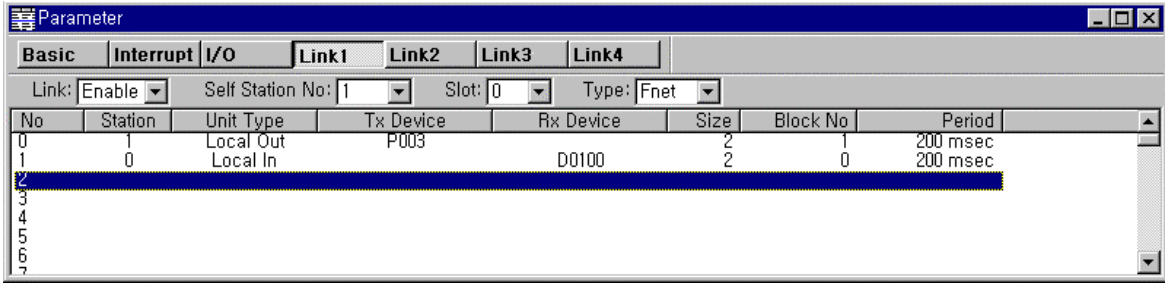

(B) High speed link parameter of K1000S(station 1)

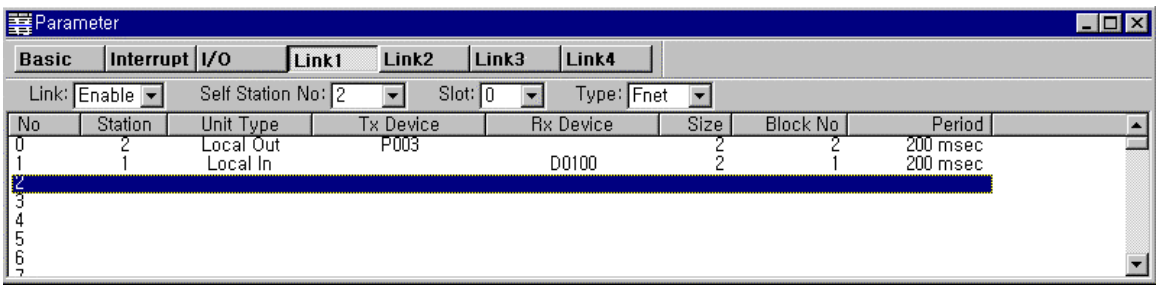

(C) High speed link parameter of K1000S(station 2)

Fig. 6.1.16 Example of link parameter setting

(c) Speed determination method of high speed link

The system of Ex. 1 is simple system that communication module transmits and receives 2 word data per each station. Therefore, Tx/Rx period setting of link parameter can be easily calculated using speed calculation expression of simple system in speed calculation method of 6.1.5.

Namely, in equation  $St = P_s canA + C_s can + P_s canB$ 

 $St = max$ . transmission time of *high speed link*  $P$ \_scan $A$  = max. program scan time of plc A  $P$ \_scan $B$  = max. program scan time of plc B

 $C$ \_scan = max. communication scan time,

P\_scanA and P\_scanB are scan time of K1000S PLC, and each of them in above program is 5ms(user can check this through PLC information of KGL).

 $Cscan = Th \times Sn$  $(Th = Token hold time : token using time per 1 station)$  $Sn = Total station number)$  $= 8 \text{ms} \times 3$  $=24ms$  $St = P$  scan $A(=5ms) + P$  scan $B(=5ms) + Cscan(24ms) = 34ms$ 

Therefore, Tx/Rx period should be set 34ms or more.

## **6.1.9 Ex. 3) : High speed link between master + slave + single remote I/O stations of Fnet**

### (a) System configuration

Fig. 6.1.18 explains parameter setting method for *high speed link* communication, which connects slave with single remote I/O through master of network-A/B PLC in slave class system of MASTER-K Fnet.

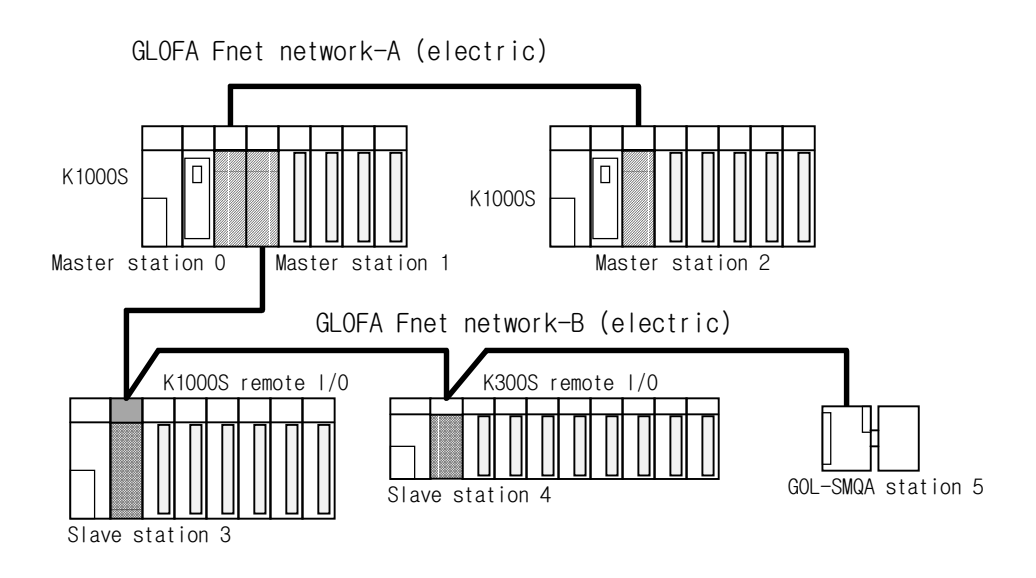

Fig. 6.1.18 Combined class system of MASTER-K Fnet master/slave

In this figure, network A is master class network, which configured with 2 master station. Network B is slave network which configured by master, slave, and single remote I/O. In the figure, master station 0 and 1 are master communication module of network-A, and they transmit receive data of master station 1 from K1000S-CPU(master station 0) to K1000S-CPU(master station 2). Master station 1 is master station of network-B, slave station 3 and 4, and single remote station 5, this controls I/O value of station 3, 4, and 5 through master station setting (master station 1). To do this, station 1 should be previously set to master station using dip switch in slave station 3 and 4, and single remote station 5. Setting of master station should be done previously before power on, and the station operates with the setting of power-on even if user change master station after power is on.

Table 6.1.8 explains station number assignment, I/O configuration, and mutual relation of data communication between two stations in system.

| <b>PLC</b> type   | I/O configuration                                                                                           | <b>Tx/Rx relation of Local/Remote</b>                                                                                                    | Transmission<br>area                                              | <b>Receive</b><br>area                 |
|-------------------|----------------------------------------------------------------------------------------------------|----------------------------------------------------------------------------------------------------|-------------------------------------------------------------------|----------------------------------------|
| K1000S CPU        | Slot 0:master(station 0)<br>$\rightarrow$ network A<br>Slot 1: master(station 1)<br>$\rightarrow$ network B | Local transmission : master(station 2)<br>Remote Tx/Rx : slave 3(station 3)<br>Remote Tx/Rx : slave 4(station 4)<br>Remote transmission : stand-alone<br>remote(station 5) | D <sub>1000</sub><br>D <sub>1100</sub><br>D0000<br>D0010<br>D0200 | D <sub>1000</sub><br>D <sub>1100</sub> |
| <b>K1000S CPU</b> | Slot 0: master (station 2)<br>$\rightarrow$ network A                                                       | Local receive: master(station 0)                                                                                                    |                                                                   | D0000                                  |
| K1000S slave      | Slot 0:OUT 32 points<br>Slot 1:IN 32 points                                                                 | Local: K1000S(station 1)                                                                                                    | P <sub>0</sub> . P <sub>1</sub>                                   | P <sub>2</sub> . P <sub>3</sub>        |
| K300S slave       | Slot 0:OUT 16 points<br>Slot 1:IN 16 points                                                                 | Local: K1000S(station 1)                                                                                                    | P <sub>0</sub> , P <sub>1</sub>                                   | P <sub>2</sub> . P <sub>3</sub>        |
| Single<br>Remote  | OUT 16 points                                                                                               | Local: K1000S(station 1)                                                                                                    | P <sub>0</sub> , P <sub>1</sub>                                   |                                        |

Table 6.1.8 I/O configuration and Tx/Rx flow

(b) Preparation of program and *high speed link* parameter

In Fig.  $6.1.18$ , station 1 is master station, and this uses slave station 3, 4, and 5 as remote I/O. This station transmits self-station data of D0000, D0100, and D0200 area to P0 and P1 area of K1000S-slave, K300S-slave, and single remote I/O. This station receives data of P2 and P3 area of K1000S-slave and K300S-slave into D1000 and D1100 area, and transmits this data to master station 2 of K1000S-CPU through network A. To do this, station 1 should be set to master station in K1000S-slave, K300S-slave, and single remote I/O. This sets master station of remote I/O station, and remote station receives data of master station only which is set in self-station and transmits data of self-station to master station. After setting master station, parameter setting is needless in remote station, and *high speed link* operates according to parameter setting of master station  $(K1000S-CPU$  station 1). After setting parameter of each of network A and B as Fig.  $6/1/19$ , download it to CPU, verify whether data in transmission area of K1000S is outputted to remote station and input value of slave station is received into receive area of K1000S. Verify the state of *high speed link* by monitoring RUN\_LINK, LINK\_TROUBLE (\_HS0RLINK, \_HS0LTRBL) through flag monitor in On-line menu.

Fig. 6.1.19 is example of link parameter setting according to each station of Ex. 3.

|                |                 |                    |                            |                  |            |          |            | <b>HOM</b> |
|----------------|-----------------|--------------------|----------------------------|------------------|------------|----------|------------|------------|
| <b>Basic</b>   | Interrupt   I/O |                    | Link <sub>2</sub><br>Link1 | Link3            | Link4      |          |            |            |
|                | Link: Enable    | Self Station No: 0 |                            | Slot: 10         | Type: Fnet |          |            |            |
| N <sub>o</sub> | <b>Station</b>  | Unit Type          | <b>Tx Device</b>           | <b>Rx Device</b> | Size       | Block No | Period     |            |
|                |                 | Local Outi         | D1000                      |                  |            |          | $200$ msec |            |
|                |                 | Local Out-         | D1100                      |                  |            |          | 200 msec   |            |
|                |                 |                    |                            |                  |            |          |            |            |
|                |                 |                    |                            |                  |            |          |            |            |
|                |                 |                    |                            |                  |            |          |            |            |
|                |                 |                    |                            |                  |            |          |            |            |
|                |                 |                    |                            |                  |            |          |            |            |

(a) High speed link parameter of master station 0 in network A

|     |              |                 |                      |                   |                  |      |          |                        | $\blacksquare$ $\blacksquare$ $\times$ |
|-----|--------------|-----------------|----------------------|-------------------|------------------|------|----------|------------------------|----------------------------------------|
|     | <b>Basic</b> | Interrupt   I/O | Link1                | Link <sub>2</sub> | Link3<br>Link4   |      |          |                        |                                        |
|     |              | Link: Enable    | Self Station No: 2   | Slot: 0           | Type: Fnet       |      |          |                        |                                        |
| No  |              | Station         | Unit Type            | Tx Device         | <b>Rx Device</b> | Size | Block No | Period                 |                                        |
|     |              |                 | Local In<br>Local In |                   | D0000<br>D0100   |      |          | $200$ msec<br>200 msec |                                        |
| ۳   |              |                 |                      |                   |                  |      |          |                        |                                        |
| ' 5 |              |                 |                      |                   |                  |      |          |                        |                                        |
| 6   |              |                 |                      |                   |                  |      |          |                        |                                        |

(b) High speed link parameter of master station 2 in network A

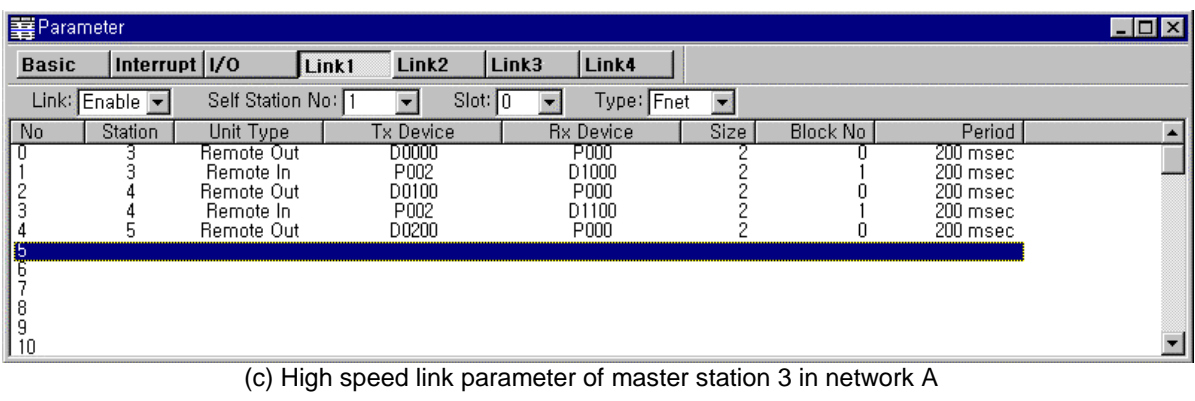

Fig. 6.1.19 Example of parameter setting

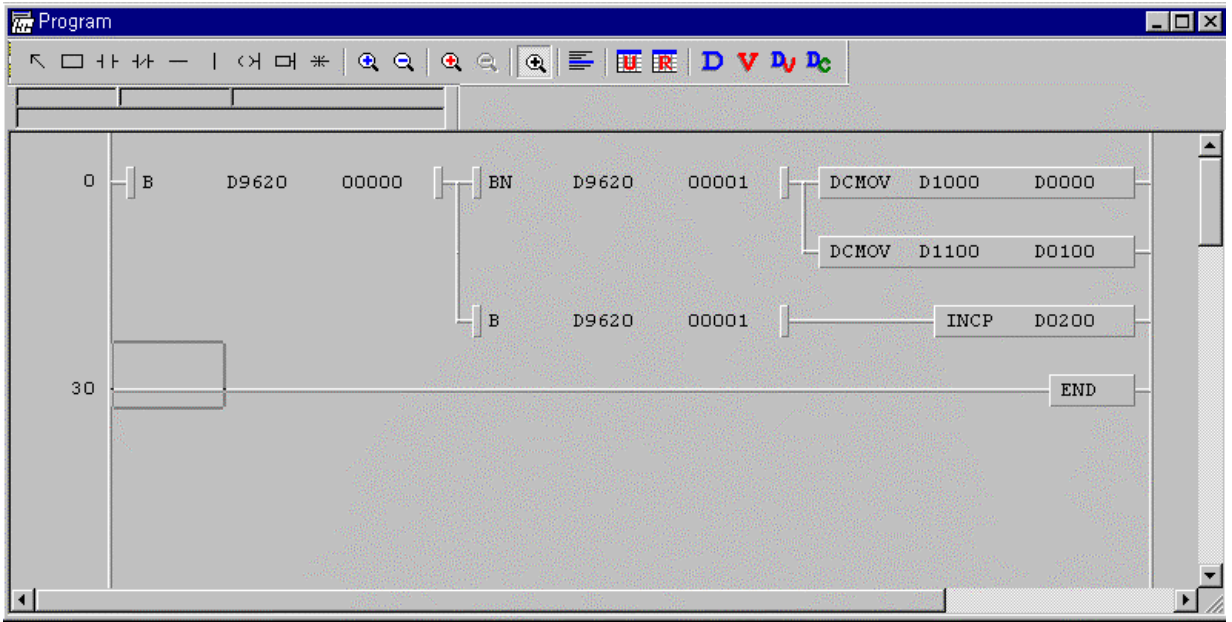

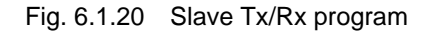

Fig. 6.1.20 is K1000S PLC(Master 0 section) program of example 3. In normal operating, it converts input value received at slave  $3$  and slave  $4$ , sends back them to output area of slave  $3$  and slave  $4$ , counts error occurring frequency and stores it at D0200 area by monitoring link trouble contact point, sends it to the output area of slave 5. Run-link and link trouble contact point should use the value of high-speed link 2, and monitoring the status of high-speed link and identifying data reliability of the other part should use these two informations.

(c) Preparation of restarting program when slave power failure occurred Fig. 6.1.21 is restarting program when power failure of slave station 3 occurred. Slave doesn't have selfprogram area, and Tx/Rx parameter is automatically set by hardware.

Therefore, when the power is cut off and recovered instantaneously in slave, slave monitors RUN\_LINK information of mother station. If RUN\_LINK is 'On', slave doesn't perform I/O refresh and stands by with the state of which waiting reset command of master station, and output module of slave maintains reset state. This is a function to prevent instantaneous output failure of system, which caused by instantaneous power failure of slave during interlocking operation of network. Slave restarts high speed link at that time when master station resets corresponding station using FSMn\_RESET flag as Fig. 6.1.21 in case of power failure.

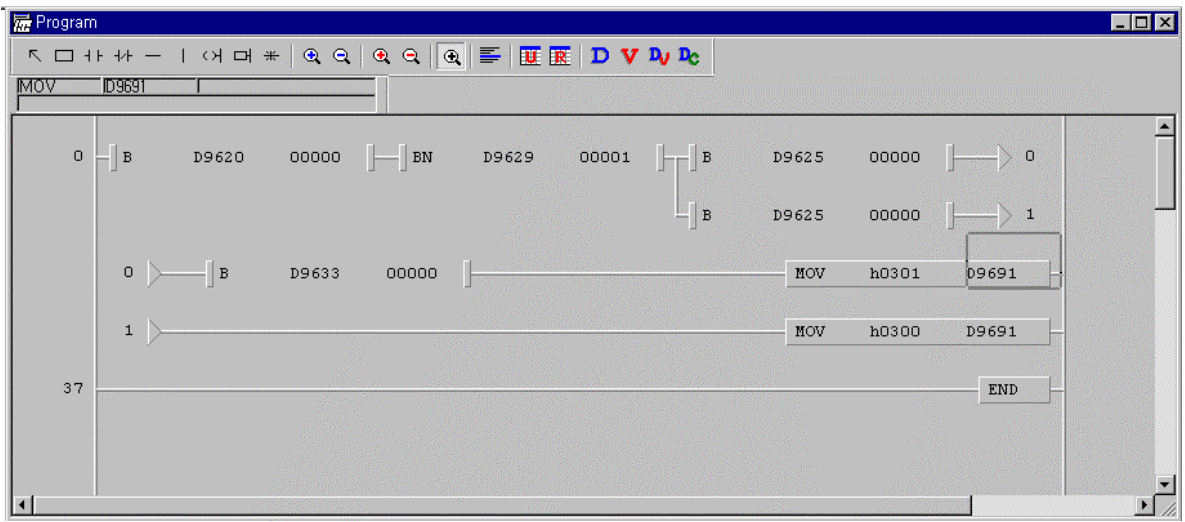

Fig. 6.1.21 SLAVE3 POWER OFF START PROGRAM

In the figure, FSMn ST NO is number of slave, and FSMn RESET resets corresponding station. If this is '1', corresponding station is reset, and if this is '0', the station is restored to normal operation. Here, 'n' is slot number that master station is mounted, and this can be set from 0 to 7. This is reset program of slave 3, if RUN\_LINK is '1', \_HS2TRX is '1', and \_HS2MODE and \_HS2ERR are '0', this means that power of slave is cut off and recovered. Therefore, slave 3 is moved to \_FSM1\_ST\_NO, and slave station is reset by setting FSM1\_ RESET to '1'. If \_HS2MODE and \_HS2TRX are '1', slave station is recovered by setting \_FSM1\_ RESET to '0'. Array values of *high speed link* individual information(values in  $\lbrack$  ) should be identical with parameter registration number of corresponding slave. If many numbers are registered, user can select one of them.

In Fig.  $6.1.21$ , '[1]' is used between registration number 0 and 1.

Fig. 6.1.22 is example of slave4 power off start program. If program like this is set to all of slave station, reliable interlocking operation of entire network can be guaranteed.

| <b>Ref</b> Program                                      |              | <b>EEE</b>                                                                                       |
|---------------------------------------------------------|--------------|--------------------------------------------------------------------------------------------------|
|                                                         |              |                                                                                                  |
|                                                         |              |                                                                                                  |
| 00000 - BN D9629 00001 - B<br>$\circ$<br>$-$ B<br>09620 | D9625        | $\overline{\hspace{1cm}}$ 00001 $\hspace{1.5cm}$ $\hspace{1.5cm}$ 0                              |
| $\Box$ and                                              | D9625        | $\overline{\hspace{.2cm} 00001}$ $\hspace{.2cm}$ $\hspace{.2cm}$ $\hspace{.2cm}$ $\hspace{.2cm}$ |
| $0$ $\longrightarrow$ $B$<br>D9633<br>00001             | HOW<br>h0401 | D9691                                                                                            |
| 1                                                       | HOW<br>h0400 | D9691                                                                                            |
| 37                                                      |              | <b>END</b>                                                                                       |
|                                                         |              |                                                                                                  |
| $\blacksquare$                                          |              |                                                                                                  |

Fig. 6.1.22 SLAVE4 POWER OFF START PROGRAM

# **6.2 Communication instructions**

## **6.2.1 Introduction**

Communication instruction can be used to write data of self station to an area of other station or to read data of an area of other station. They can also be used to check the PLC state of other station, or to establish logical communication channel which may be used for communication with PLC of other company, or to access special module. This chapter explains type and using method of communication commands provided to user.

## **6.2.2 Using sequence of communication instructions**

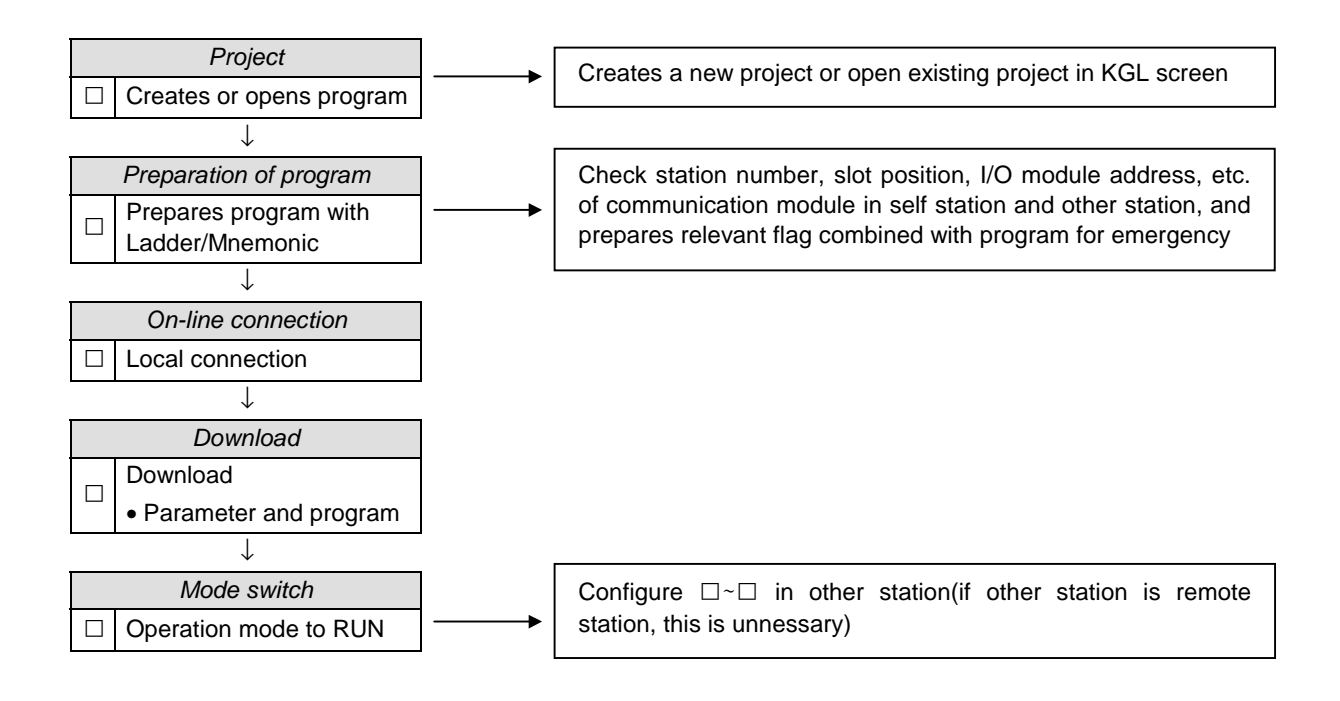

## **6.2.3 Type of communication commands**

Commands that are used in preparing program are classified to 4 commands according to usage. READ and WRITE can be used in Fnet and Mnet, and CONNECT can be used in Mnet only. RPUT and RGET is remote only command, and this can be used in RBEA and RBOA only. Table 6.2.1 shows type and usage of communication commands.

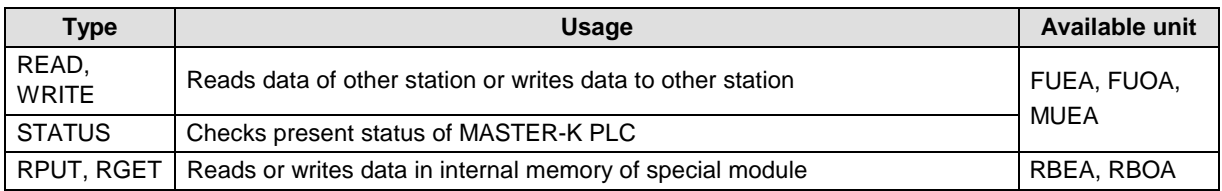

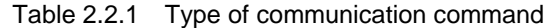

### $(a)$  READ

This is used to read data of indicated area in other station, min. data unit is 1 word, and setting of operand is as follows:

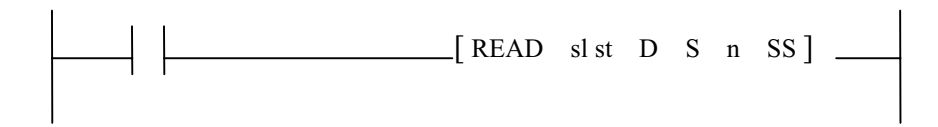

Table 6.2.2 Operand setting of READ command

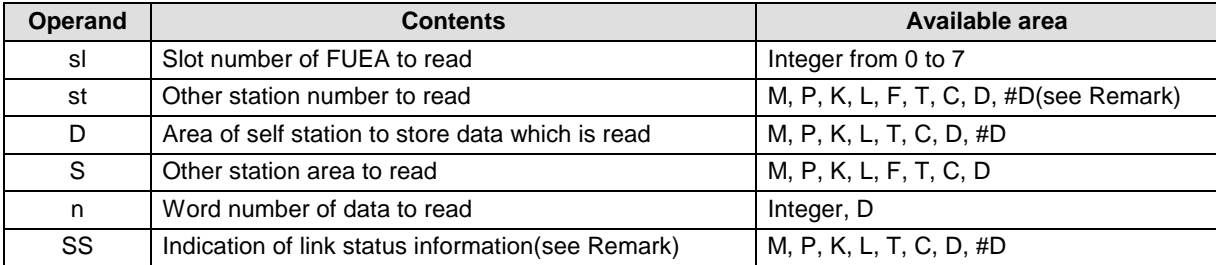

### **Remark**

Area of st can't be set with decimal and occupies 4 word, and this shouldn't be duplicated, so user should note this.

- $\Box$  Structure of SS(Link status information area) is as follows:

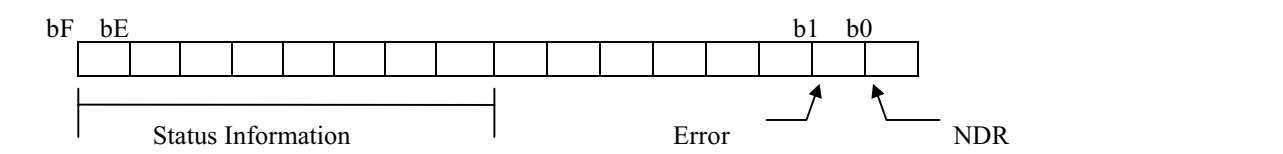

Fig. 6.2.1 Structure of SS

- $\Box$  NDR NDR : The lowest bit of SS, this is 'On' for 1 scan after receiving data normally, and maintains 'Off' until receiving new data.
- $\Box$  Error  $\Box$  Error : If error occurred after executing communication command, this is 'On' for 1 scan. Data is not transmitted or received, when error occurred.
- $\Box$  Status : If error bit is 'On', this expresses detailed code value of error, and maintains this value until NDR is set to 'On' normally or Error Bit is set to 'On'.

### $(b)$  WRITE

This is used to write data of self station to area of other station. Format is as follows:

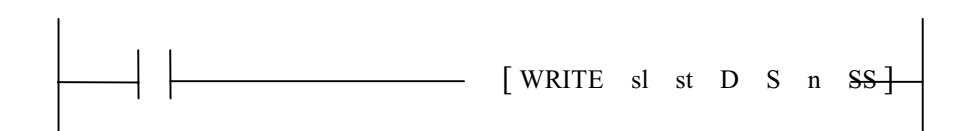

Table 6.2.3 Operand setting of WRITE command

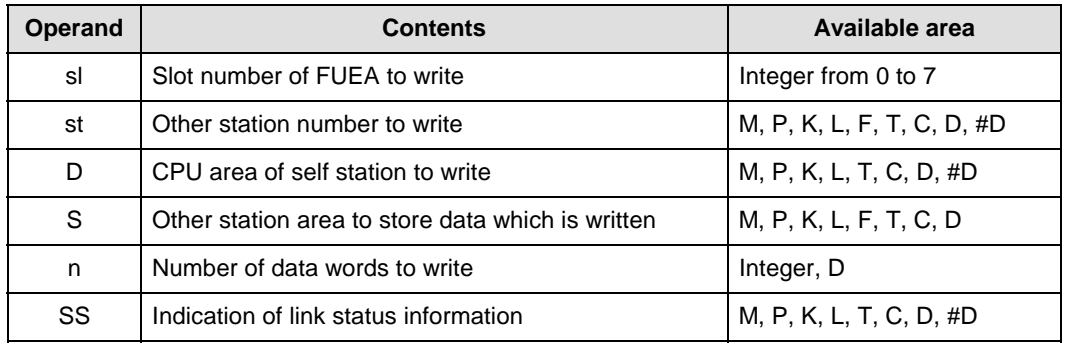

 $\Box$  Specifications of st is identical with READ command, and specifications of SS is as follows:

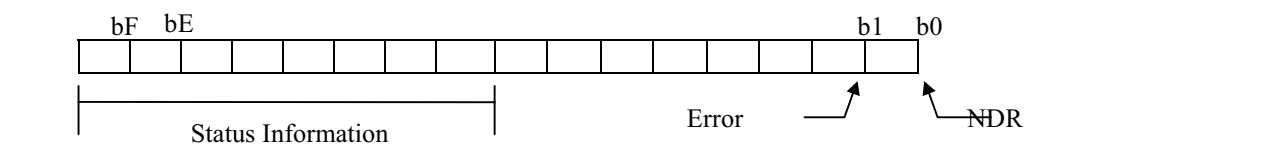

Fig. 6.2 Structure of SS

- $\Box$  $\Box$  DONE: If data is transmitted normally after executing communication command, this bit is set to 'On'. This is 'On' for 1 scan like NDR.
- $\Box$  $\Box$  Status, Error : These are identical with specifications of READ.

(c) STATUS

This is used to check the state of other station for control and monitor of the system. Operand setting is as follows:

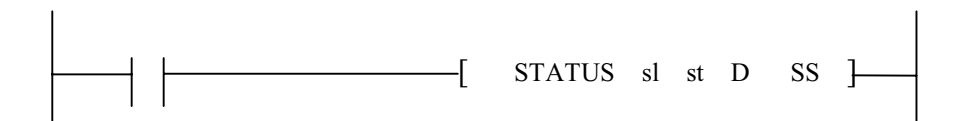

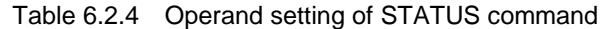

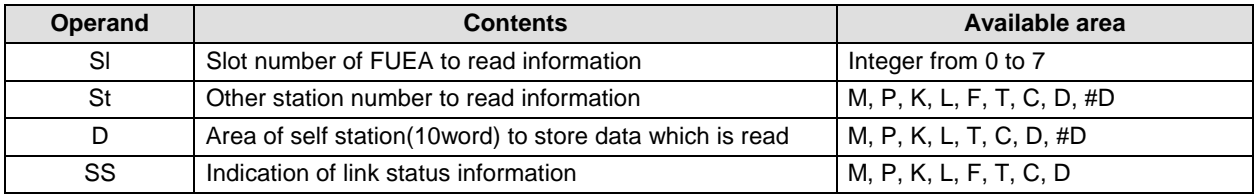

 $\Box$  $\Box$  The specifications of sl, st, and SS are identical with READ command, and the information of other station is shown in D through 10 word. See Appendix A3.3 for detailed information of 'D'.

### $(d)$  RGET

This is used to read the data of special module mounted in remote station, and this stores contents of internal memory in special module of remote station into area of self station. Setting of operand is as follows:

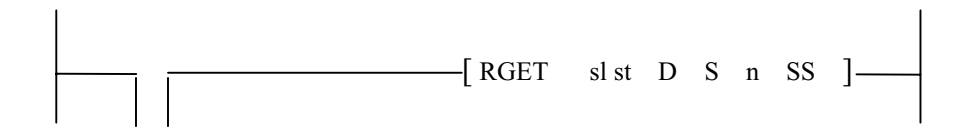

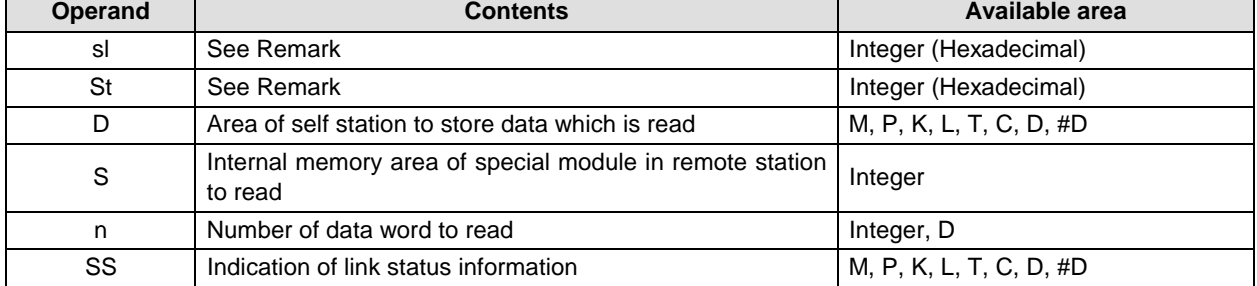

### Table 6.2.6 Operand setting of RGET instruction

### **Remark**

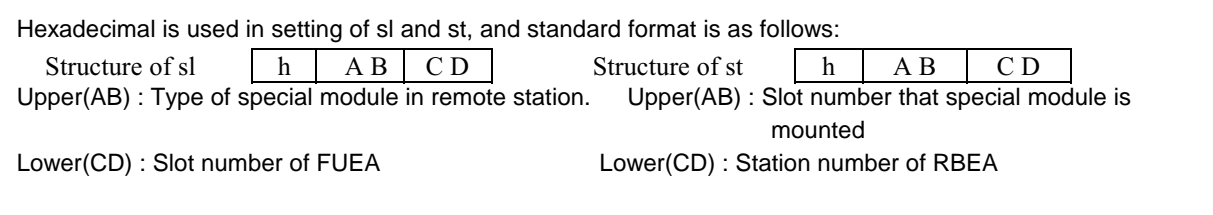

 $\Box$  $\Box$  Code value of special module as Table 6.2.6 can be inputted for the value used in sl structure.

| <b>Module</b>                 | K7F-                        | $K7F-$                      | $K7F-$                      | $K7F-$                      | $K7F-$                      | K7F-                      | $K7F-$                      | K7F-                      | K7F-                        |
|-------------------------------|-----------------------------|-----------------------------|-----------------------------|-----------------------------|-----------------------------|---------------------------|-----------------------------|---------------------------|-----------------------------|
| (K1000S)                      | AD4A                        | AD <sub>3</sub> A           | AD4B                        | DI <sub>4</sub> A           | DI <sub>3</sub> A           | DV <sub>4</sub> A         | DV <sub>3</sub> A           | TC <sub>4</sub> A         | RD <sub>3</sub> A           |
| Code<br>value                 | h00                         | h40                         | h <sub>0</sub> A            | h <sub>01</sub>             | h41                         | h02                       | h42                         | h03                       | h04                         |
| <b>Module</b><br>(K300S/200S) | $K4F-$<br>AD <sub>2</sub> A | $K4F-$<br>AD <sub>3</sub> A | $K4F-$<br>DA <sub>1</sub> A | $K4F-$<br>DV <sub>2</sub> A | $K4F-$<br>DV <sub>3</sub> A | K4F-<br>DI <sub>2</sub> A | $K4F-$<br>DI <sub>3</sub> A | K4F-<br>TC <sub>2</sub> A | $K4F-$<br>RD <sub>2</sub> A |
| Code<br>value                 | h80                         | hC <sub>0</sub>             | h81                         | hC3                         | hC4                         | hC <sub>1</sub>           | hC2                         | h83                       | h84                         |

Table 6.2.7 Code value of special module

 $(e)$  RPUT

This is used to write data to common memory of special card mounted in remote station, and setting of

operand is as follows (specifications of sl, st, and SS are identical with RGET):

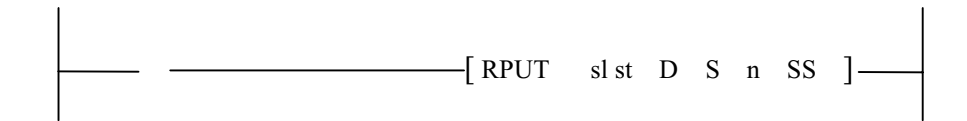

Table 6.2.8 Operand setting of RPUT command

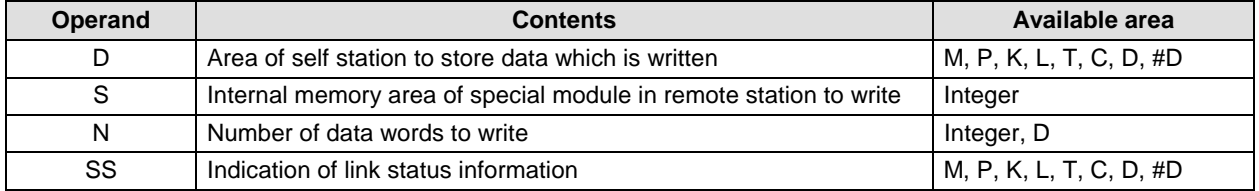

## **6.2.4 Usage of read/write commands in Fnet PLC + PLC system**

This chapter explains an example of program to be downloaded for communication with K1000S CPU(station 0) shown in Chapter 5.2.2 structure of MASTER-K Fnet master system (optical network).

This program is made to communicate together with K1000S CPU(station 1) and K1000S CPU(station 2) through Fnet communication module which is mounted in main board of self station using READ, WRITE command in K1000S CPU(station 0)

After creating or opening a project, edit a program as following :

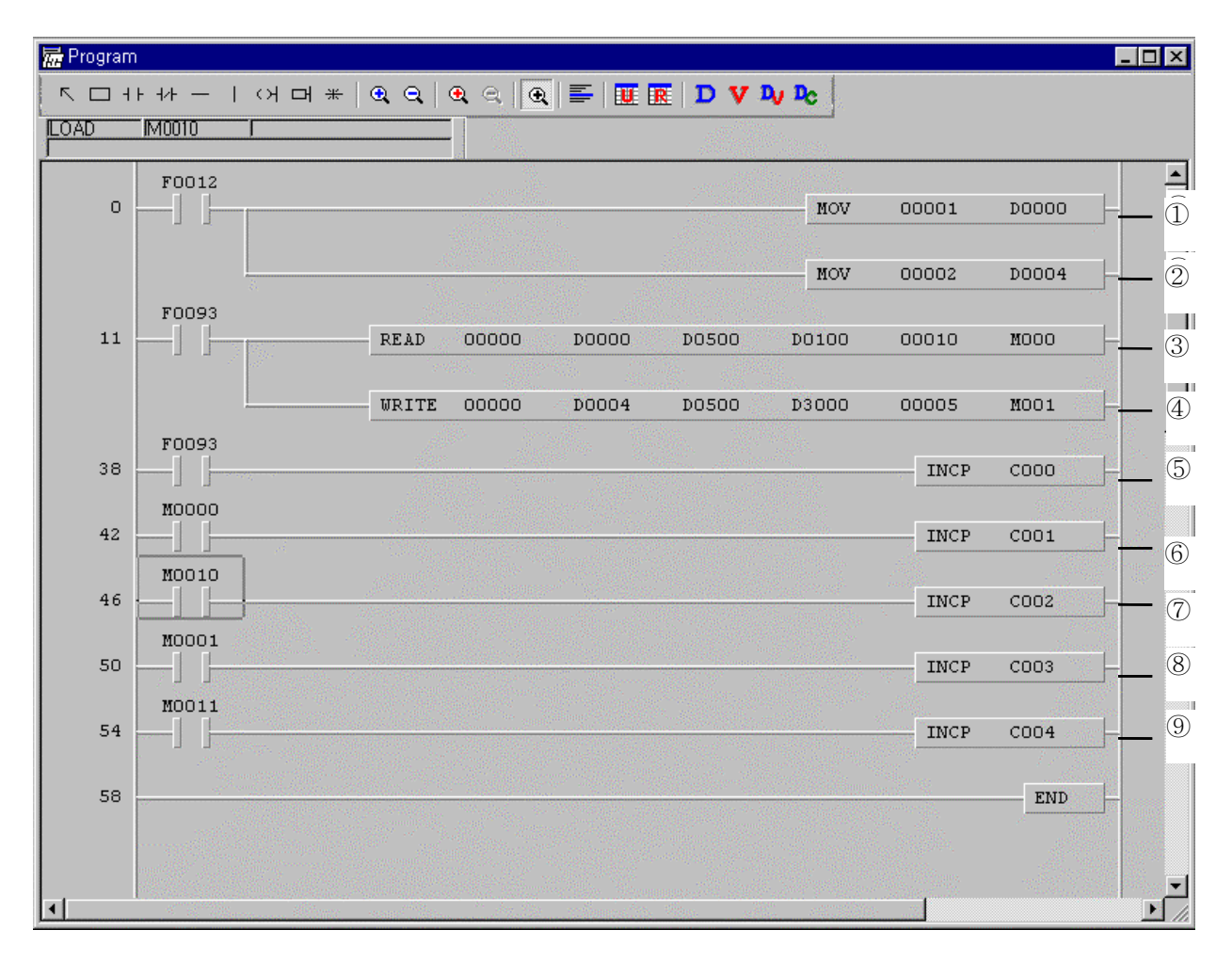

- $\Box$  : Stores 1 to D0000 to set station number of K1000S(station 1)
- $\Box$  : Stores 2 to D0004 to set station number of K1000S(station 2) (4 word of D0000 ~ D0003 are devices for station 1, and  $D0004 \sim D0007$  are devices for station 2)
- $\Box$  : Reads 10 word from D0100 of FUEA which has station number 1 and is set to D0000 through FUEA of slot 0, and stores them from D0500 to D0509 of self station (M000 shows the condition whether READ instruction executed communication or not)
- $\Box$  : Writes 5 word from D0500 of self station area which is set through FUEA of slot 0 into 5 word, from D3000 to 3004, of FUEA which has station number 3 (M001 shows the condition whether WRITE instruction executed communication or not)
- $\square$  : Checks READ and WRITE instruction
- $\square$  : Checks NDR of READ instruction
- $\square$  : Checks DONE of WRITE instruction
- $\square$  : Checks error of READ instruction
- $\square$  : Checks error of WRITE instruction

## **6.2.5 Usage of RGET/RPUT in Fnet PLC + remote I/O(special module)**

This chapter explains an example of program to be downloaded to K1000S CPU(station 0) shown in Chapter 5.2.4 structure of MASTER-K Fnet slave system (electric network). This program initializes special module(A/D) mounted in remote I/O that local station is connected with network, and stores internal memory information of special module $(A/D)$  to self station.

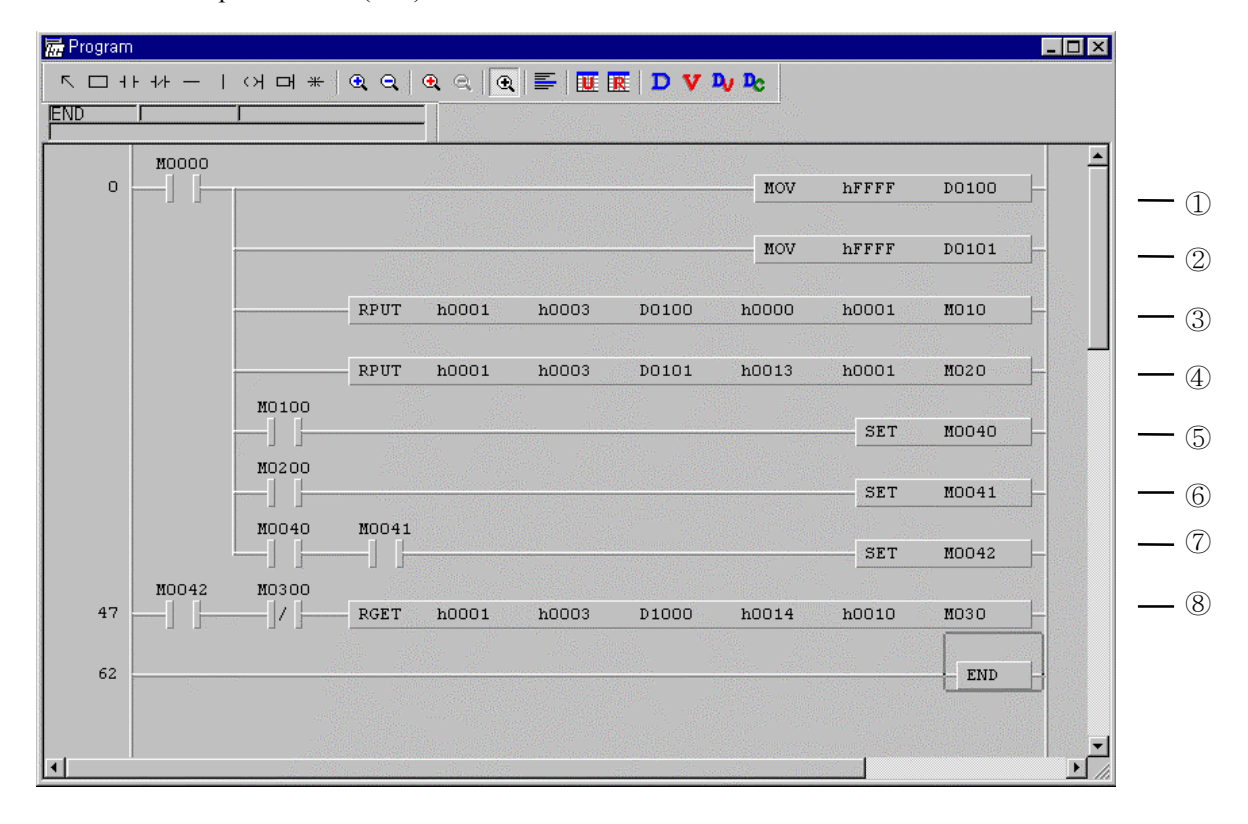

- $\square / \square$  : Writes data setting
- $\square/\square$  : Writes D0100 and D0101 areas of self station to No. 0 and No. 13 of common memory in special module(A/D) mounted in slot 0 of RBEA which has station number 3 through FUEA mounted in slot )-
- $\square/\square$  : Checks whether normal communication is possible or not(M010, M020 are DONE)
- $\Box$  $\Box$  : Finishes normal communication of RPUT command
- $\Box$  $\Box$  : Stores 10 word from No. 14 of common memory in special module(A/D) mounted in slot 0 of RBEA which has station number 3 through FUEA mounted in slot 1 into 10 word from  $D1000$  of self station.

# **6.3 KGLWIN communication service**

## **6.3.1 Introduction**

This function enables remote control of programming, download of user program, program debugging, and monitor in network system that PLCs are connected each other in Fnet, without moving physical connection of KGLWIN. Especially, user can access each device at one location without moving location when devices connected in network are apart distantly. KGLWIN communication service generates following path to accomplish the function.

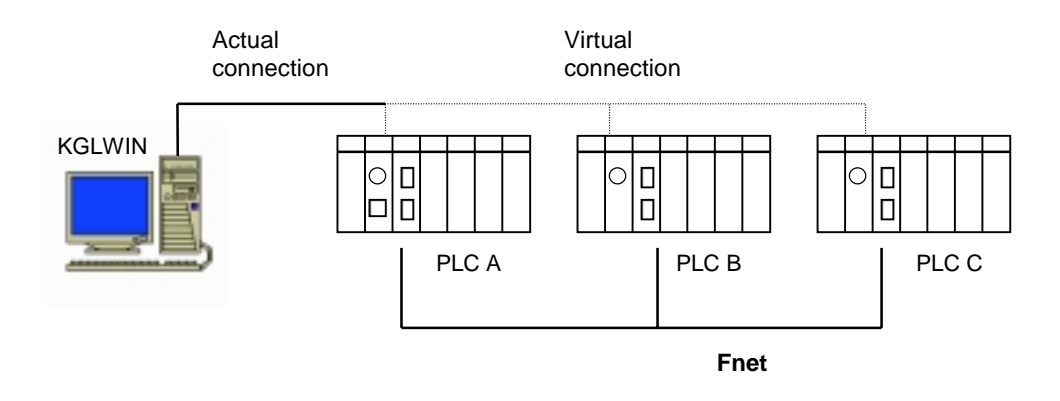

Fig. 6.3.1 KGLWIN communication connection (virtual connection)

In KGLWIN connection of Fig.  $6.3.1$ , let us suppose a network that RS232C cable is connected to PLC A station and PLC A, PLC B, and PLC C are connected each other with Fnet or Mnet. To access PLC A, selects local connection in On-line menu of KGLWIN and accesses contents of PLC A station. After finishing access, disconnects the connection of PLC A station using disconnection menu to access contents of PLC C station. In remote connection of On-line menu, makes a connection by choosing communication module station number of PLC C(other station number to connect) and slot number of PLC A(slot number that communication module is mounted in PLC A which currently connected with KGLWIN). Then logical connection by RS232C and Fnet is made. This state is identical with the connection that RS232C cable is connected to PLC C station, and functions of program preparation, download, debugging, and monitor are possible in PLC C as in PLC A. This communication service of KGLWIN can be use to connect to the content of remote PLC. Connection from other PLC is possible even if a PLC is located at a location that physical access is hard, so this eliminates difficulty of re-programming. This functiof reduces time and effort for installation and change.

## **6.3.2 KGLWIN remote connection**

All PLC, K1000S remote I/O station, and K300S remote I/O station that are connected with MASTER-K network can be connected each other by KGLWIN communication service. KGLWIN remote connection consists of remote 1 connection and remote 2 connection continuously. Connection method of remote 1 and remote 2 is as follows:

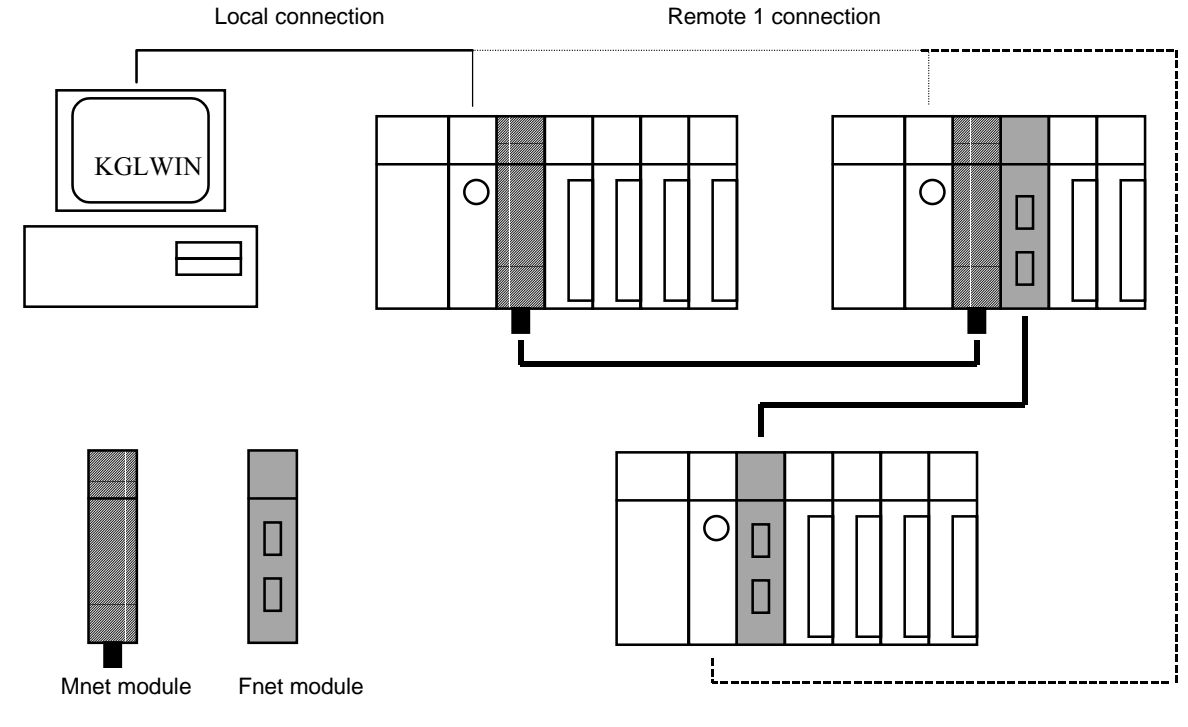

Remote 2 connection

Fig. 6.3.2 KGL remote connection(remote 1 and 2)

Fig. 6.3.2 shows the connection of remote 1(PLC A, PLC B) and remote 2(PLC C) in a system configured with two network.

For making remote 1 connection should be in off-line state. In this state, select 'Connection option' at the 'Project – Option' menu.

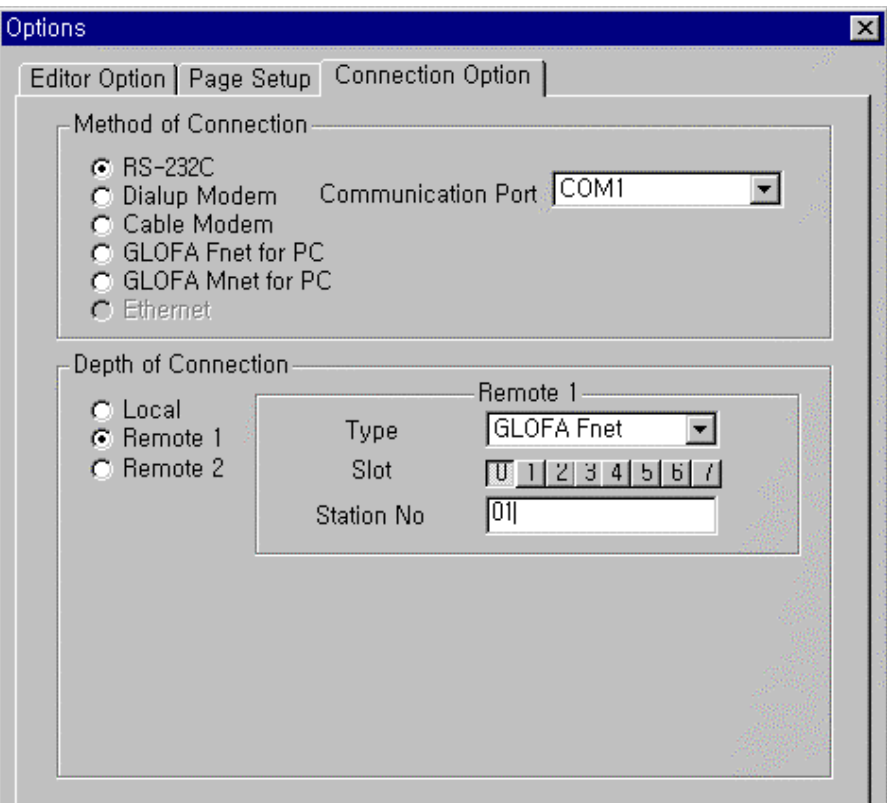

For setting of slot number, input slot number of communication module mounted in PLC of self station which makes remote 1 connection.

Slot number of Fig.  $6.1.2$  is 0.

For setting of station number, input station number of communication module mounted in PLC which makes remote 1 connection, and input module number of PLC B, h00E091000001, in Fig. 6.1.2. Station number is written on the case of module for MASTER-K Mnet, and the value is set on station number switch in front of module can be used for MASTER-K Fnet. When user inputs station number, the type of 'h00E09100\*\*\*\*' is used for hexadecimal, and decimal figure without 'h' is used for decimal.

For setting of password, input password of PLC which makes remote 1 connection. Select 'OK' in this status. If remote 1 connection is made, following message is displayed in lower part of KGL:

REMOTE 1 \ K200S \ REMOTE STOP

If connection is failed, following message is displayed:

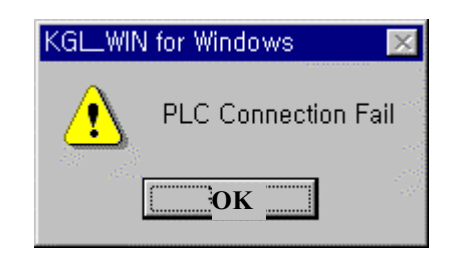

(Communication line error / internal protocol error)

If the type of PLC that remote 1 connection is made and the CPU type of project which currently opened are mismatched, remote connection is failed. If user changes PLC tyde then, remote connection can be possible.

The state that remote 1 connection is finished is state of the same logical connection, and this is identical with connection of RS232C cable. All menu of On-line menu can be used.

Remote 2 connection executas remote 2 connection menu in Oi-line menu. In Fig. 6.1.2, remote 2 connection is made through following sequence:

```
KGL \triangleright Mnet of PLC A \triangleright Mnet of PLC B \triangleright Fnet of PLC B \triangleright Fnet module of PLC C
```
For remote 2 connection, select Connect of On-line menu and select Remote 2 menu as follows:

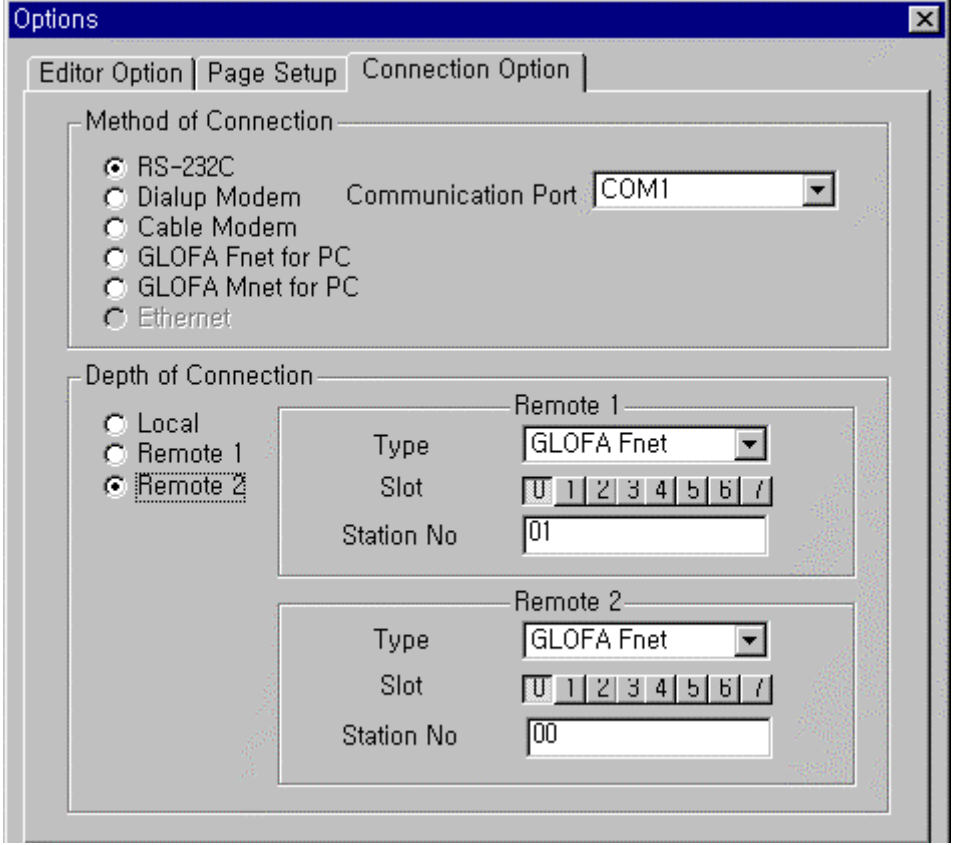

To set slot number in Slot No 1, input slot number 0 that communication module of PLC A is mounted for connection of PLC A  $\triangleright$  PLC B. In slot No 2, input slot number 1 that communication module of PLC B is mounted for remote 2 connection of PLC B  $\blacktriangleright$  PLC C.

For setting of station number, specify station number of remote 1 connection and remote 2 connection respectively. Input h00E091000001, station number of PLC B, for remote 1 connection, input station number 5 of PLC C for remote 2 connection. Station number is set on station number switch in front of module can be used for MASTER-K Fnet. When user inputs station number, the type of 'h?????' is used for hexadecimal, and decimal figure without 'h' is used for decimal.

If user sets network type, station number, and slot number as the following with the value explained above, and click OK of dialog box, then following message is displayed in the lower screen part of KGL.

### REMOTE2 \ K200S \ REMOTE STOP

Remote 2 connection is finished, and this is status of logical connection and this is the same as the connection that RS232C cable is connected to PLC E. User can use all menu of On-line menu.

Table 6.3.1 shows relations connectable between connection requesting device(Client) that RS232C cable is connected in KGLWIN communication service and connecting device(Server) which connects it according to the request of communication from Mnet/Fnet.

| <b>Server Client</b> | <b>PC-module</b><br>(KGLWIN) | K1000S | <b>K300S</b> | <b>K200S</b> | K1000S remote<br><b>VO</b> | K300S remote<br>VO. |
|----------------------|------------------------------|--------|--------------|--------------|----------------------------|---------------------|
| PC-module(KGL)       |                              |        |              |              |                            |                     |
| K1000S               |                              |        |              |              |                            |                     |
| K300S                |                              |        |              |              |                            |                     |
| <b>K200S</b>         |                              |        |              |              |                            |                     |
| K1000S remote I/O    |                              |        | ∩            |              |                            |                     |
| K300S remote I/O     |                              |        |              |              |                            |                     |

Table 6.3.1 Relation of roles between client and server of KGLWIN

There is the connector that RS232C can be connected, in K1000S remote I/O. Namely, KGLWIN can be connected to PLC of K1000S ~ K200S in K1000S remote I/O(This is not available in K300S remote).

### Cautions when operated with remote 1 and remote 2 connection in KGLWIN

- 1) When project which is currently opened in KGLWIN and CPU type which is connected with remote 1 and 2 are not identical, remote connection is not possible.
- 2) When programming is made by connection of remote 1 and 2, user should open corresponding project of station to be connected and execute remote connection.

3) Remote connection is supported up to 2. Remote connection of more than 2 is impossible.

### **6.3.3 Functions on connecting KGLWIN to remote I/O station**

This explains how to use the function with connecting remote I/O by KGL remote connection. When remote connection is made by remote I/O station, only restricted menu can be selected.

### Available function list when connecting remote I/O station of KGLWIN

- \* Slave(PLC) information monitor in On-line menu
- \* I/O information monitor in On-line menu
- \* Flag monitor
- \* Setting of emergency output data
- \* Setting of forced I/O(P area only)
- (a) Slave(PLC) information monitor

This function shows internal status in slave of remote I/O, and the following screen is displayed if user selects PLC information in On-line menu.

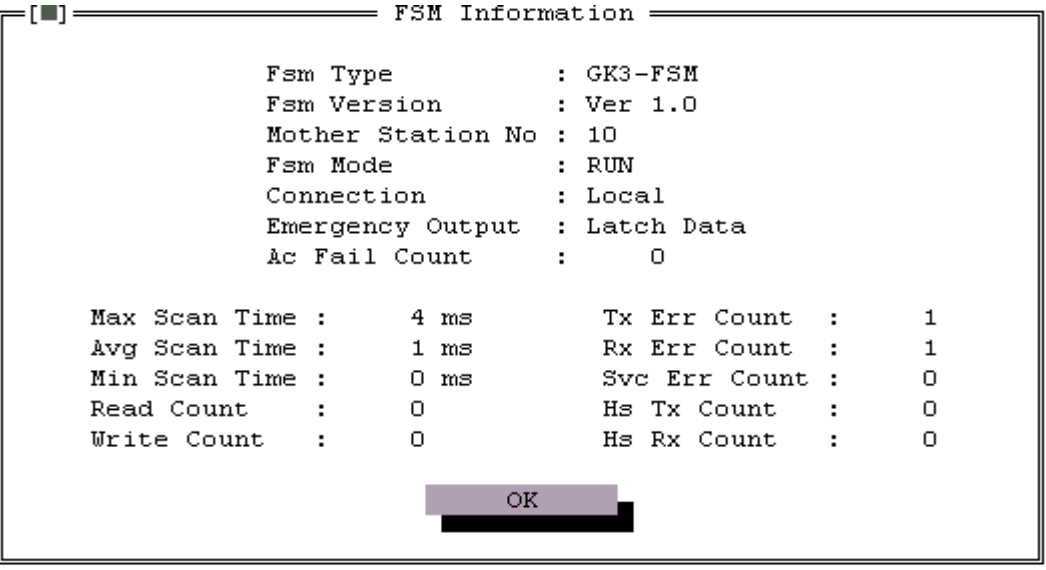

In the dialog box,

Fsm Type

 $\Box$  Slave type of remote I/O station.

**Fsm Version** 

 $\Box$  O/S version No. of remote I/O station.

Mother station No  $\Rightarrow$  Communication module station No. of PLC which transmits and receives data with remote I/O Station.

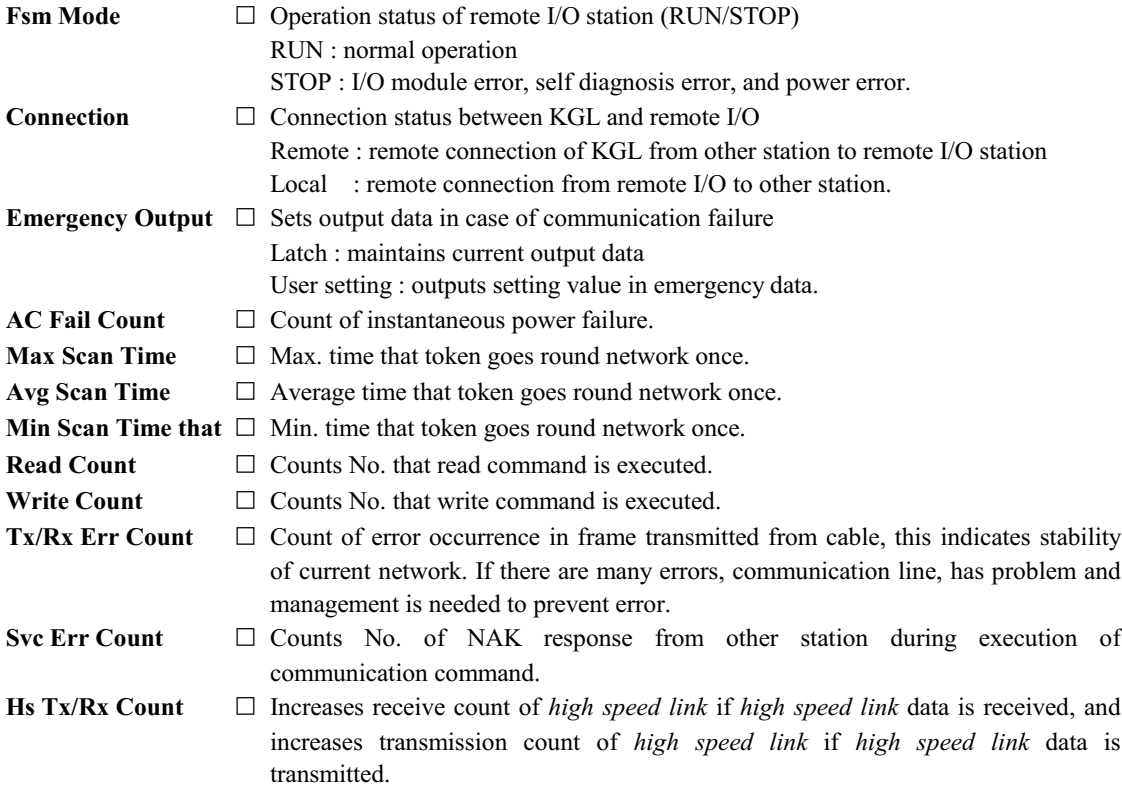

## (b)  $I/O$  monitor

I/O monitor function provides information for the module mounted in FSM slot, the following dialog box is displayed if user selects I/O information of On-line menu.

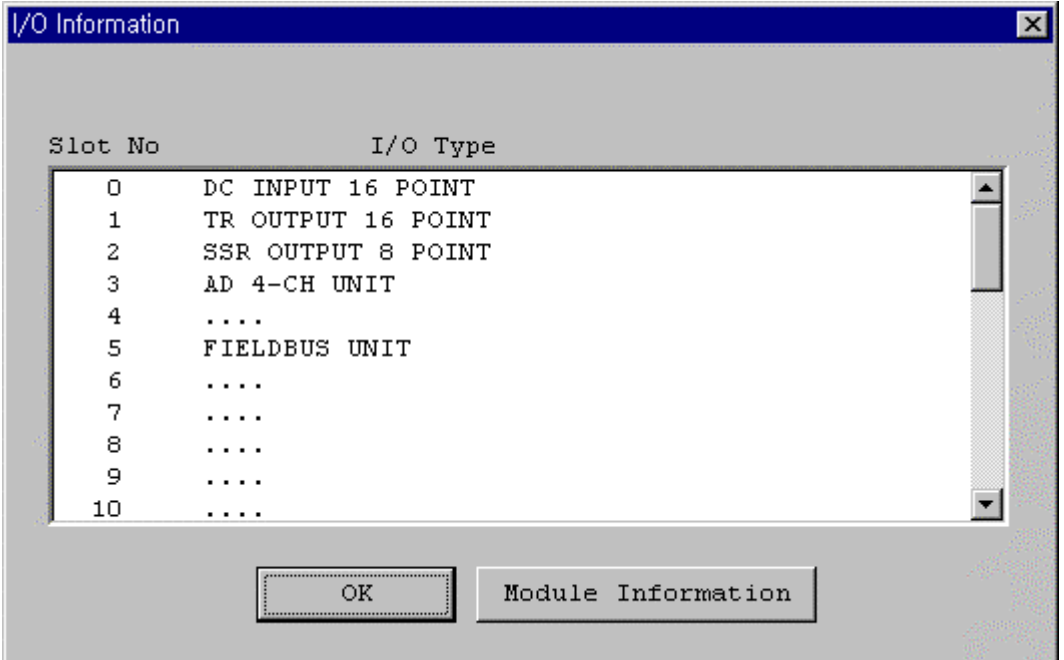

Here, when user want to monitor the information for special module except I/O module, version of special module is displayed as the following if user puts cursor to special module to be monitored and selects Special Module Information.

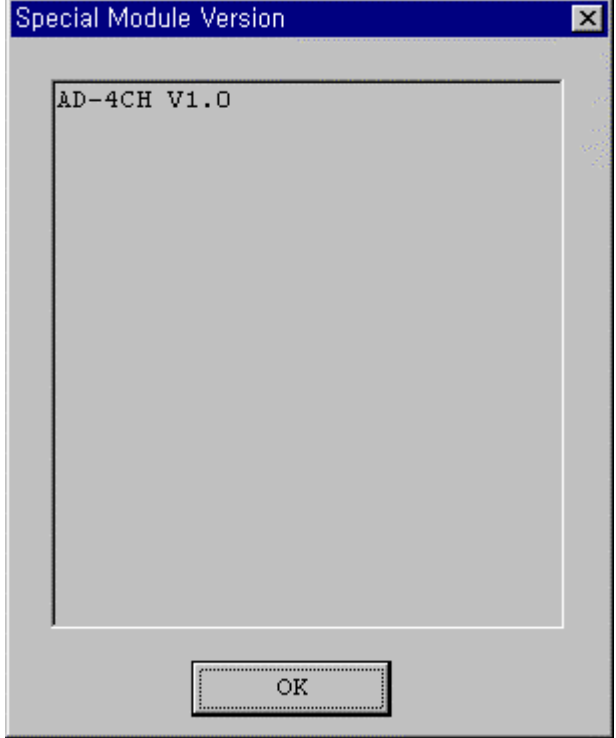

(c) Flag monitor

This monitors slave system flags stored in buffer memory of FSM. If user selects flag monitor in Monitoring of On-line menu and selects flag to be monitored, then monitor can be performed. See appendix A4.3 for slave system flag.

(d) Emergency output data

Emergency output data exist remote I/O station only. If communication is failed by any cause during *high* speed link communication, sets emergency output data for the cause to maintain stable status of external devices. If user selects Write Information in On-line menu and selects P area that emergency output data is to be chosen and clicks Edit Item, then dialog box that user can set emergency output is displayed.

In the dialog box, input as  $[\Box]$  for the bit that output is to be On and click OK.

If user inputs the value with emergency output data service, the data which is set when power on/off of remote module is will be eliminated(remote module doesn't have battery which can remember values). Therefore, if user want to give emergency data regardless of power on/off, program should be made using the flag for remote module monitoring in KGLWIN.

(e) P area monitor and forced setting

P area monitor function monitors current value of I/O module, and this is used to verify output data of communication and input data which is read from external device. Select Monitoring in On-line menu and select Word, Bit, Dword, Complex monitor, and input P area to be monitored. For forced setting, value of P area can be set from Change Current I/O of Debug menu.

- (f) If remote connection is made with K1000S/K300S remote I/O station, the following items are not executed :
	- a) Write of program and parameter
- b) Read of program and parameter
- c) Operation executed directly according to program
	- \* Time chart monitor of monitor
	- \* Link parameter of monitor
	- \* High speed link monitor
	- \* Forced I/O information
	- \* Setting link enable
	- \* Flash memory
	- \* Link information
	- \* Mode switch
- d) Flash memory
- e) Setting of link enable
- f) Mnet parameter, Mnet information
- g) I/O skip

## **6.3.4 Slave system flag**

Information stored in internal memory of slave module can be monitored through flag monitor of FSM, and execution information of high speed link and communication instruction can easily be recognized through flag. See slave system flag of Appendix

### **Chapter 7 D Diagnosis function**

# **7.1 Self diagnosis function of Fnet communication module**

## **7.1.1 Self diagnosis function during running**

Error type occurred during normal operation can be known through LED which located on the front of the product. When LED operation is abnormal, see appendix  $A1.1/A1.2$  LED indication if user can fix the error through relevant action, and contact Service station of our company for serious error of hardware.

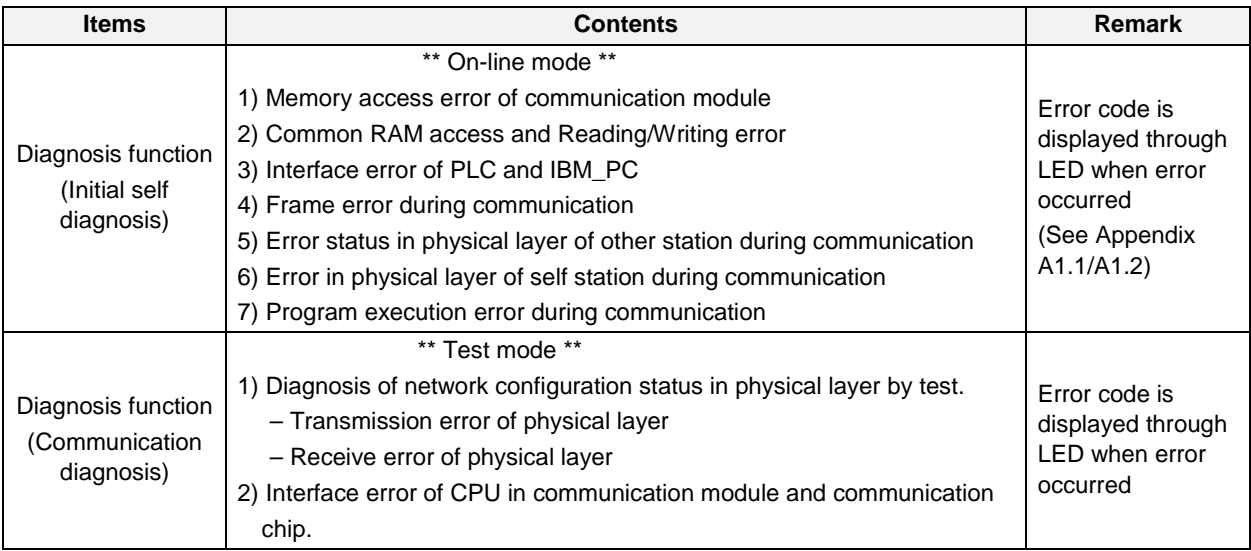

# **7.1.2 Communication diagnosis by test mode**

If LED indicates modem or cable problem of Fnet module, connect two module of Fnet with communication cable as Fig. 7.1.2, set the two station numbers identically, set operation mode switch on front part to test mode, and turn the power on, then diagnose the problem according to LED indication.

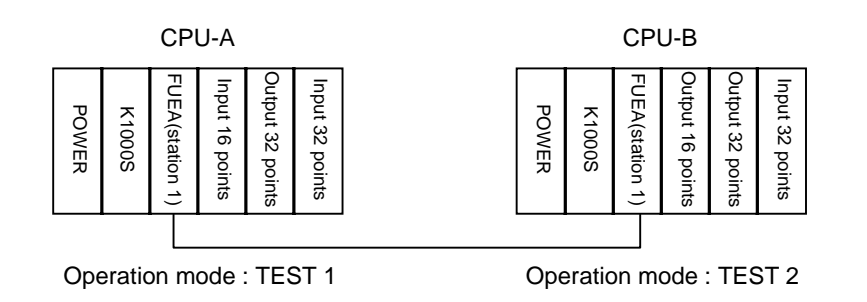

Fig. 7.1.2 Configuration of test system

How to test

In a system configuration shown above, checks H/W between CPU-A and CPU-B and connection status.

- 1) In a test system configuration shown above, turn the power of CPU-A and CPU-B off and set the mode switch of appropriate module as follows :
	- $\blacklozenge$  Mode of communication module, CPU-A = TEST 1 (Transmission mode of communication test)
	- $\blacklozenge$  Sets station number switch of CPU-A to station 1 (Communication test for station 1)
	- $\blacklozenge$  Mode of communication module, CPU-B = TEST 2 (Receive mode of communication test) Don't change values of other switches.
	- $\blacklozenge$  Sets station number switch of CPU-B to station 1 (Communication test for station 1)
- 2) Power on CPU-A and CPU-B.
- 3) LEDs in communication module of CPU-A are operated as follows :

During communication test Result of communication test  $\bigcirc$  RUN = Light on LAS O TOKEN  $\circ$  Trx O FAULT  $\bigcirc$  RUN = Flash  $\bigcirc$  LAS = Light on only if receive error occurred  $\bigcirc$  TOKEN = Light on only if transmission error occurred  $\bigcirc$  TRX = Light on if TIME OUT occurred  $\bigcirc$  FAULT = Light on if frame error occurred One LED rotates at a time(total rotation number 256)

During communication test, rotates up while lighting on FAULT - TRX - TOKEN - LAS - FAULT LED 256 times, with RUN LED on. Test result is displayed through LED and the meanings are as shown above. These are displayed during two seconds, and reads station number switch and keep executing with the station.

4) LEDs in communication module of CPU-B are operated as follows :

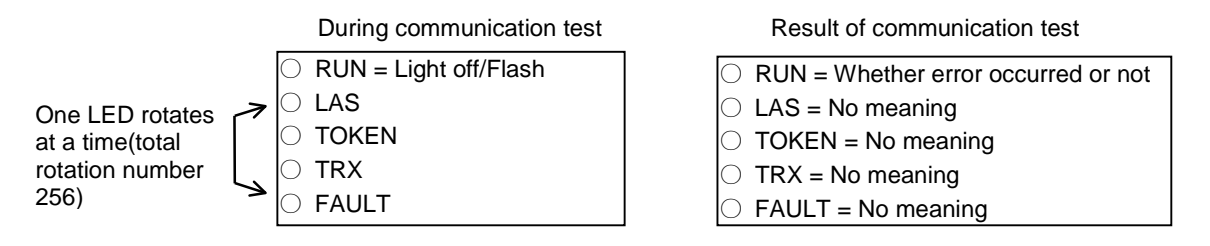

During communication test, rotates up while lighting off FAULT - TRX - TOKEN - LAS - FAULT LED 256 times, with RUN LED on. Test result is displayed through RUN LED and communication error occurred during test if RUN LED is turned on.

If error occurs after testing, check the test condition is correct or not. If the same error occurs continuously, contact Service station of our company.

### **Chapter 8 Installation and testing operation**

#### 8.1 1 Installation and testing operation of Fnet communication module

MASTER-K communication module should be appropriately mounted according to PLC CPU type, and products of communication module which can be mounted according to CPU type are as follows :

| <b>CPU type</b> | Mountable device type        | Max. mounting<br>number | <b>Mounting location</b><br>(slot) | Remark             |
|-----------------|------------------------------|-------------------------|------------------------------------|--------------------|
| K1000S          | K7F-MUEA, K7F-FUEA, K7F-FUOA | 4                       | Main base I/O                      |                    |
|                 | K7F-RBEA, K7F-RBOA           |                         | CPU                                | Remote I/O         |
| K300S           | K4F-FUEA                     | $\overline{2}$          | Main base I/O                      |                    |
|                 | K4F-RBEA                     |                         | CPU                                | Remote I/O         |
| K200S           | K3F-FUEA                     | 2                       | I/O                                |                    |
| <b>FAM4.0</b>   | GOL-FUEA                     |                         | 16 bit extended slot               | Mounted in PC      |
| <b>FAM4.0</b>   | GOL-MUEA                     |                         | 16 bit extended slot               | Mounted in PC      |
|                 | GOL-SMOA                     |                         | Stand-alone type                   | Remote output      |
|                 | GOL-SMIA                     |                         | Stand-alone type                   | Remote input       |
|                 | GOL-SMHA                     |                         | Stand-alone type                   | Remote<br>combined |

Table 8.1 Mounting of communication module according to CPU type

# **8.1.1 Installation of Fnet master module**

- 1) In the types of master module, there are electric communication module of K7F-FUEA, K4F-FUEA, and K3F-FUEA, optical communication module of K7F-FUOA, and G0L-FUEA which is used in IBM-PC. Communication module can be mounted up to 4 in K1000S PLC, and these can be mounted only in main base.
- 2) Communication module can be mounted up to 2 in main base in K300S and K200S PLC(Extended base is not available for this module).
- 3) G0L-FUEA is mounted in one of 16 bit extended slot of compatible IBM PC, and setting of port and memory address shouldn't be duplicated with other device's (See 3.2.3 GOL-FUEA structure).

## **8.1.2 Installation of Fnet slave module**

In types of slave module, there are electric communication module of K7F-RBEA and K4F-RBEA, optical communication module of K7F-RBOA, and standalone remote(G0L-SMQA, G0L-SMIA, G0L-SMHA) I/O station of 16 point output, input, and combined.

Fig. 8.1.2 shows example of mounting and extending of slave in MK base.

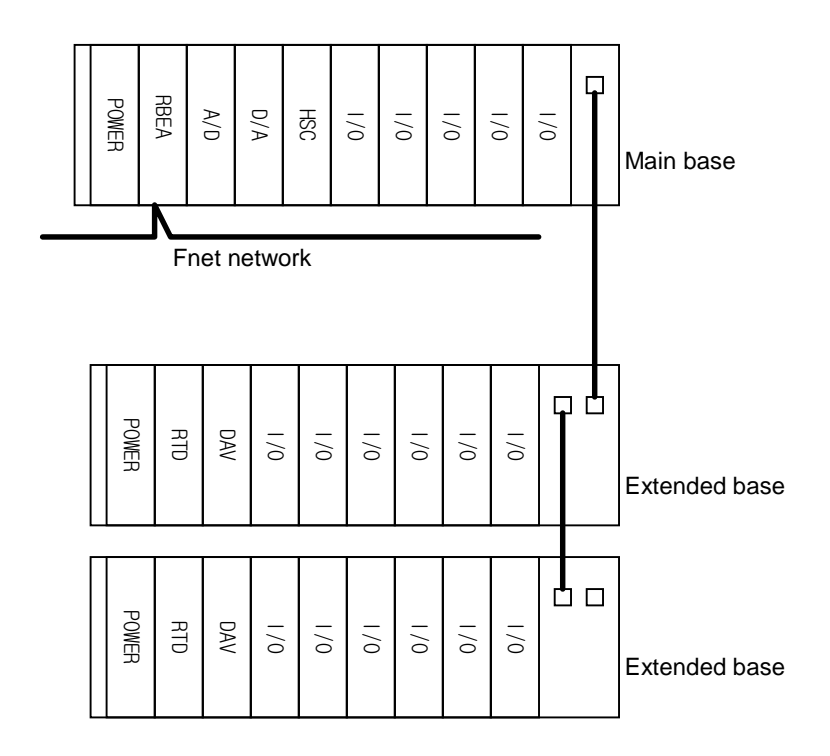

Fig. 8.1.2 How to mount and install

Table 8.1.2 shows list of module, which can be used with FSM.

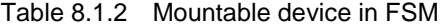

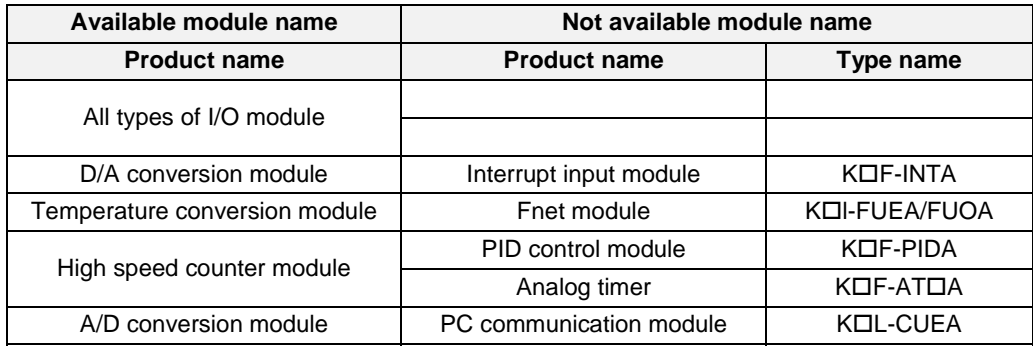

See mounting method of the manual according to CPU type for mounting method of base module.

## 8.1.3 Installation procedure of Fnet module

- 1) Install standard configuration that is needed in system configuration, and select communication module relevant to the type of device.
- $2)$ This communication module should be mounted when power is off.
- When mounting this communication module, check whether connector of base that module will be  $3)$ mounted has foreign matters or not, and check whether connector pin of this module is normal.
- All communication modules can't be mounted in extended base, they can be mounted only in CPU  $4)$ position of main base.
- $5)$ Combined mounting of Mnet module and Fnet master module is possible in device of K1000S. But mounting number of combined configuration should be 4 or less.
- When mounting this module, insert projecting part of lower part into groove of base board exactly and 6) press it until upper part is locked with locking device of base board, before connecting communication cable. If locking device is not locked completely, error of interface with CPU may be occurred.
- 7) Sets station number and operation mode using switch on the front part of communication module. There should be no duplicated station number in the same network.
- 8) Connect communication cable after mounting electric module, and install terminal resistance at CON1 or CON2 if this module is terminal (Fnet:  $110\Omega$ ).
- $9)$ Electric module cable should be connected tightly using screw of cable connector. If mounted station is not terminal, both side of cable can be connected any of CON1 and CON2.
- 10) Turn the power on after connecting communication cable, check whether this module operates normally through LED operation status. If it is normal, download corresponding program to KGLWIN and execute the program.
- 11) After mounting optical communication module, insert projecting part of cable connector into groove of communication module connector while pushing connector of optical connector into communication module connector and turning it clockwise direction.
- 12) Communication module for PC can be mounted in ISA bus, and switch of port address and memory address in this module should be configured according to memory environment of PC before mounting it. If port and memory are set to currently using area in PC memory environment, abnormal operation may be occurred or booting may not be possible (See 3.2.3 GOL-FUEA structure). Switch values of port and memory settings of this module are in appendix.
- 13) To mount communication module for PC, insert a module into slot accurately and tighten the module up with screw of upper part not to be shaken, before connecting communication cable.
### **8.1.4 Cautions on installation of Fnet module**

- 1) All other station including this station should have different station number. If duplicated number is used in connection, communication error occurs and normal communication is not possible.
- 2) If module is operated with normal communication, mode switch should be in Run mode. If mode switch of this module is set to test1 and turn the power on when other stations that are connected in network are already in communication, serious error may be occurred in communication of other stations.
- 3) For communication cable, cable of specified specification should be used. Using not specified cable may cause serious communication error.
- 4) Check whether communication cable has disconnection or short, before installation.
- 5) Tighten communication cable connector to fix the cable connection. If cable connection is not perfect, serious error can be occurred.
- 6) If communication cable is twisted as the following figure or not connected well, problem can be occurred in communication.

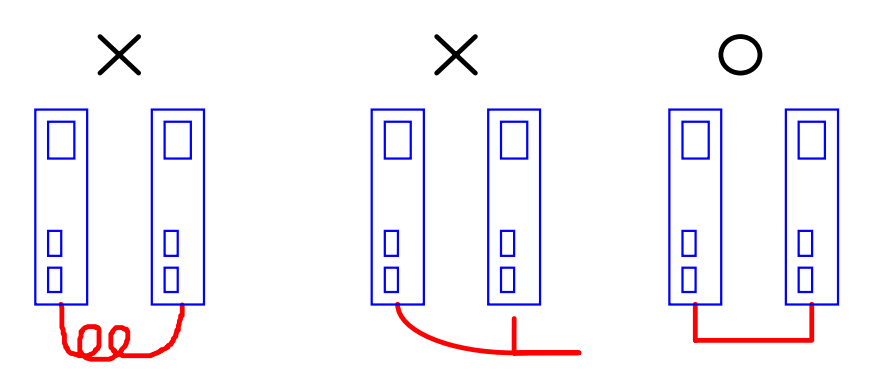

7) Branch of cable is not allowed.

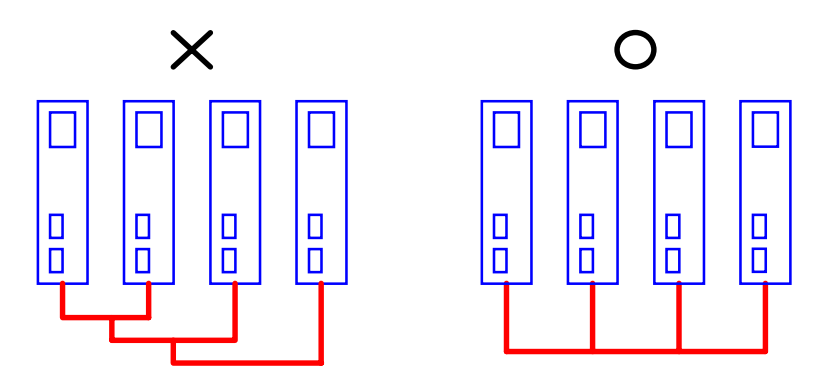

8) Connection of network through communication cable should not be a closed circuit.

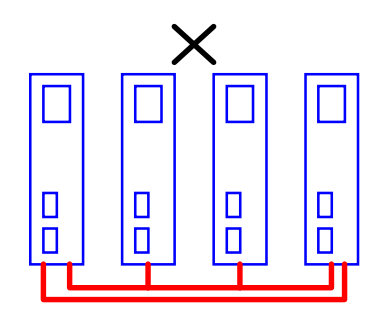

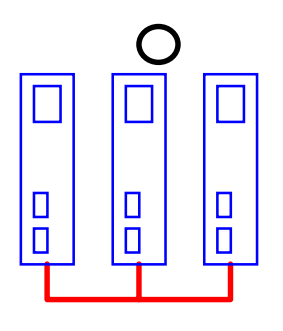

9) Choose one from both terminals in network system, connect its terminal connector with FG of PLC or installed device as the following.

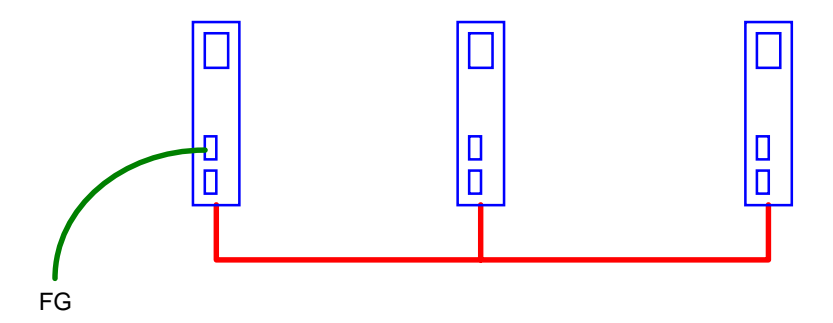

#### **Remark**

If communication status is bad when connection is made as above, this is caused by serious noise from FG. Therefore, user should eliminate its cause or not connect to FG.

- 10) If communication cable is connected with long distance, wiring should be far away from power line or inductive noise.
- 11) Shield line of communication cable(twisted pair) should be connected firmly with connector body inside of the 9 pin metal case for connection(See 4.4.1 Electric(twisted pair) cable wiring).
- 12) Optical communication cable is consists of TX and RX line. Connect them to  $Tx/Rx$  connector of optical communication module as the following figure. If polarity of  $Tx/Rx$  is changed each other, communication is impossible, so polarity should not be changed(See 4.3.3 Optical cable connection).

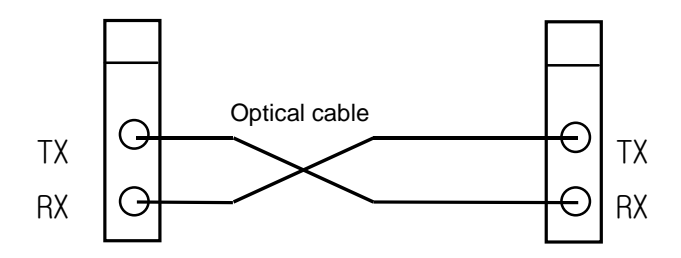

- 13) For not using connector of optical communication module, cover should be used on connector part to prevent foreign matters from coming in.
- 14) If LED operation is abnormal, see 'chap. 9 Troubleshooting' of this manual to check the cause of the error. If the error occurs continuously after management, contact Service station.

## **8.1.5 Preparations during testing operation of Fnet module**

This explains contents to be checked before testing operation of Fnet communication module.

#### 1) **Communication module to be mounted in PLC**

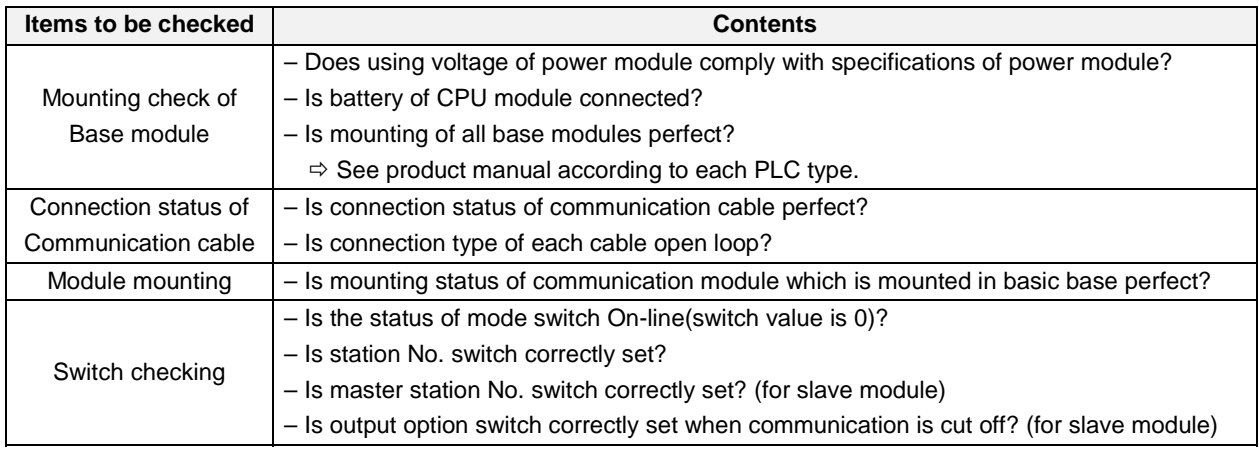

#### $2)$ Communication module to be mounted in PC

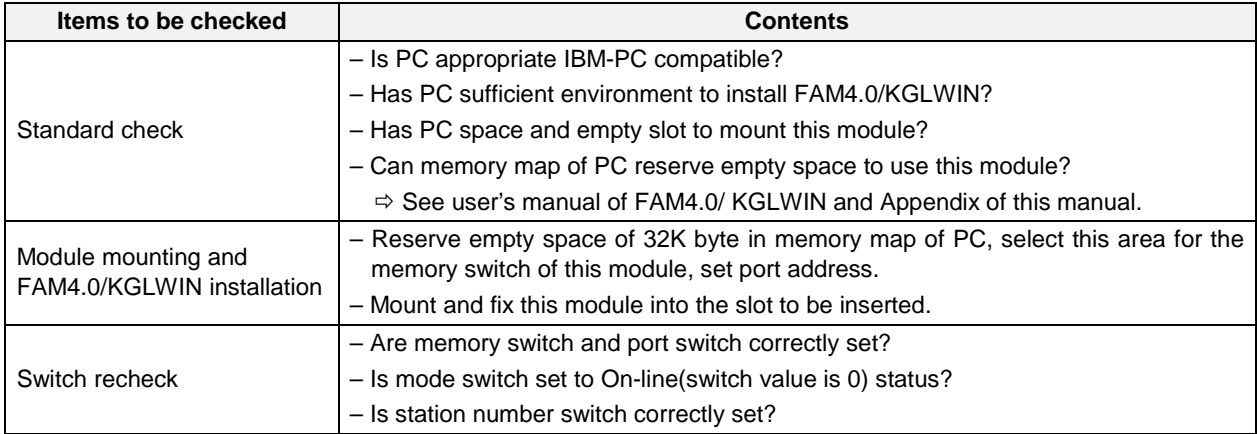

## **8.1.6 Testing operation procedure of Fnet module**

This shows the sequence from completion of PLC installation to the testing operation.

#### 1) **Communication module to be mounted in PLC**

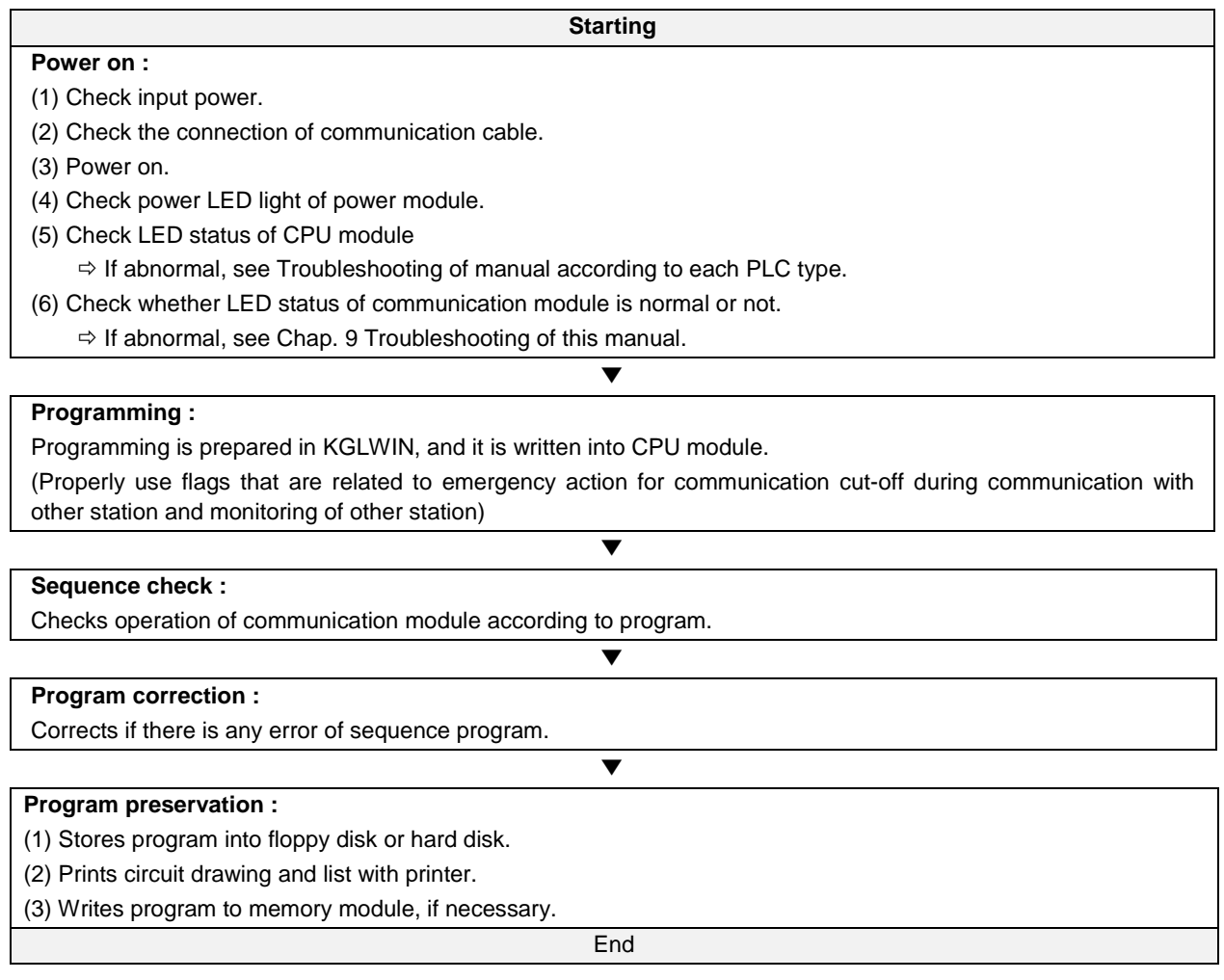

#### 2) Communication module to be mounted in PC

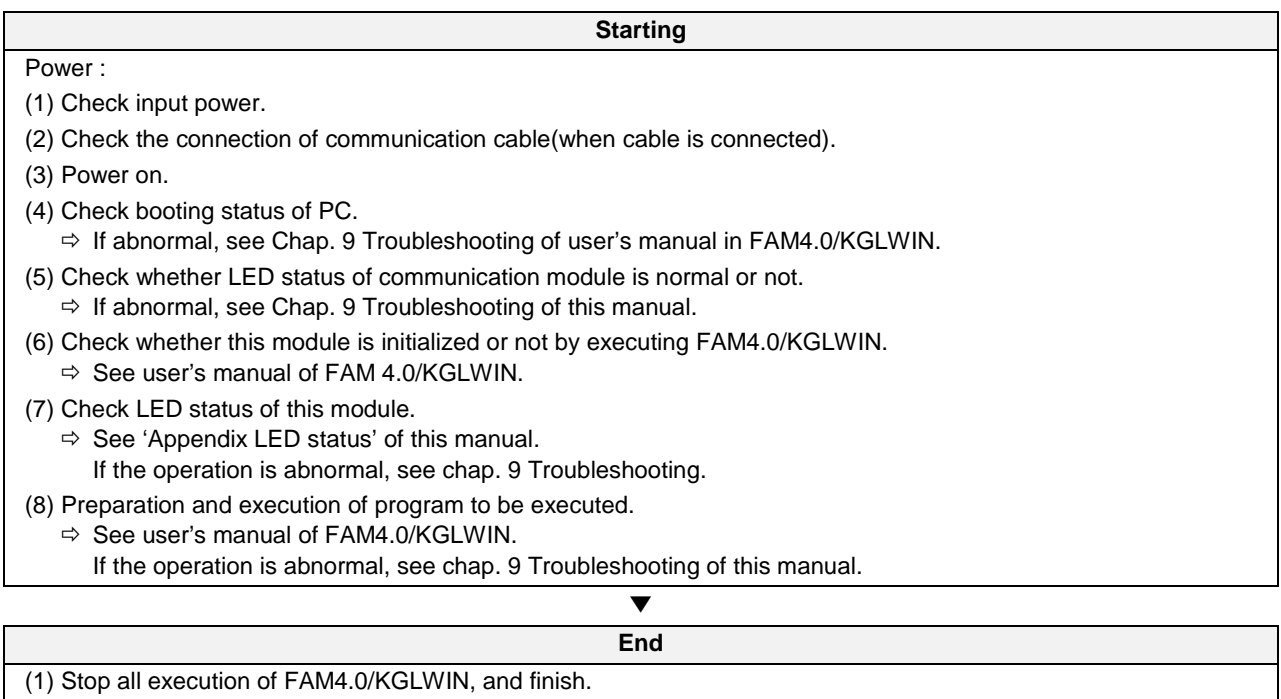

(2) Check LED of this module.

## **8.2 Installation and testing operation of Fnet option unit**

#### **8.2.1 Active coupler of Fnet**

#### $1)$ **Mounting and installation**

Active coupler means the assembly of G0L-FAPA(Power)/ G0L-FABA(Base)/ G0L-FACA(Module), and this is used to dispart and connect optical signal to many places.

Fig. 8.2.1 shows example of active coupler communication module

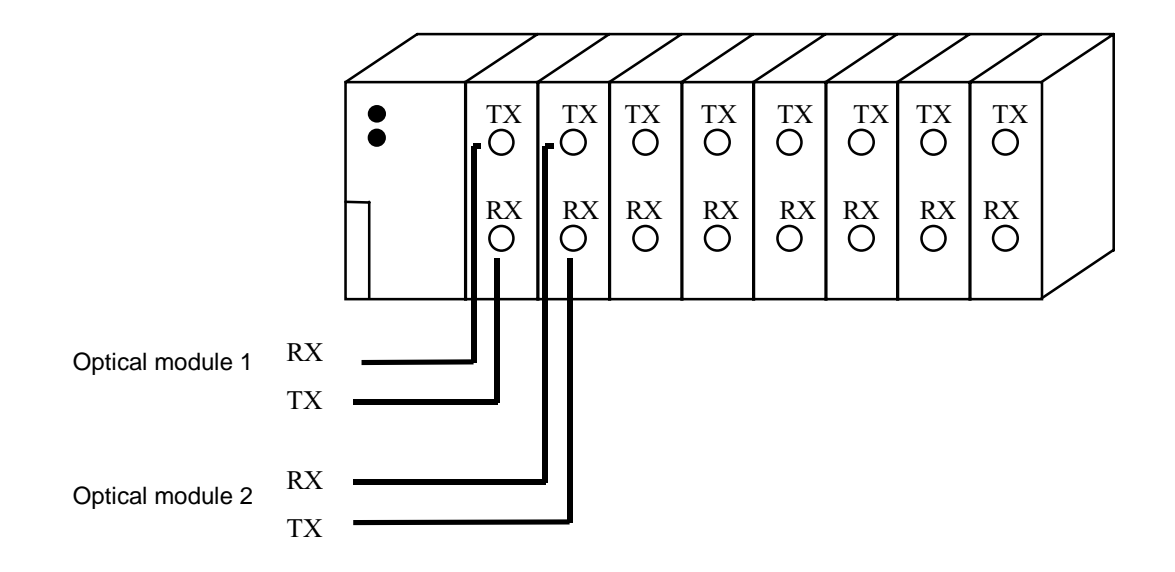

Fig. 8.2.1 Example of active coupler mounting

- (1) Prepare standard configuration that is needed in system configuration, and select communication module that is relevant to the device type.
- (2) This communication module should be mounted when power is off.
- (3) When mounting this communication module, check whether connector of base that module will be mounted has foreign matters or not, and check whether connector pin of this module is broken or not.
- (4) When mounting this module, push active coupler module into groove of upper and lower body in active coupler before connecting communication cable. Push it hard to be completely inserted in base board.
- (5) Connect communication cable after mounting this module.
- (6) Mount dummy module(G0L-FADA) to protect unused slot from foreign matters like dust or others.

## **8.2.2 E/O converter(Electric/optical signal converter)**

This module(G0L-FOEA) converts electric and optical signal of Fnet each other, and this can be configured as follows :

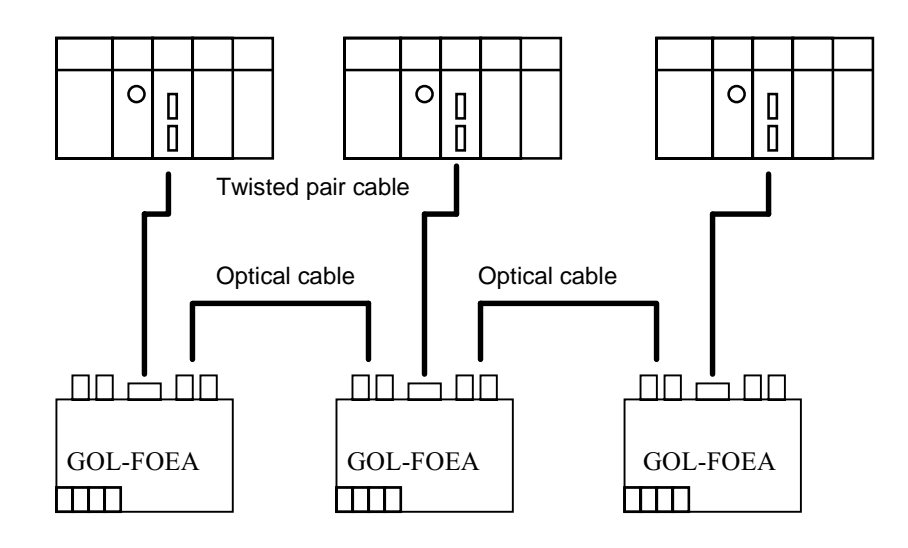

[When optical cable is used to connect between Fnet modules of many stations]

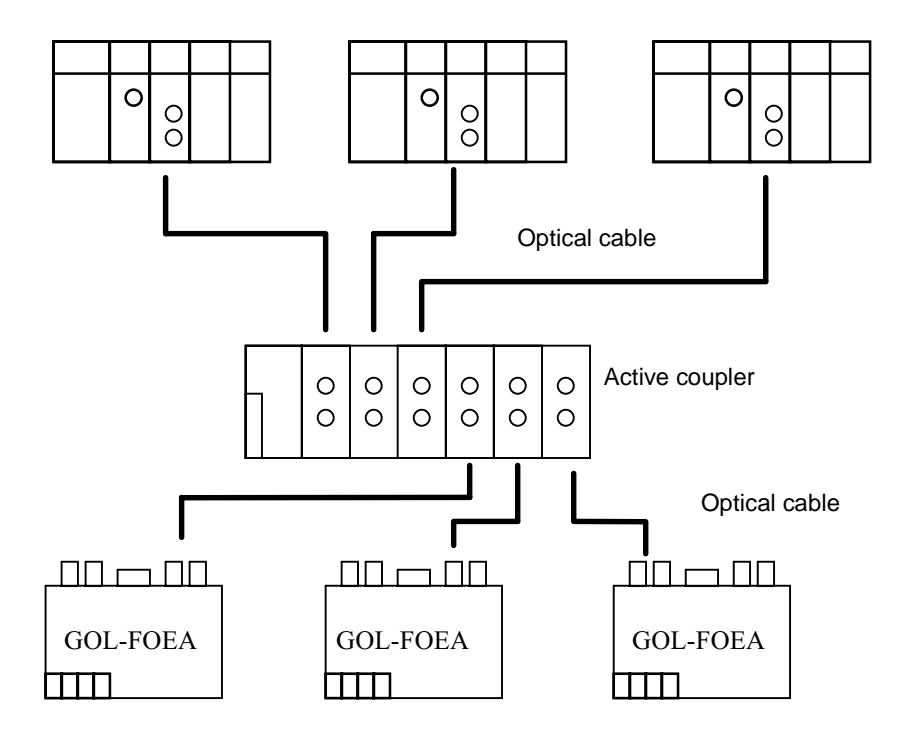

[When optical cable is used to connect between Fnet modules of many stations using active coupler]

- $1)$ epare standard configuration that is needed in system configuration, and select communication module that is relevant to the device type.
- 2) This communication module should be mounted when power is off.
- 3) Connect communication cable after mounting this module.
- 4) Completely connect the connector of optical cable by accurately inserting in Tx/Rx.

## **8.2.3 Repeater(Electric signal restructure)**

Repeater(G0L-FREA) is used to restruct the electric signal of Fnet. Installation method is as follows :

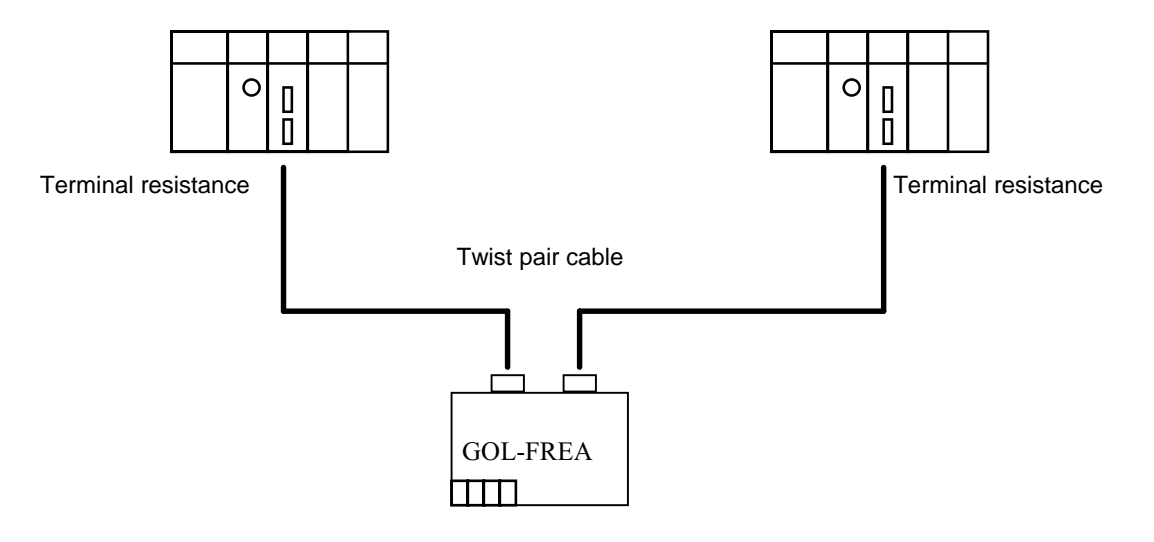

[When the signal between Fnet modules is restruct(to make the signal level 'High')

- $1)$ epare standard configuration that is needed in system configuration, and select communication module that is relevant to the device type.
- 2) This communication module should be mounted when power is off.
- 3) To connect the cable of electric module, tighten the screw of cable connector to confirm the connection. Terminal resistance is built in the repeater.

# **8.3 Repair and check**

Perform routine check and regular check to maintain the best status of this communication module.

### **8.3.1 Daily check**

#### 1) Master of Fnet

Items of routine check are as following table :

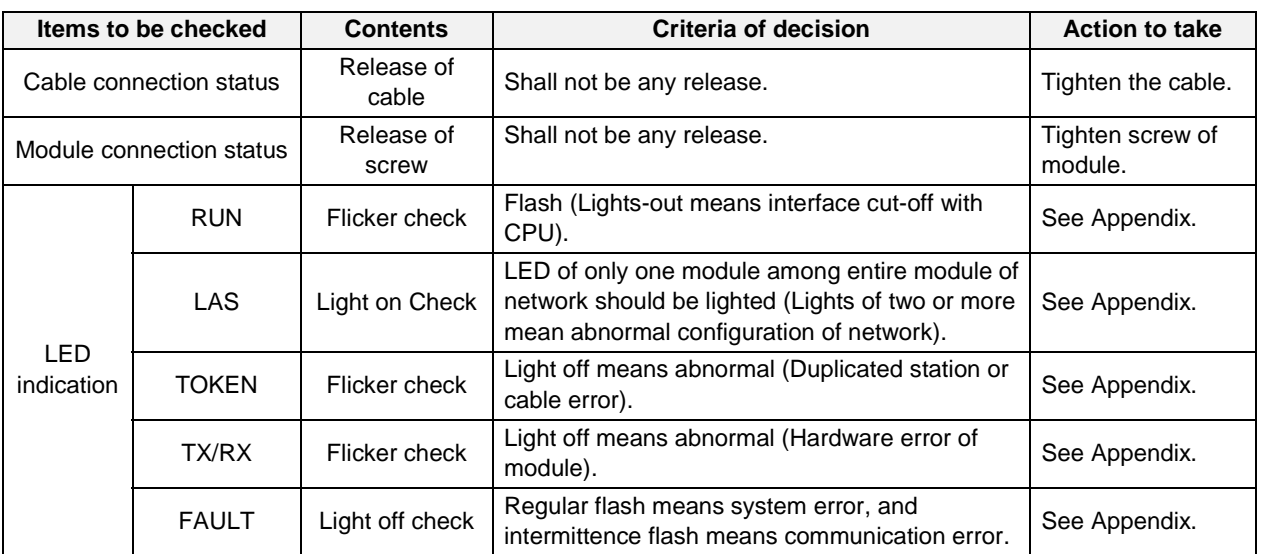

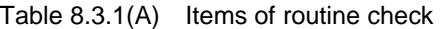

#### 2) Slave of Fnet

Items of routine check are as following table :

Table 8.3.1(B) Items of routine check

| Items to be checked                    |                  | <b>Contents</b>                         | Criteria of decision                                                                                                  | <b>Action to take</b>         |
|----------------------------------------|------------------|-----------------------------------------|----------------------------------------------------------------------------------------------------|-------------------------------|
| Cable connection status                |                  | Release of cable                        | Shall not be any release.                                                                                             | Tighten the cable.            |
| Connection status of<br>terminal block |                  | Release of<br>terminal screw            | Shall not be any release.                                                                                             | Tighten screw of<br>terminal. |
|                                        |                  | Gap between<br>compression<br>terminals | Shall be relevant gap.                                                                                                | Correct.                      |
| LED<br>indication                      | <b>RUN</b>       | Light on check                          | Check power if light off.                                                                                             | See Appendix.                 |
|                                        | <b>TOKEN</b>     | Flicker check                           | Light off means abnormal operation<br>(Duplicated station or cable error).                                            | See Appendix.                 |
|                                        | TX/RX            | Flicker check                           | Light off means abnormal operation<br>(Duplicated station or cable error).                                            | See Appendix.                 |
|                                        | <b>FAULT</b>     | Light off check                         | Intermittent flash means communication error<br>(Cable connection error, or terminal resistance<br>connection error). | See Appendix.                 |
|                                        | <b>SYS FAULT</b> | Light off check                         | Regular flash means system error (Error code<br>is displayed in LED).                                                 | See Appendix.                 |

#### 3) **Communication module of Mnet**

Items of routine check are as following table :

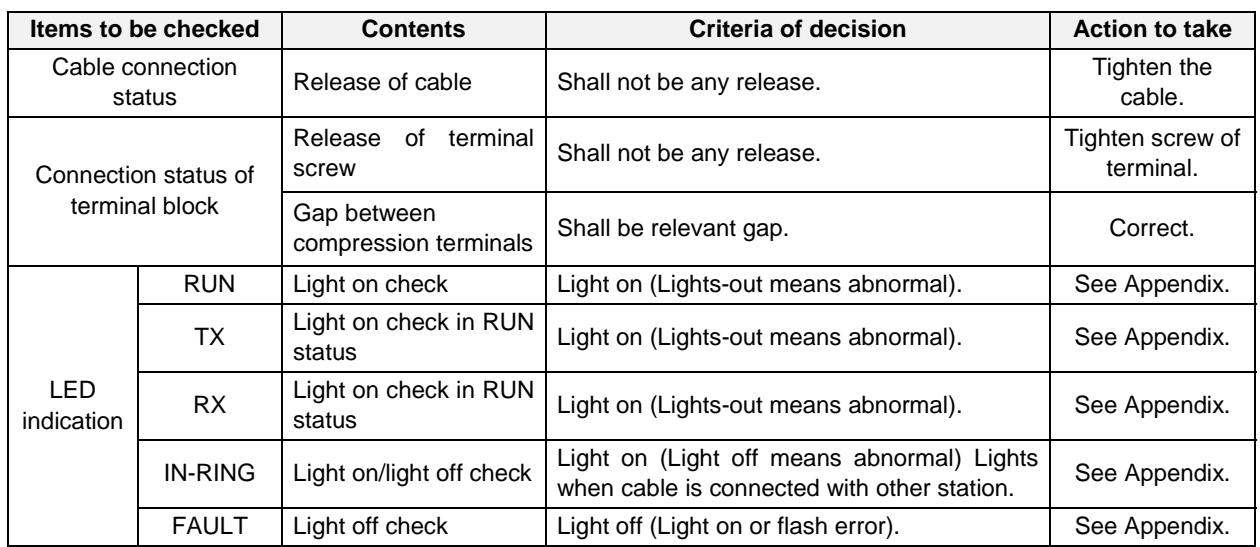

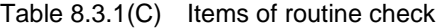

## **8.3.2 Regular check**

Check following items once or twice per six months, and perform relevant action to take.

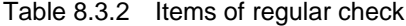

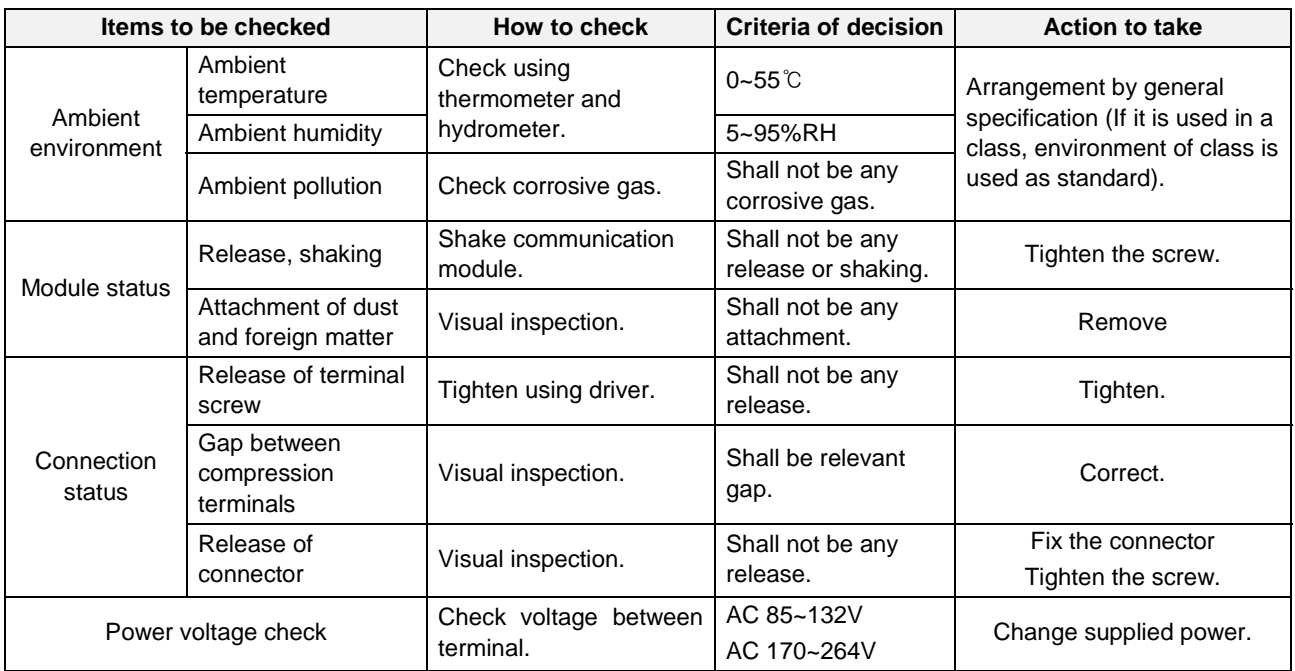

#### **Chapter 9 T** roubleshooting

This chapter explains all of error contents which may occurs during system management, cause detection, and how to take action. If error occurred in communication module, error contents are displayed through LED of communication module. At this time, user can read error indication(Ex. FMM  $\geq 06$ ) according to appropriate LED status from Appendix, and perform troubleshooting according to error code(Ex. E00-01) from error indication in this chapter.

# **9.1 Abnormal operations**

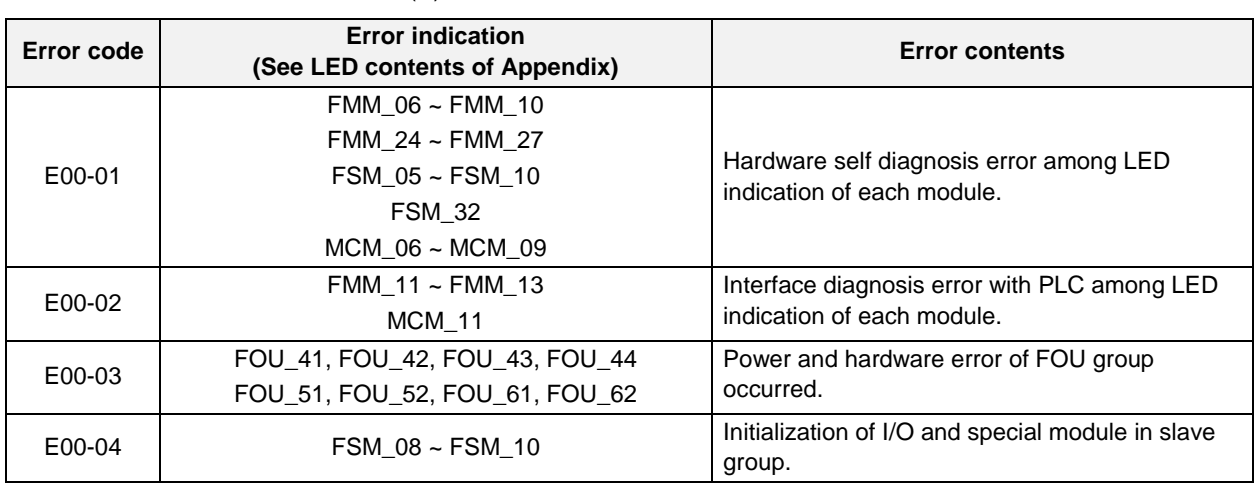

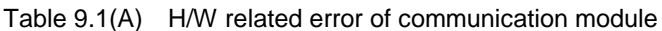

Table 9.1(B) Abnormal communication status of communication module

| Error code | <b>Error indication</b>                                    | <b>Error contents</b>                                                                          |
|------------|------------------------------------------------------------|------------------------------------------------------------------------------------------------|
| E01-01     | FMM $16 \sim$ FMM 21<br>FSM_13 ~ FSM_16<br>FSM_31 ~ FSM_33 | Communication error in master and slave group of Fnet<br>(Communication is not made well).     |
| E01-02     | $MCM_12 \sim MCM_14$                                       | Communication error in communication module group<br>of Mnet (Communication is not made well). |
| E01-03     | FOU_41, FOU_42, FOU_43<br>FOU_51, FOU_61                   | Communication error in FOU group of Fnet<br>(Communication is not made well).                  |

Table 9.1(C) Abnormal interface operation of PLC of communication

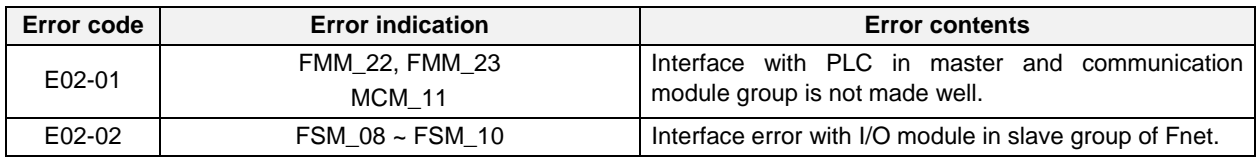

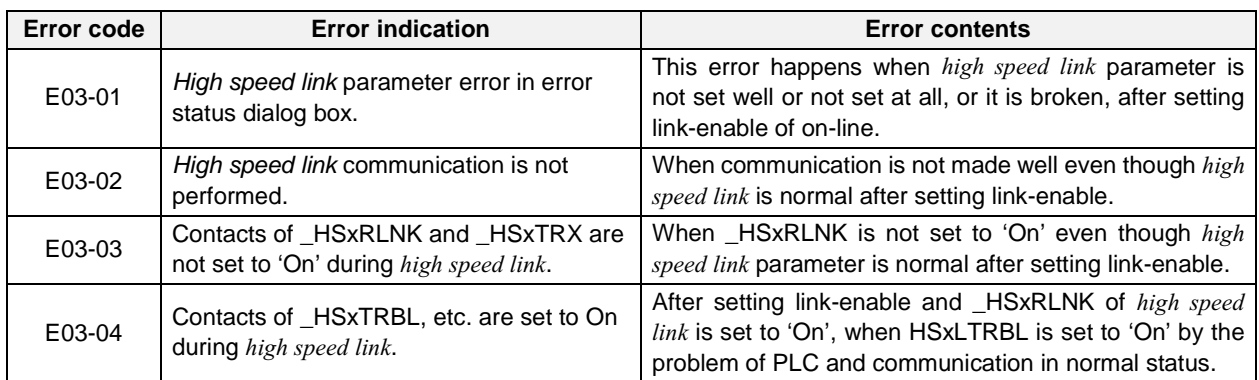

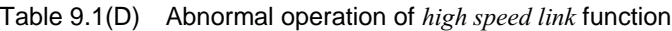

Table 9.1(E) Abnormal operation of communication command service function

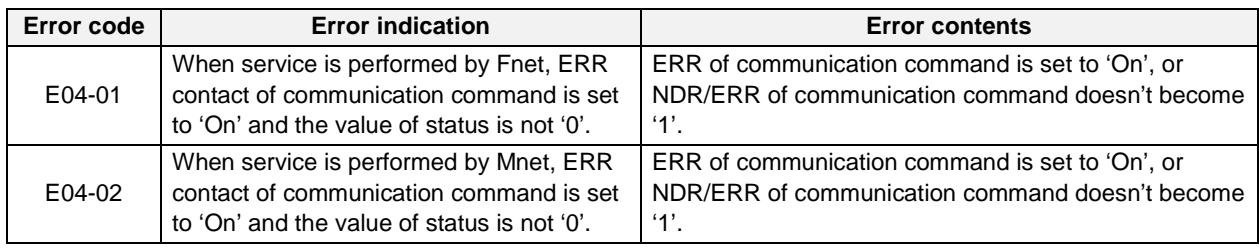

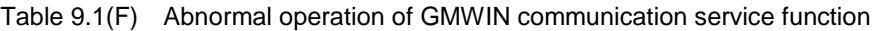

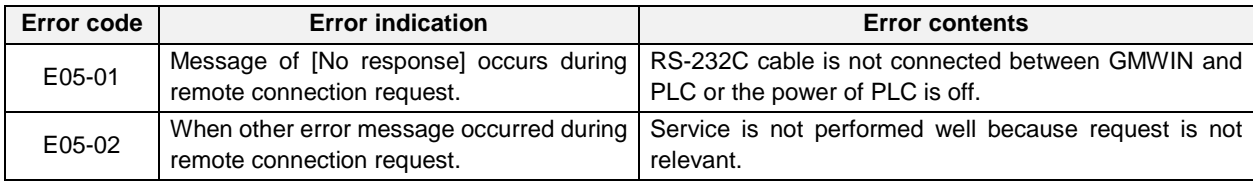

# **9.2 Troubleshooting by each error code**

## **9.2.1 Error code E00-01 : Hardware error E00-03 : Hardware error of option module**

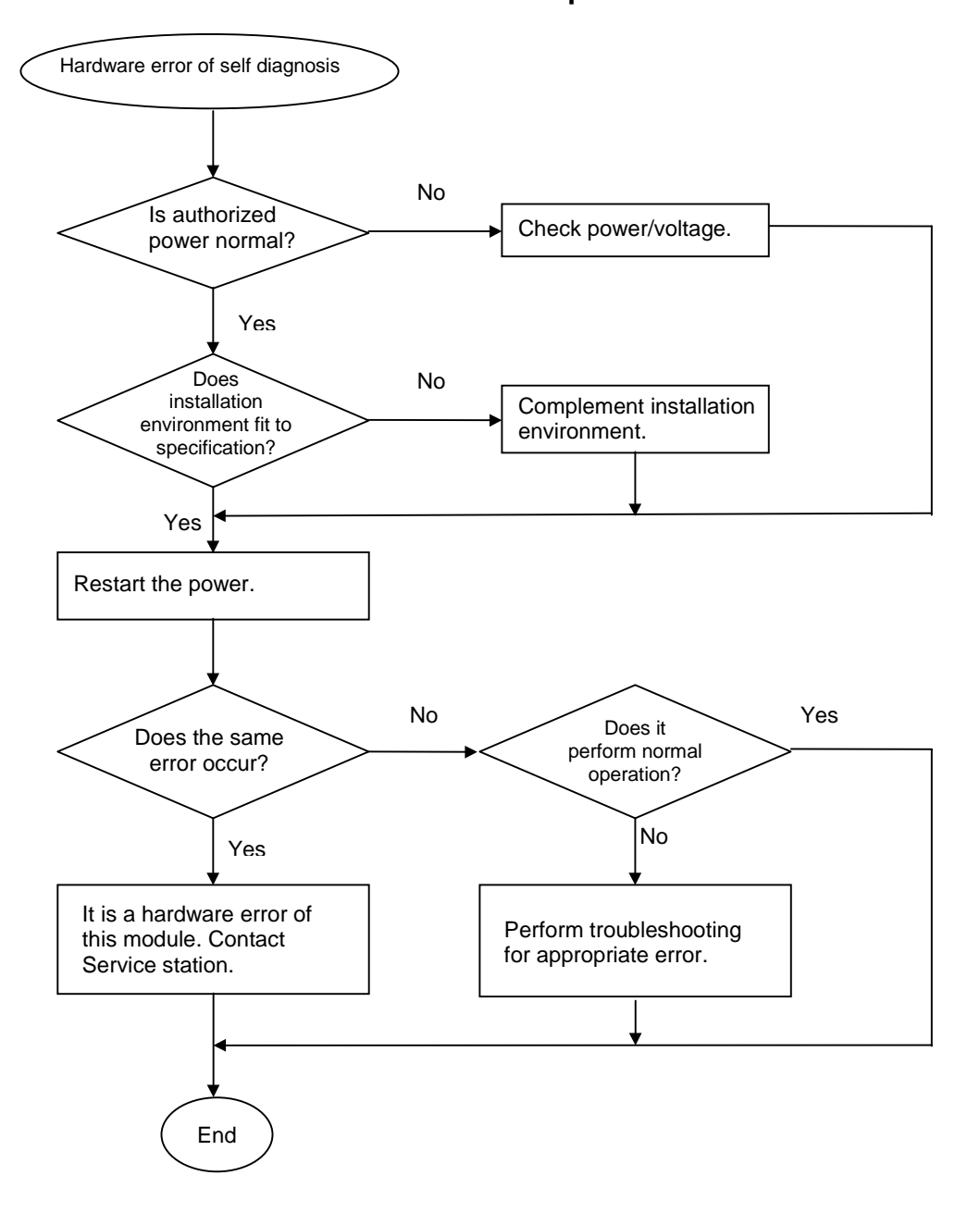

### **9.2.2 Error code E00-02 : Interface error**

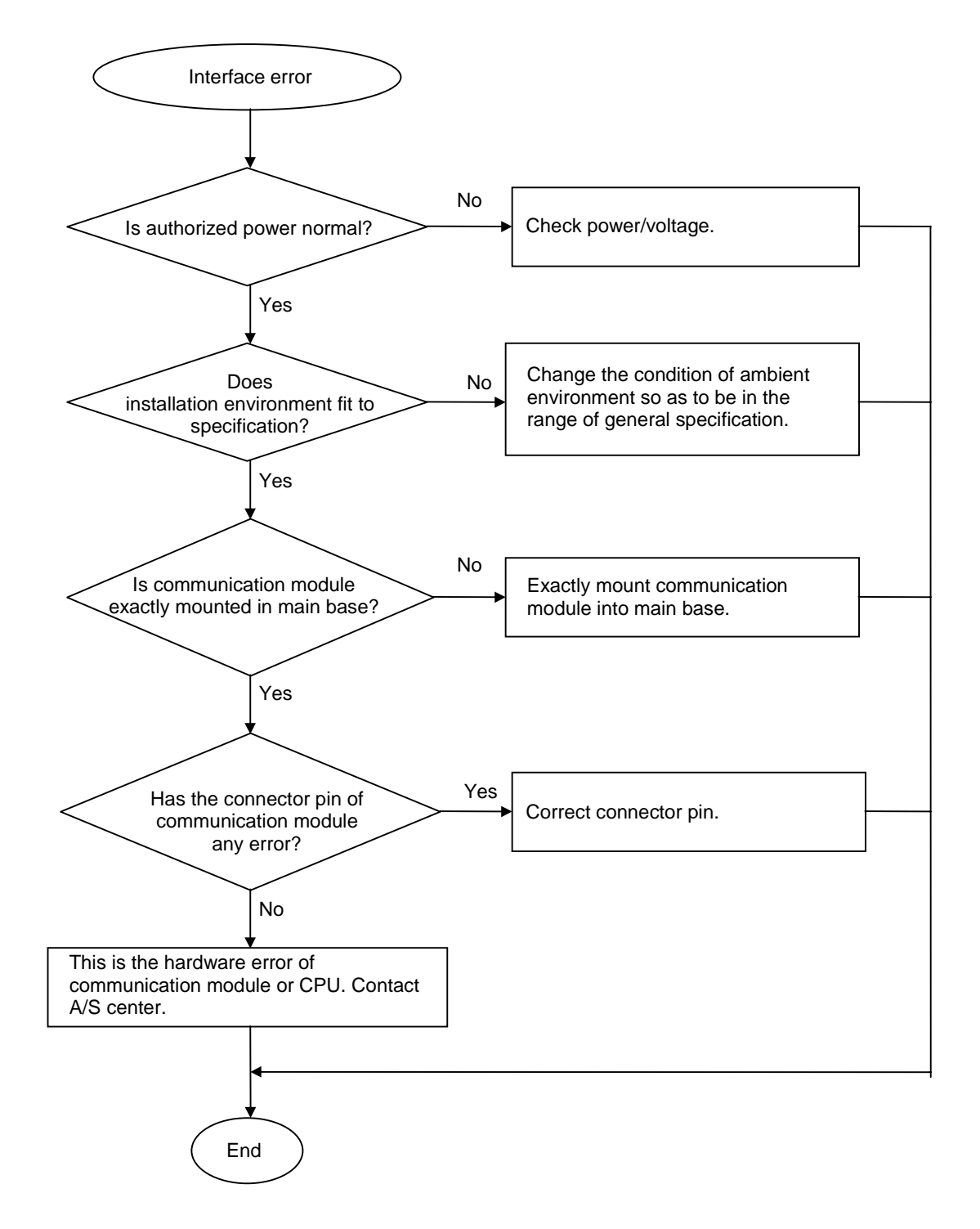

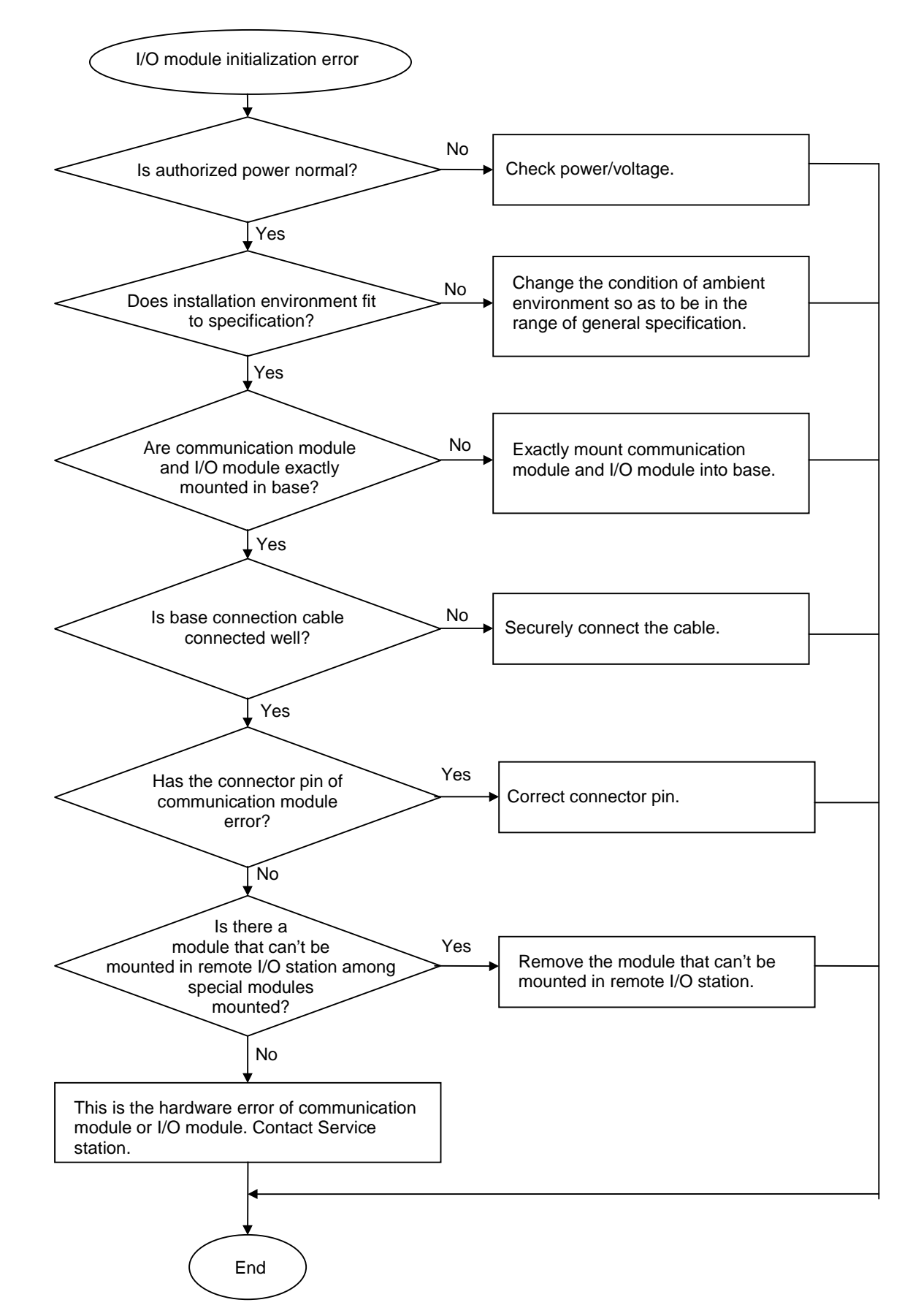

## **9.2.3 Error code E00-04 : I/O initialization error of FSM(Fieldbus Slave Module)**

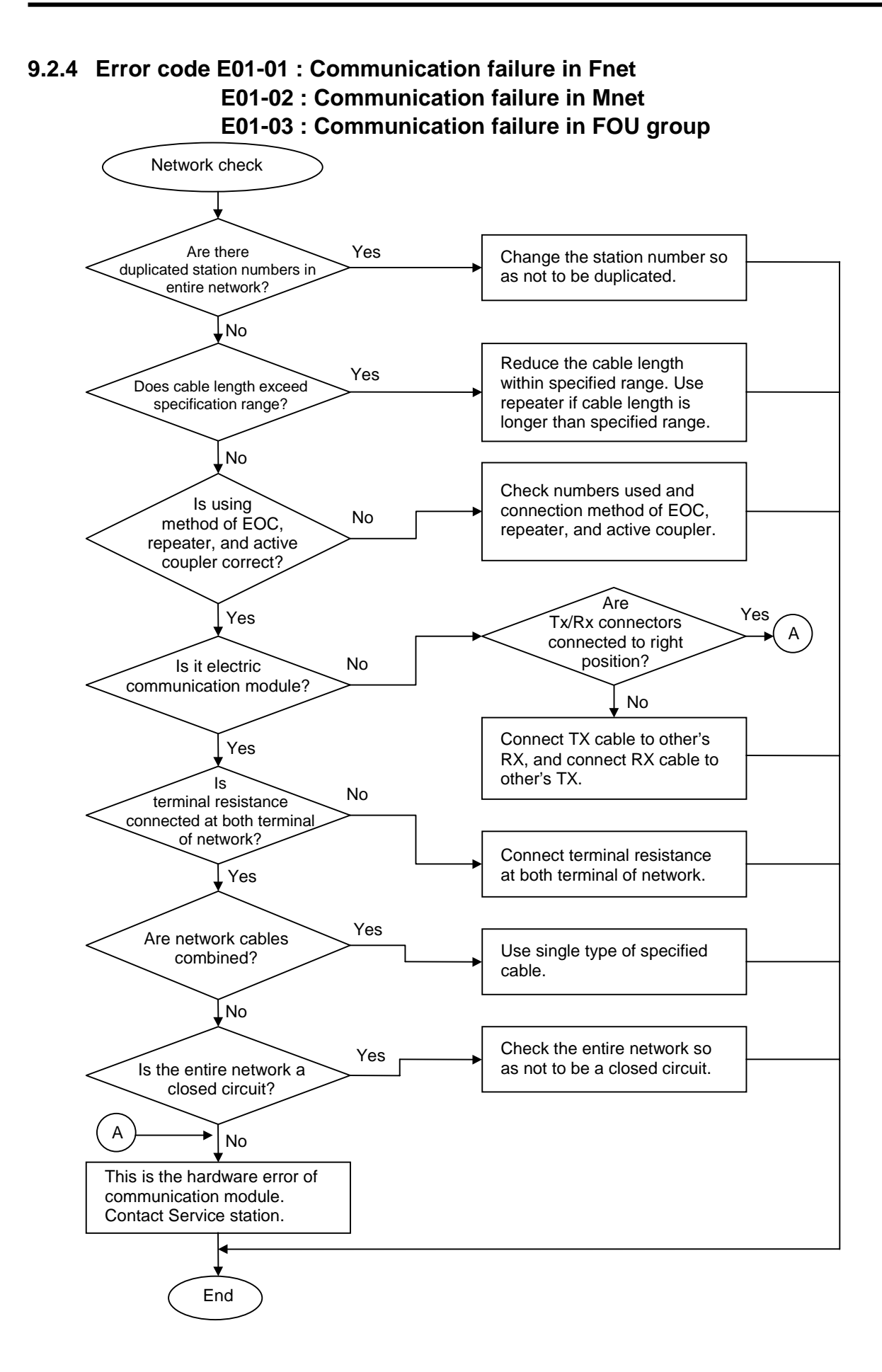

Download from Www.Somanuals.com. All Manuals Search And Download.

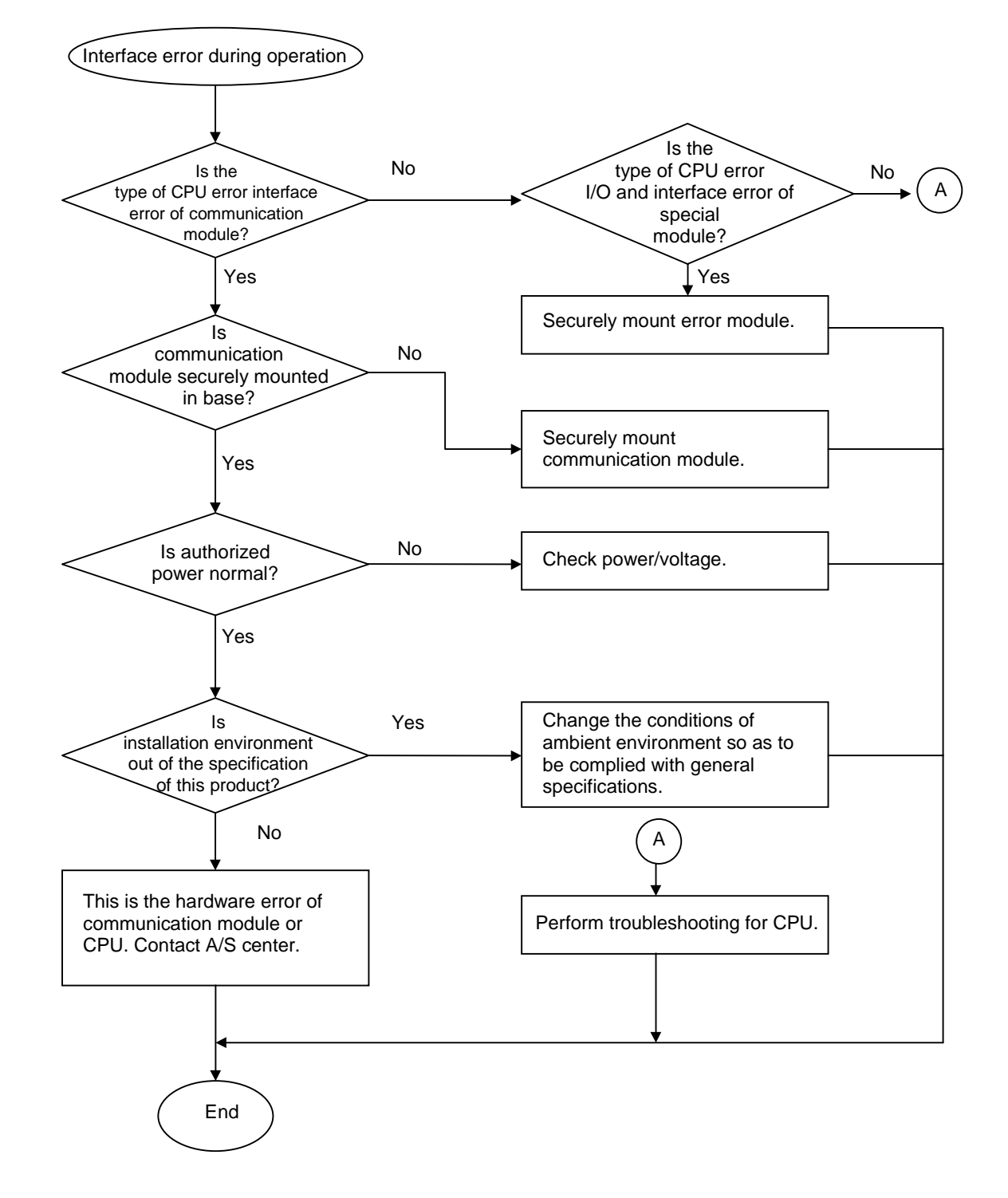

## **9.2.5 Error code E02-01 : PLC interface error during operation**

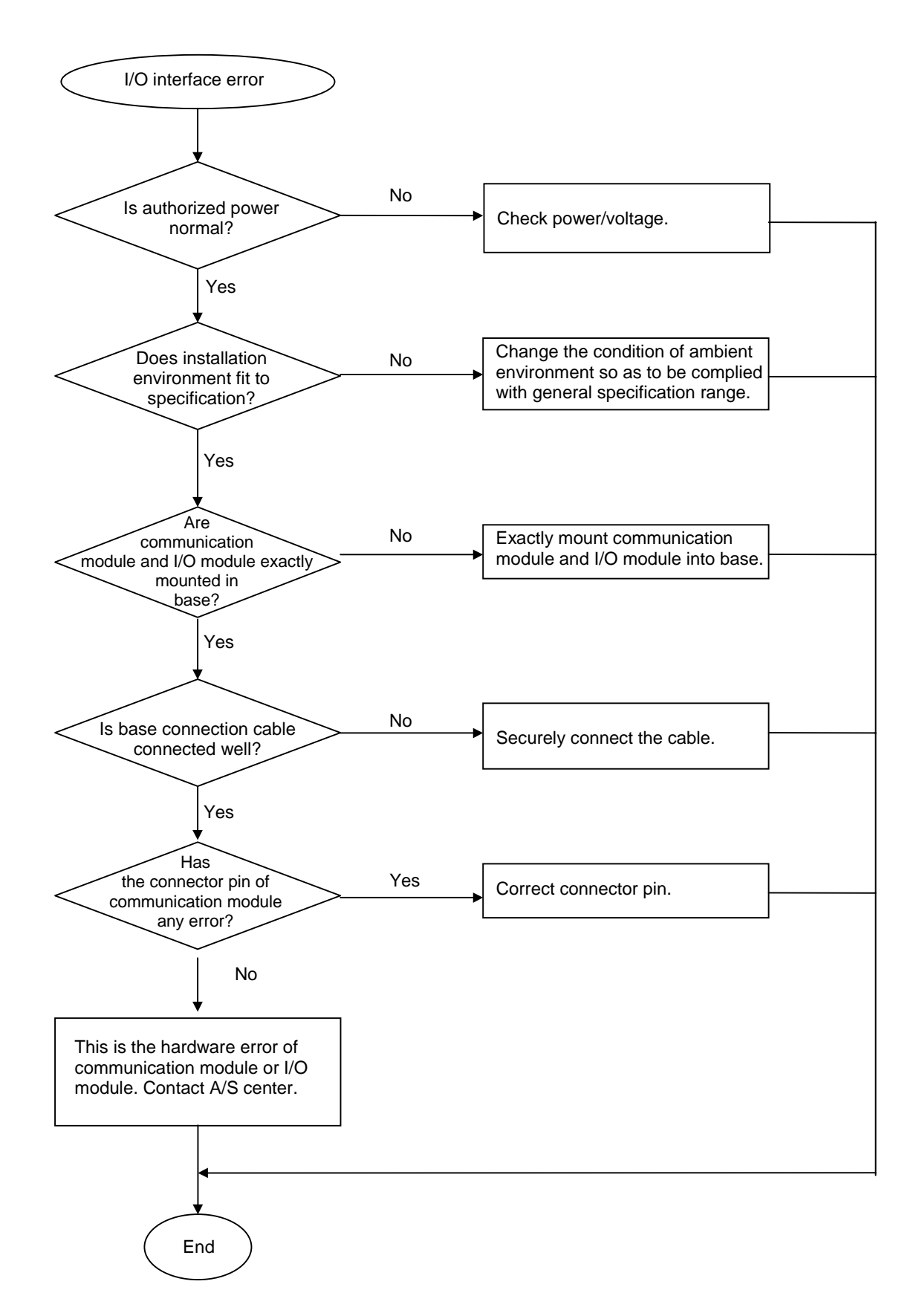

## **9.2.6 Error code E02-02 : Slave mounting and writing interface error during operation**

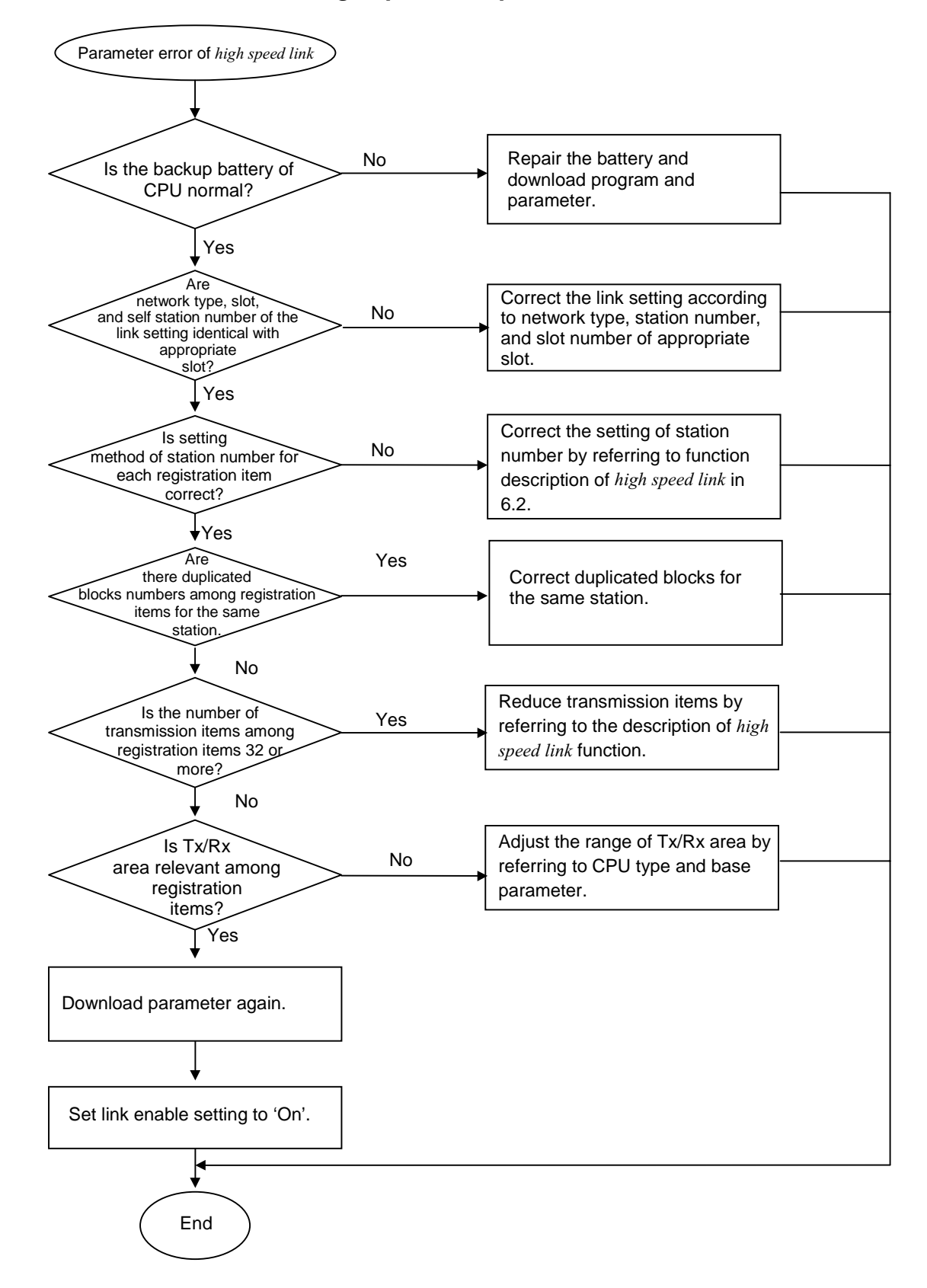

### **9.2.7 Error code E03-01 :** *High speed link* **parameter error**

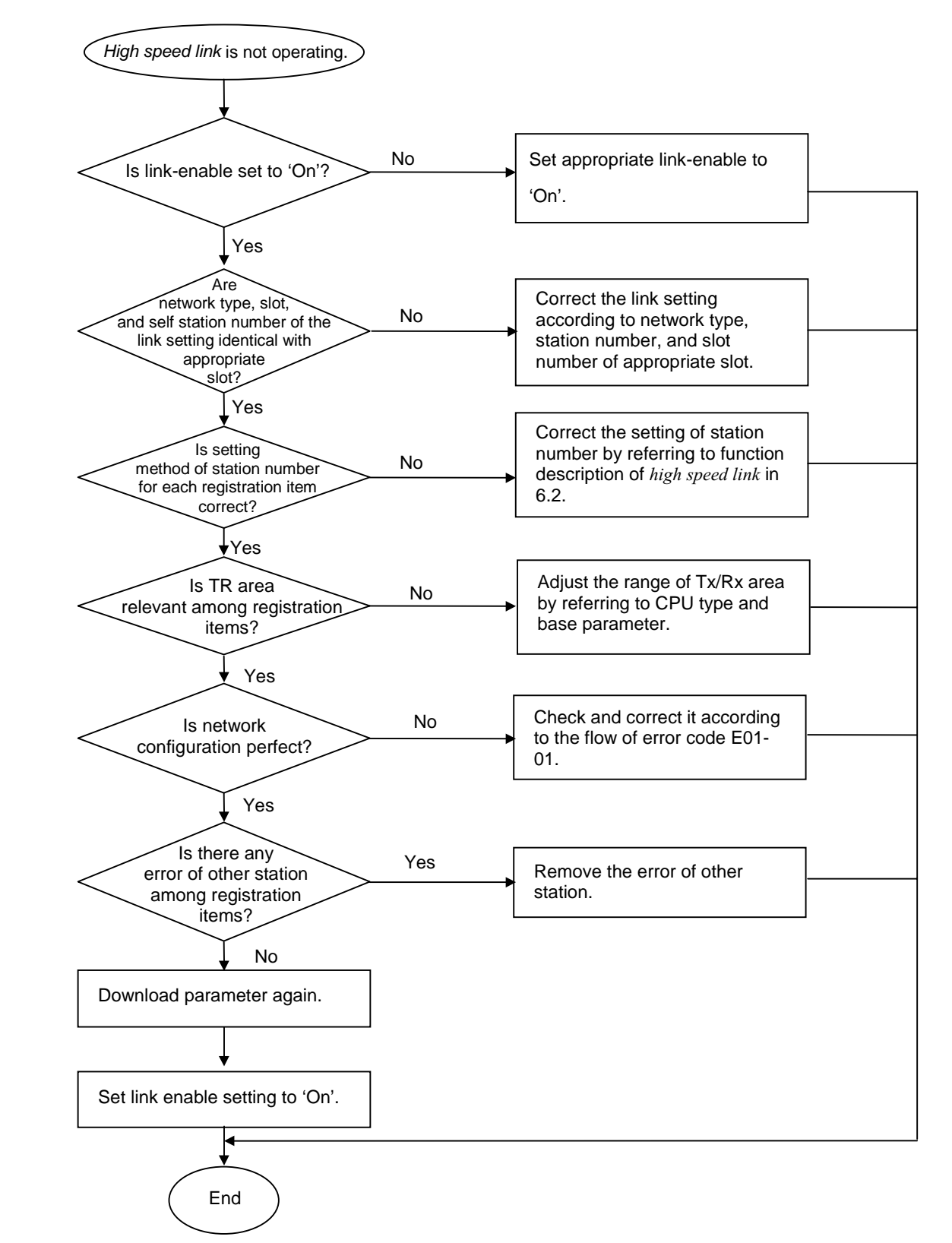

### **9.2.8 Error code E03-02 :** *High speed link* **not run**

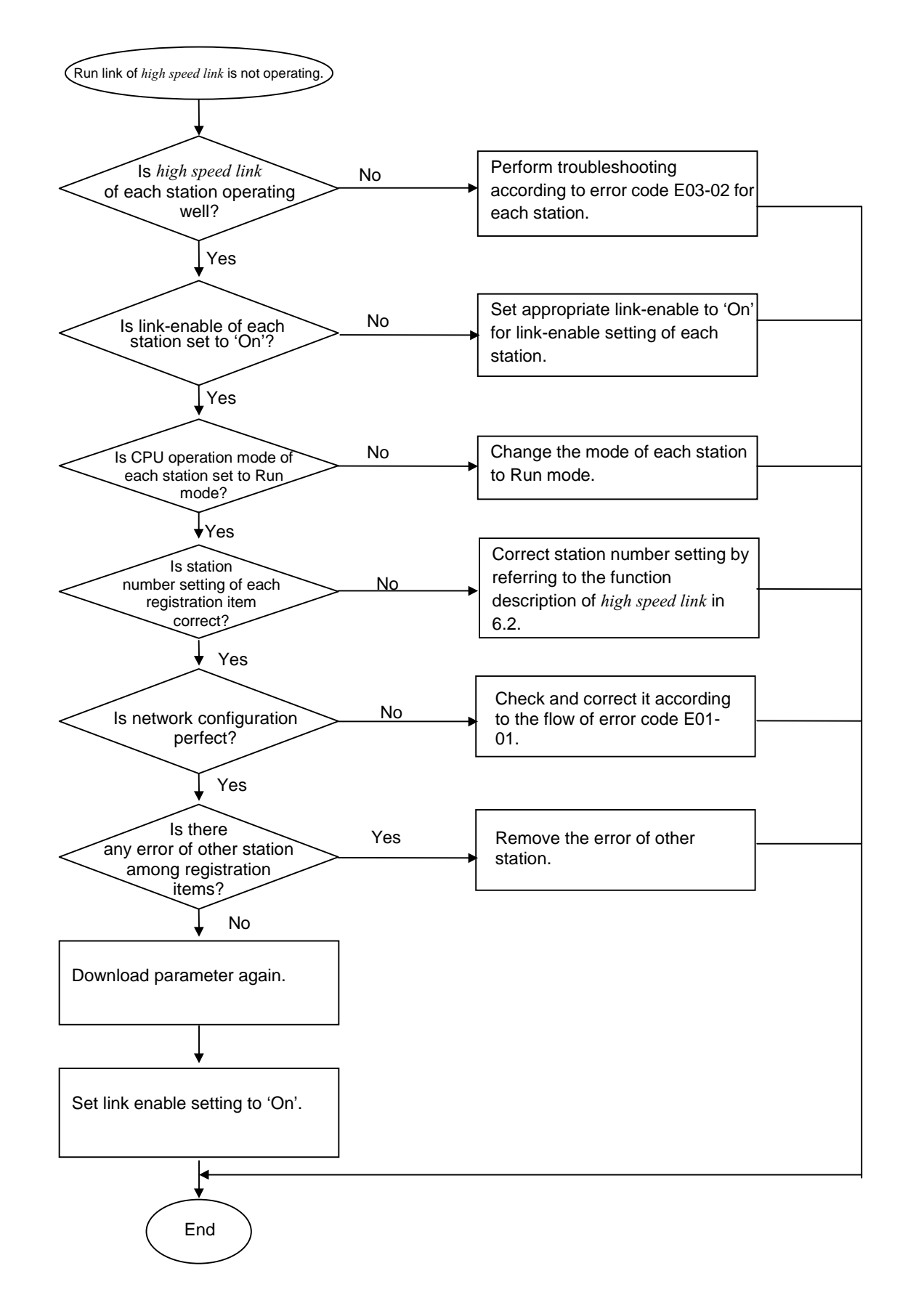

### **9.2.9 Error code E03-03 : Run link contact of** *high speed link* **not ON**

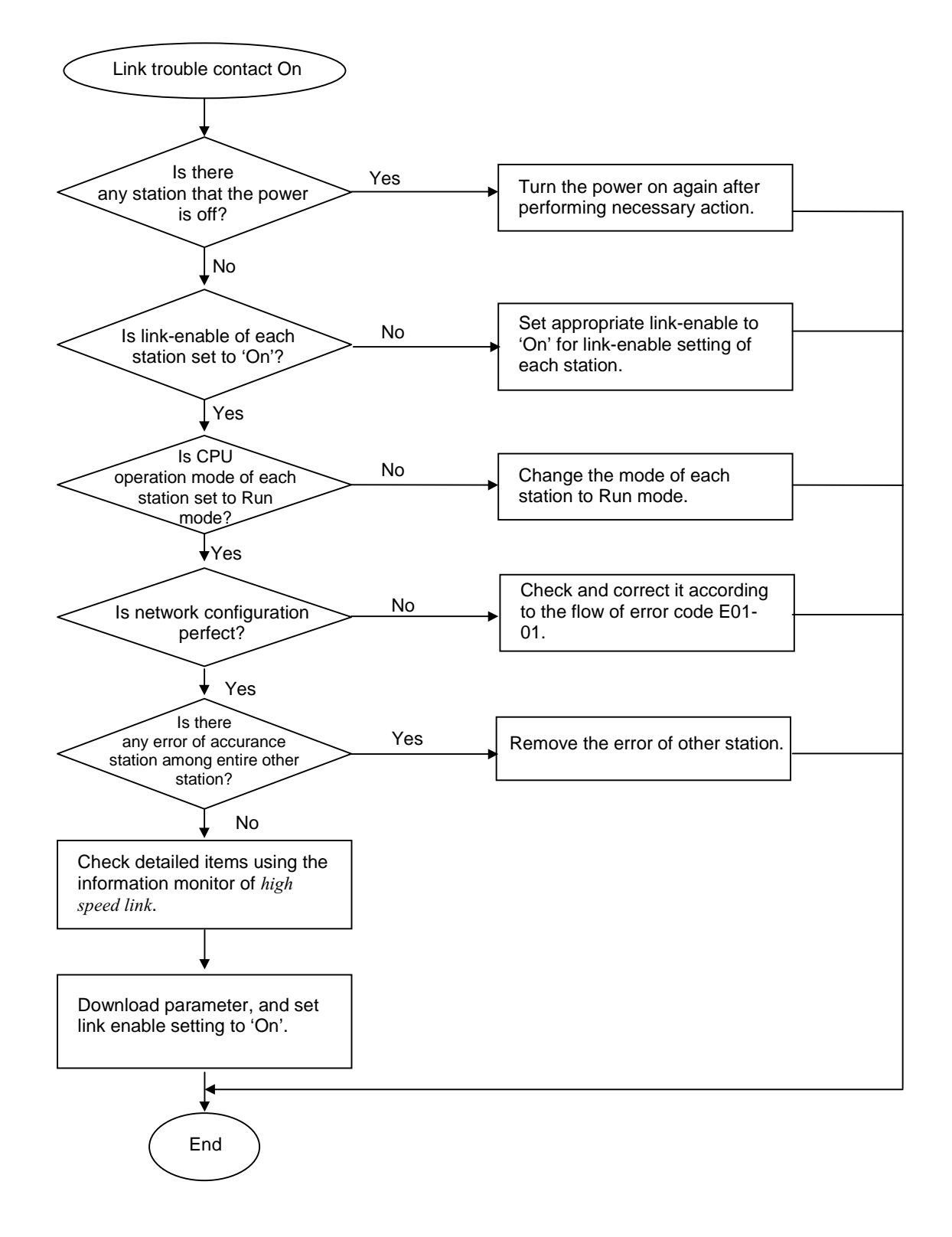

### **9.2.10 Error code E03-04 : Trouble contact of** *high speed link* **ON**

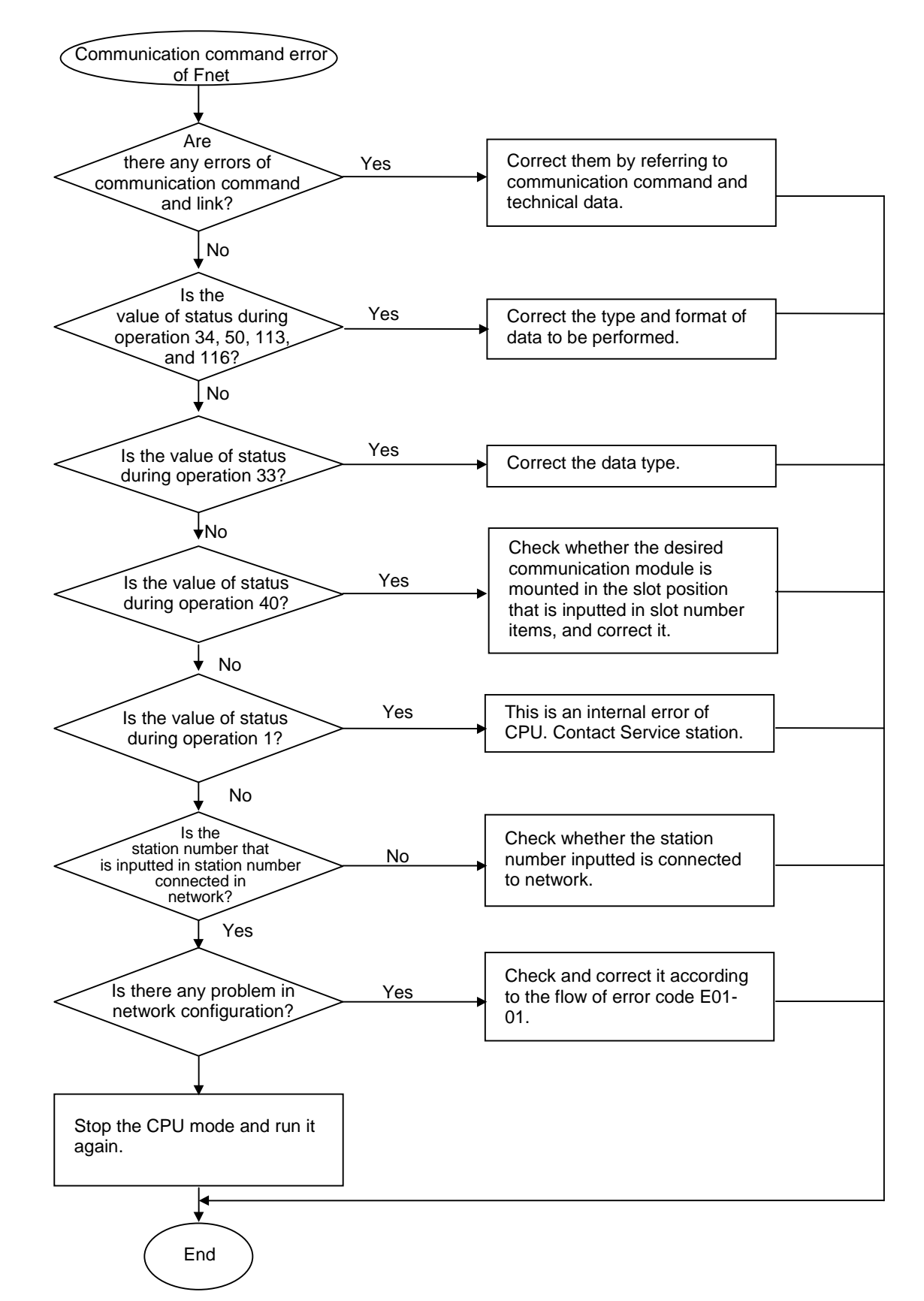

## **9.2.11 Error code E04-01 : Execution error of Fnet communication command E04-02 : Execution error of Mnet communication command**

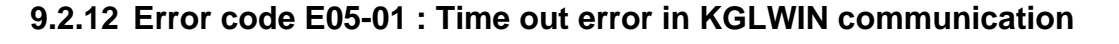

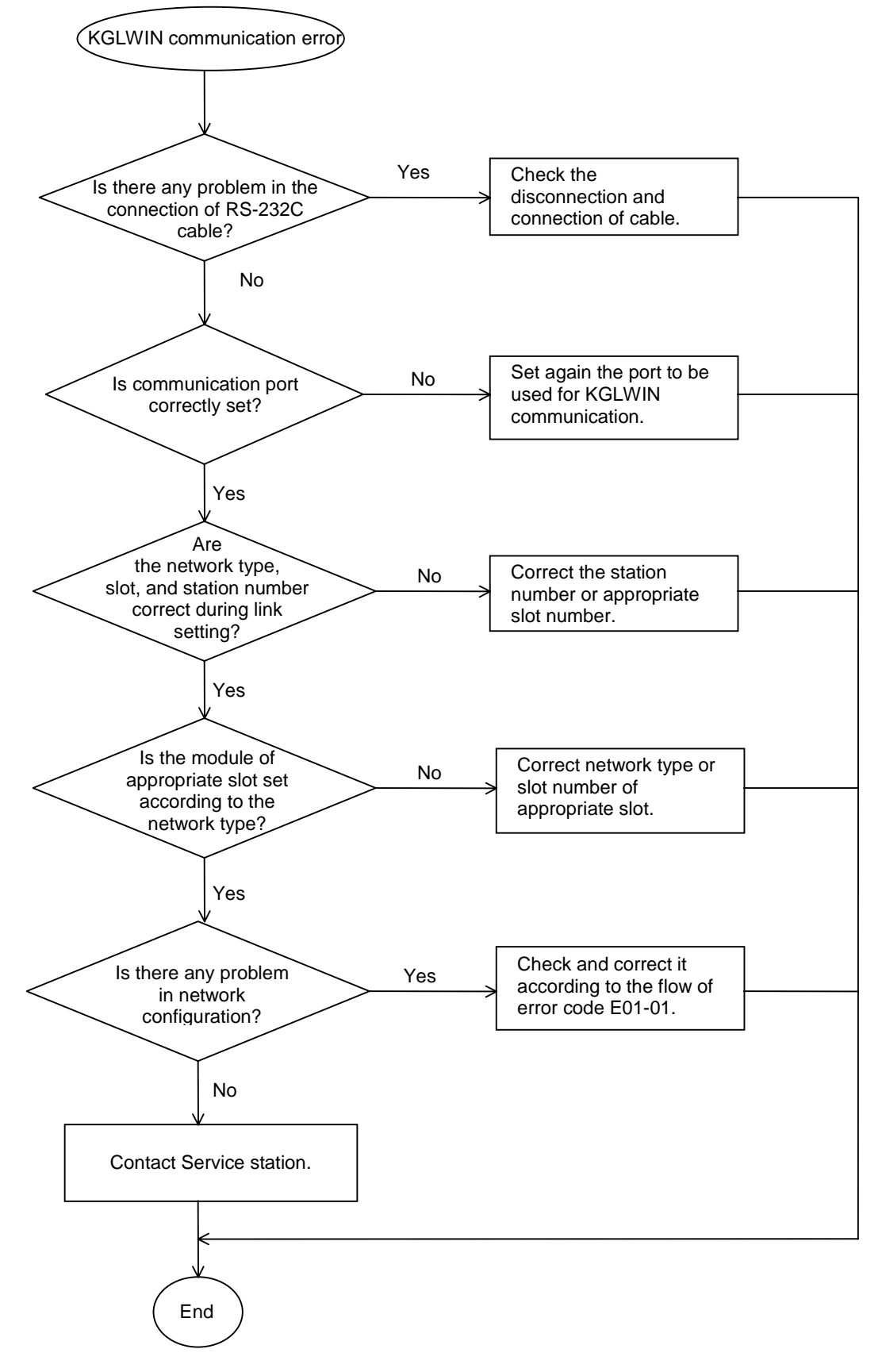

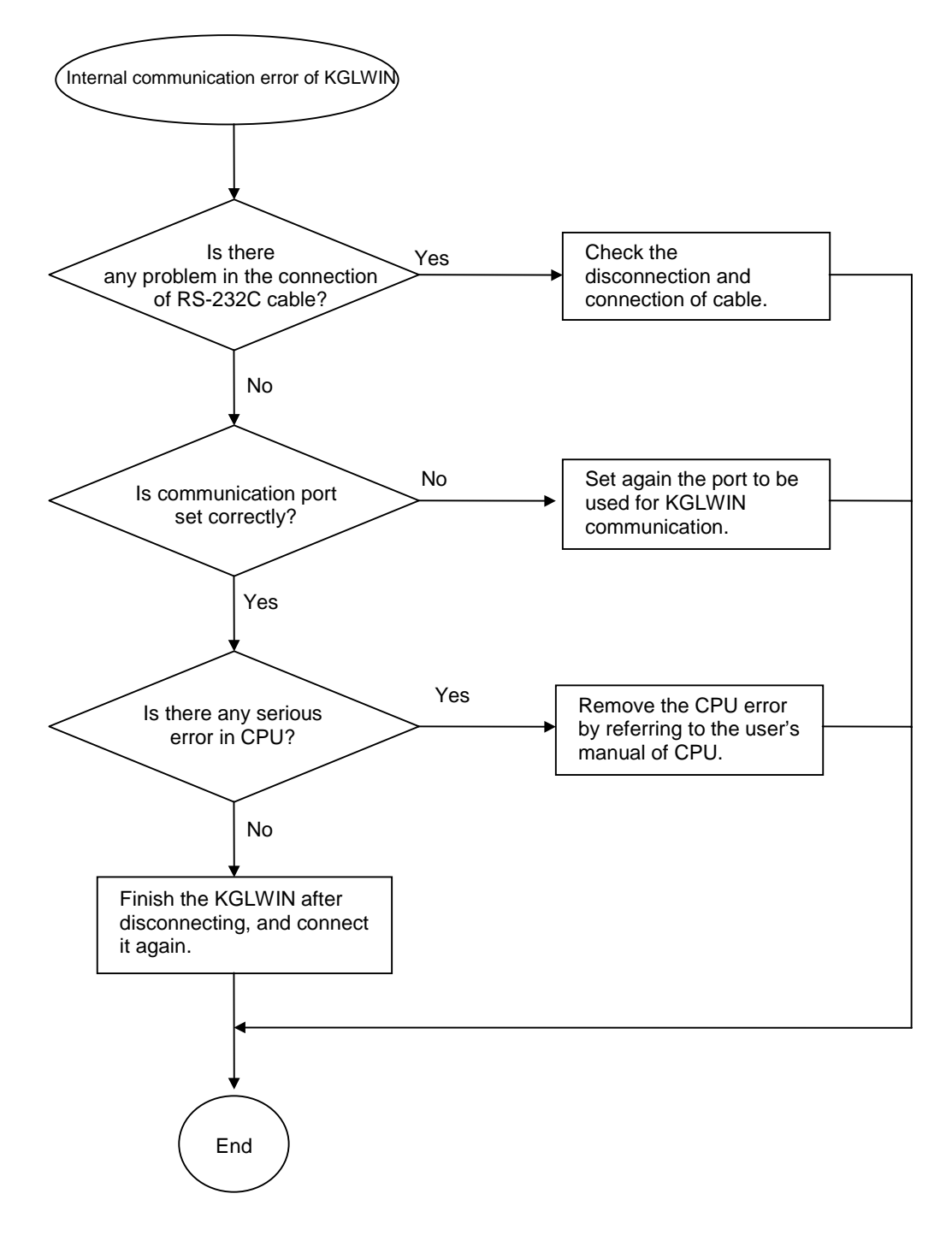

## **9.2.13 Error code E05-02 : Internal error of Fnet KGLWIN communication**

# **Appendix**

# **A1 LED Specifications**

### **A1.1 LED specifications of Fnet master module**

#### $1)$ Units to be applied :

```
K7F-FUEA, K7F-FUOA, K4F-FUEA, K7F-FUEA,
, G0L-FUEA
```
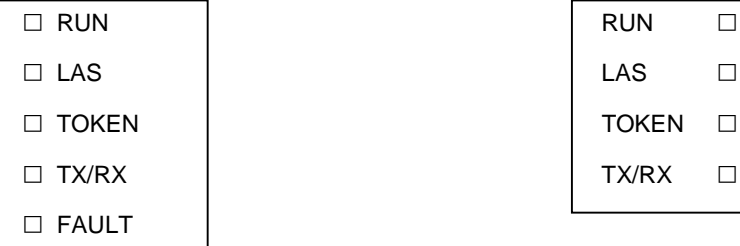

K3F-FUEA

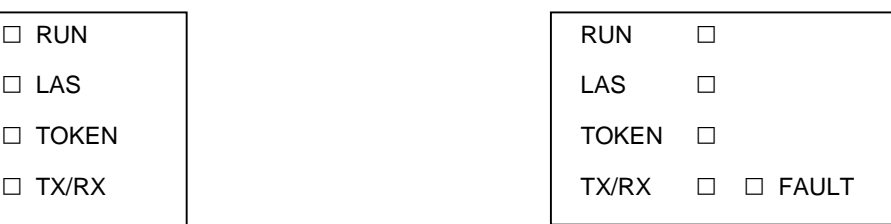

#### $2)$ LED indication spec.

- $\text{RUN}: \text{Indicates that PLC CPU module and interface is proceeding actively.}$ 
	- On : PLC and interface normal
	- Off : Interface abnormal, or interface stopped

When normal, it seems to be 'On', but, because the flash cycle changes according to PLC scan, it may seem to be 'Off' in visual as it becomes 'On' at intervals or by once for  $1\sim2$  sec. when PLC User Program Scan is  $\log(200 \text{ms or more})$ , or communication module of 2 or more has been mounted on PLC so that many data may be exchanged. This is not abnormal operation of communication module, but because data processing speed has become late due to many communication quantity.

- (2) LAS: The LED of the station that assign tokens to each station becomes On in order to perform data Tx/Rx with communication module connected. Among many communication stations, the communication module that is firstly powered on has LAS, and among all stations connected via single network, LAS LED of only one station becomes On.
	- On : Being in performing function with Link Active Scheduler(LAS).
	- $-$  Off : Being in performing function with Link Master(LM).
- (3) TOKEN : Indicates that module is sending transmission data by assigning circulation token from LAS. If network has many stations connected, and each station has many data, LED flashes at late speed.
	- On : Currently possesses circulation token.
	- Off : Does not possess token.

TX/RX : Indicates that self station is receiving data from other station or sending self data.  $(4)$ 

 $-$  On : Indicates that it is sending or receiving.

- $-$  Off : Indicates that there is no Tx/Rx frame.
- (5) FAULT : This is a LED indicating whether error occurred in communication module, which becomes 'Off' during normal operation, and flashes at 1 sec. interval when error that normal operation is impossible occurs. The type of error is indicated through 5 LEDs of LED0(RUN)~LED4(FAULT).
- $\Box$  If it flashes at intervals, it means that there is a error in communication module, communication cable, terminal resistance, connection status, duplicated station, and the other. Thus, check the followings :
	- $\Box$  Is terminal resistance correctly connected?
	- $\Box$  Is cable securely connected?
	- $\Box$  Is communication cable shield line connected with connector?(must be connected)
	- $\Box$  Do cable and terminal resistance fit to the specifications?
	- $\Box$  Is total length of cable 750m or less?
	- $\Box$  Isn't there any duplicated station?

Table A.1.1 describes LED indication contents of Fnet master module.

| <b>Segment</b> | <b>Error type</b>   | <b>LED status</b>                                                 | <b>Error contents</b>                                          |  |  |
|----------------|---------------------|-------------------------------------------------------------------|----------------------------------------------------------------|--|--|
| <b>FMM_00</b>  |                     | $\left(\begin{array}{c} \end{array}\right)$<br>$\left( \ \right)$ | Being in self diagnosis of internal memory 1 in this<br>module |  |  |
| <b>FMM_01</b>  | During power on     | ( )<br>$($ )                                                      | Being in self diagnosis of internal memory 2 in this<br>module |  |  |
| <b>FMM_02</b>  |                     | ( )                                                               | Being in self diagnosis of communication                       |  |  |
| <b>FMM 03</b>  |                     |                                                                   | Being in diagnosis of CPU and interface                        |  |  |
| <b>FMM_04</b>  | Normal              |                                                                   | Module is not LAS.                                             |  |  |
| <b>FMM_05</b>  | communication       | ◯                                                                 | Module is LAS.                                                 |  |  |
| FMM_06         |                     | $^{\circ}$                                                        | Error in self diagnosis of internal memory 1                   |  |  |
| <b>FMM 07</b>  |                     | $\mathbf 0$<br>∩<br>∩                                             | Error in self diagnosis of internal memory 2                   |  |  |
| <b>FMM_08</b>  |                     | $\mathbf 0$                                                       | Error in self diagnosis of communication                       |  |  |
| <b>FMM_09</b>  | Hardware error      | ◍                                                                 | Error in diagnosis of interface chip                           |  |  |
| <b>FMM_10</b>  |                     | ◍<br>◯                                                            | Error in diagnosis of interface RAM                            |  |  |
| <b>FMM_11</b>  |                     | $\mathbf 0$                                                       | Error 1 in diagnosis of CPU and interface                      |  |  |
| <b>FMM_12</b>  |                     | $\mathbf{I}$                                                      | Error 2 in diagnosis of CPU and interface                      |  |  |
| <b>FMM_13</b>  |                     | $\mathbf{I}$                                                      | Error 3 in diagnosis of CPU and interface                      |  |  |
| <b>FMM_14</b>  | System<br>operation | $\mathbf 0$                                                       | System error during operation                                  |  |  |
| <b>FMM_15</b>  | error               | $\mathbf 0$                                                       |                                                                |  |  |
| <b>FMM_16</b>  |                     | ⊜                                                                 | Error in configuration of network                              |  |  |
| <b>FMM_17</b>  |                     | $\overline{\bullet}$<br>$\bigcirc$                                | Repeated station No., abnormal terminal resistance             |  |  |
| <b>FMM_18</b>  | Abnormal            | $\bigoplus$                                                       | Cable cut off/Short                                            |  |  |
| <b>FMM_19</b>  | communication       | $\overline{\bullet}$                                              | Specified length of cable is not proper or hardware            |  |  |
| <b>FMM_20</b>  |                     | ⊜                                                                 | error of this module                                           |  |  |
| <b>FMM_21</b>  |                     | $\oplus$<br>∩<br>$\left(\ \right)$                                | Error in configuration of network                              |  |  |
| <b>FMM 22</b>  | Interface error     | ○                                                                 | Interface error(stopped) for LAS                               |  |  |
| <b>FMM_23</b>  |                     | ◯                                                                 | Interface error(stopped) for not LAS                           |  |  |
| <b>FMM_24</b>  |                     |                                                                   |                                                                |  |  |
| <b>FMM 25</b>  | Not restorable      |                                                                   | Hardware error of communication module                         |  |  |
| <b>FMM 26</b>  | error               | O<br>O<br>◯                                                       |                                                                |  |  |
| <b>FMM_27</b>  |                     | ∩                                                                 |                                                                |  |  |

Table A.1.1 LED indication contents of Fnet master group

 $*$  LED position follows the sequence of signal RUN, LAS, TOKEN, TX/RX, and FAULT from left side.

```
\bigcirc Light on \bigcirc Light off
```
- **ID** Flash at 1 sec. interval
- Irregular non-interval flash or Off
- ◯ Irregular non-interval flash

### **A1.2 LED specifications of slave module**

 $1)$ Units to be applied : K7F-RBEA, K7F-RBOA, K4F-RBEA

#### 2) **LED** position

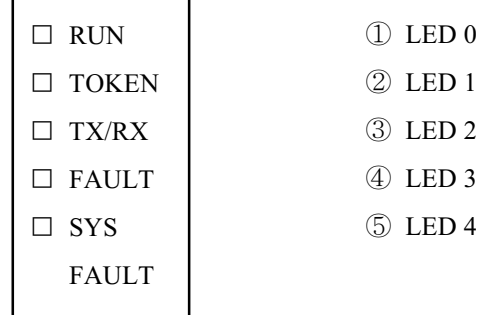

#### 3) LED indication spec.

- (1) RUN(LED 0): Indicates RUN status, and means that I/O inspection and I/O refresh operation is normally being operated. This becomes off when power error of extension base, or error occurrence during special module access or I/O refresh.
	- On : Indicates being in normal operation of slave.
	- Off : Abnormal operation of slave.
- $(2)$  TOKEN(LED 1) : Indicates that module is sending transmission self data by assigning circulation token from LAS. This flashes during normal operation. If network has many stations connected, and each station has many data, LED flashes at slow speed.
	- On : Currently possesses circulation token.
	- Off : Does not possess token.
- $(3)$  TX/RX(LED 2): Indicates that self station is receiving data from other station or sending self data.
	- On : Indicates that it is sending or receiving.
	- $-$  Off : Indicates that there is no  $Tx/Rx$  frame.

 $(4)$  FAULT(LED 3)

- Flash : Flashes when communication error/service error occur in link module.
- $-$  Off : Indicates being in normal operation.
- $\Box$  If it flashes at intervals, it means that there is an error in communication cable. Thus, check the followings:
	- $\Box$  Is terminal resistance correctly connected?
	- $\Box$  Is cable securely connected?
	- $\Box$  Is communication cable shield line connected with connector body?(must be connected)
	- $\Box$  Do cable and terminal resistance fit to the specifications?
	- $\Box$  Is total length of cable 750m or less?
	- $\Box$  Isn't there any duplicated station?
		- (5) SYS FAULT(LED 4) : This is a LED indicating error occurrence or not in communication module, which becomes 'Off' during normal operation and flashes at 1 sec. interval when error that normal operation is impossible occurs. The type of error is indicated through 5 LEDs of LED0~LED4.

| <b>Segment</b> | <b>Error type</b>       | <b>LED status</b>             | <b>Error contents</b>                                             |  |  |
|----------------|-------------------------|-------------------------------|-------------------------------------------------------------------|--|--|
| <b>FSM_00</b>  |                         | ()                            | Being in self diagnosis of internal memory 1 in this module       |  |  |
| <b>FSM_01</b>  | During power<br>on      |                               | Being in self diagnosis of internal memory 2 in this module       |  |  |
| <b>FSM 02</b>  |                         |                               | Being in self diagnosis of communication                          |  |  |
| <b>FSM 03</b>  |                         |                               | Being in self diagnosis of special module interface RAM<br>memory |  |  |
| FSM_04         | Normal<br>communication | ( )                           | When module communication is normal.                              |  |  |
| <b>FSM 05</b>  |                         | ◍                             | Error in self diagnosis of internal memory 1                      |  |  |
| <b>FSM_06</b>  | Hardware error          | $\mathbb{D}$<br>$\mathcal{L}$ | Error in self diagnosis of internal memory 2                      |  |  |
| <b>FSM_07</b>  |                         | ◍<br>$\overline{\phantom{a}}$ | Error in self diagnosis of communication                          |  |  |
| <b>FSM_08</b>  |                         | ◍<br>r.                       | Error in writing/reading special module                           |  |  |
| <b>FSM 09</b>  |                         | $\mathbb{O}$                  | Error in writing/reading I/O module                               |  |  |
| <b>FSM_10</b>  |                         | ◍                             | Error in mounting module, Fuse problem                            |  |  |
| <b>FSM_11</b>  | System                  | ◍                             | System error during operation                                     |  |  |
| <b>FSM_12</b>  | operation error         | $\mathbb{O}$                  |                                                                   |  |  |
| <b>FSM_13</b>  |                         | ⊜<br>( )                      | Cable cut off, short                                              |  |  |
| <b>FSM_14</b>  | Abnormal                | ⊜<br>( )                      | Specified length of cable is not proper                           |  |  |
| <b>FSM_15</b>  | communication           | ⊜<br>( )                      | Hardware error of this module                                     |  |  |
| <b>FSM_16</b>  |                         |                               | Error in configuration of network                                 |  |  |
| <b>FSM_17</b>  |                         |                               |                                                                   |  |  |
| <b>FSM_18</b>  | Not restorable          |                               | Hardware error of communication module                            |  |  |
| <b>FSM_19</b>  | error                   |                               |                                                                   |  |  |
| <b>FSM_20</b>  |                         |                               |                                                                   |  |  |

Table A.1.2 LED indication specifications of slave group

- $*$  LED position follows the sequence of signal RUN, TOKEN, TX/RX, FAULT, and SYS FAULT from left side.
	-

 $\bullet$  Light on  $\circ$  Light off

**ID** Flash at 1 sec. interval

- Irregular non-interval flash or Off
- $\bigcirc$  Irregular non-interval flash

## **A1.3 LED specifications of stand-alone type remote module(G0L-SMQA/SMIA/SMHA)**

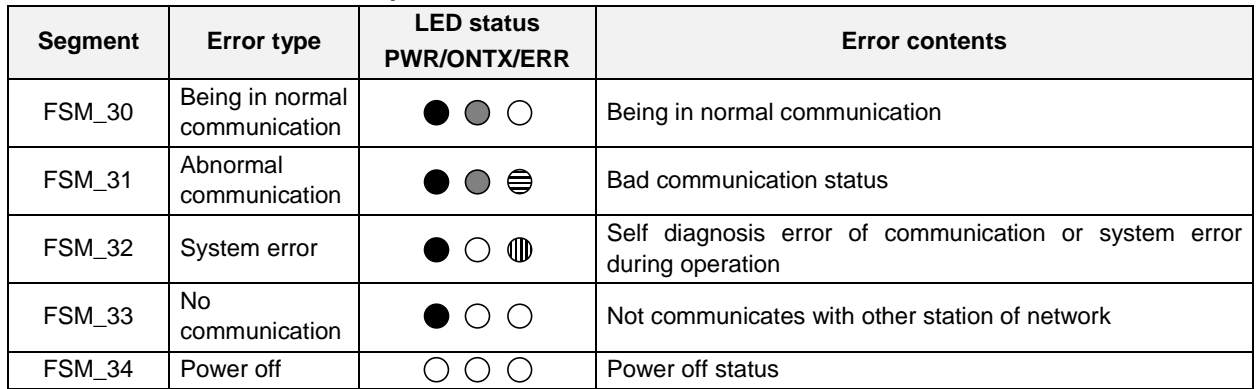

## **A1.4 LED specifications of repeater module(G0L-FREA)**

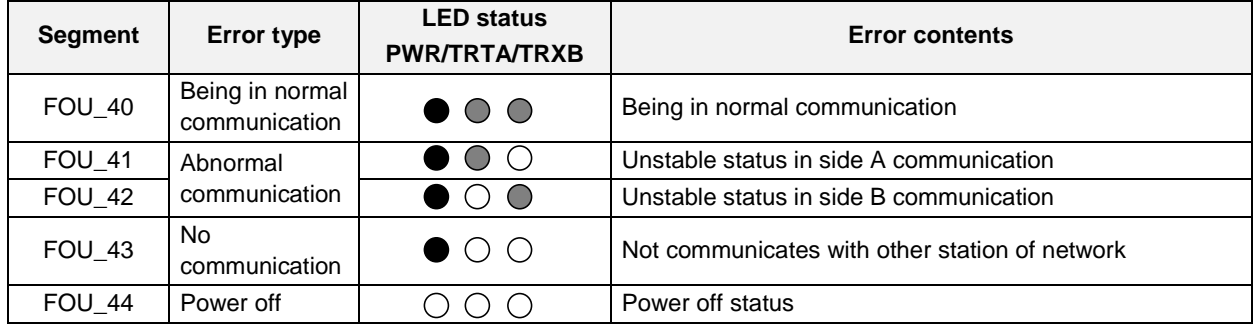

## **A1.5 LED specifications of electric, optical signal switching module(G0L-FOEA)**

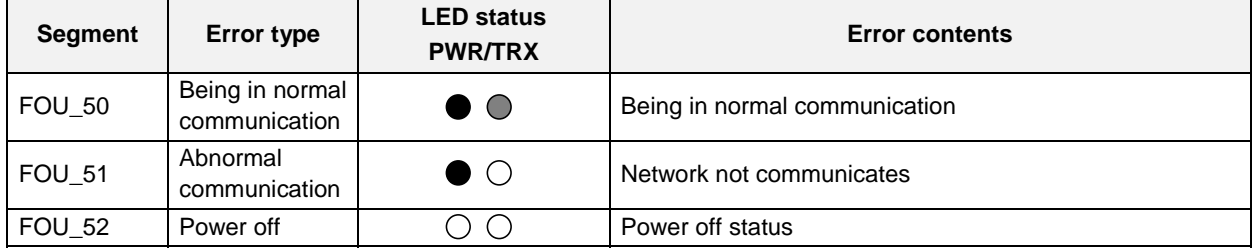

## **A1.6 LED specifications of active coupler module(optical signal distributor)**

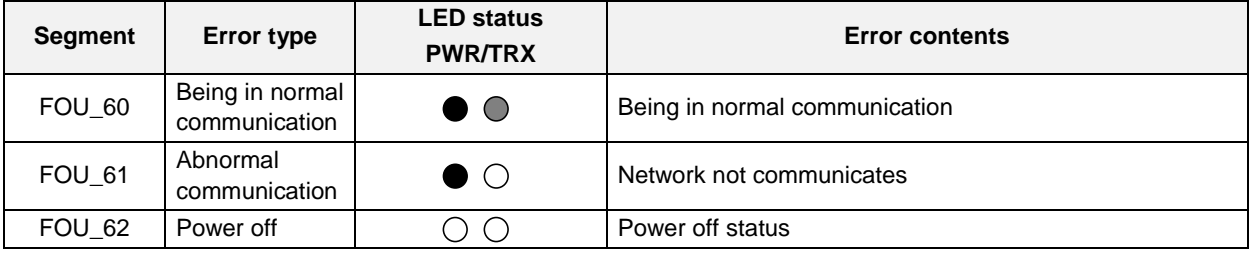

- 
- $\bigcirc$  Light on  $\bigcirc$  Light off
- **ID** Flash at 1 sec. interval
- Irregular non-interval flash or Off
- ◯ Irregular non-interval flash

# **A2 Communication module setting in the Fnet PC**

#### $1)$ Units to be applied : G0L-FUEA/G0L-MUEA

- $2)$ Hardware setting : For PC communication module, Fnet module(G0L-FUEA) uses 32kbytes. Therefore, user must set to I/O address and memory base address in order that memory area may not overlap with other modules mounted on PC.
	- $*$  I/O address(port) size is 32 bytes, and memory size is 16 kbytes.

| <b>Switch</b>  | Fnet module(G0L-FUEA) |                    | Mnet module(G0L-MUEA) |                    |                              |
|----------------|-----------------------|--------------------|-----------------------|--------------------|------------------------------|
| value<br>(HEX) | I/O Address           | <b>Memory Base</b> | <b>I/O Address</b>    | <b>Memory Base</b> | <b>Remark</b>                |
| $\Omega$       | 3EO                   | FC00               | 3E <sub>0</sub>       | FC00               |                              |
| 1              | 3CO                   | F800               | 3C <sub>0</sub>       | F800               |                              |
| 2              | 3AO                   | F400               | 3A0                   | F400               |                              |
| 3              | 380                   | F000               | 380                   | F000               |                              |
| 4              | 360                   | EC00               | 360                   | EC00               |                              |
| 5              | $340*$                | E800               | $340*$                | E800               |                              |
| 6              | 320                   | E400               | 320                   | E400               | *When factory default, I/O   |
| $\overline{7}$ | 300                   | E000               | 300                   | E000               | address is set to No.5(340), |
| 8              | 2EO                   | DC00               | 2E0                   | DC <sub>00</sub>   | and memory base is set to    |
| 9              | 2CO                   | D800               | 2C <sub>0</sub>       | D800               | No.D(C800).                  |
| A              | 2AO                   | D400               | 2A0                   | D400               |                              |
| B              | 280                   | D000               | 280                   | D000               |                              |
| C              | 260                   | CC <sub>00</sub>   | 260                   | CC <sub>00</sub>   |                              |
| D              | 240                   | C800*              | 240                   | C800*              |                              |
| E              | 220                   | C400               | 220                   | C400               |                              |
| F              | 200                   | C000               | 200                   | C000               |                              |

Table A2.1 Port/memory address map

### **Remark**

- 1. When I/O address and memory address overlap with an area used in other driver, PC will down. So set it in order not to overlap.
- 2. It is recommended that memory address is used within C800-DBFF address.
- 3. To use computer memory not as extended or expanded area but as this module's area, set to DEVICE=C:\WINDOWS\EMM386.EXE NOEMS X=C800-DBFF(when setting address to No.D, C800) in CONFIG.SYS.

# **A3 STATUS code value and description for Communication instructions**

## **A3.1 Error received from communication module**

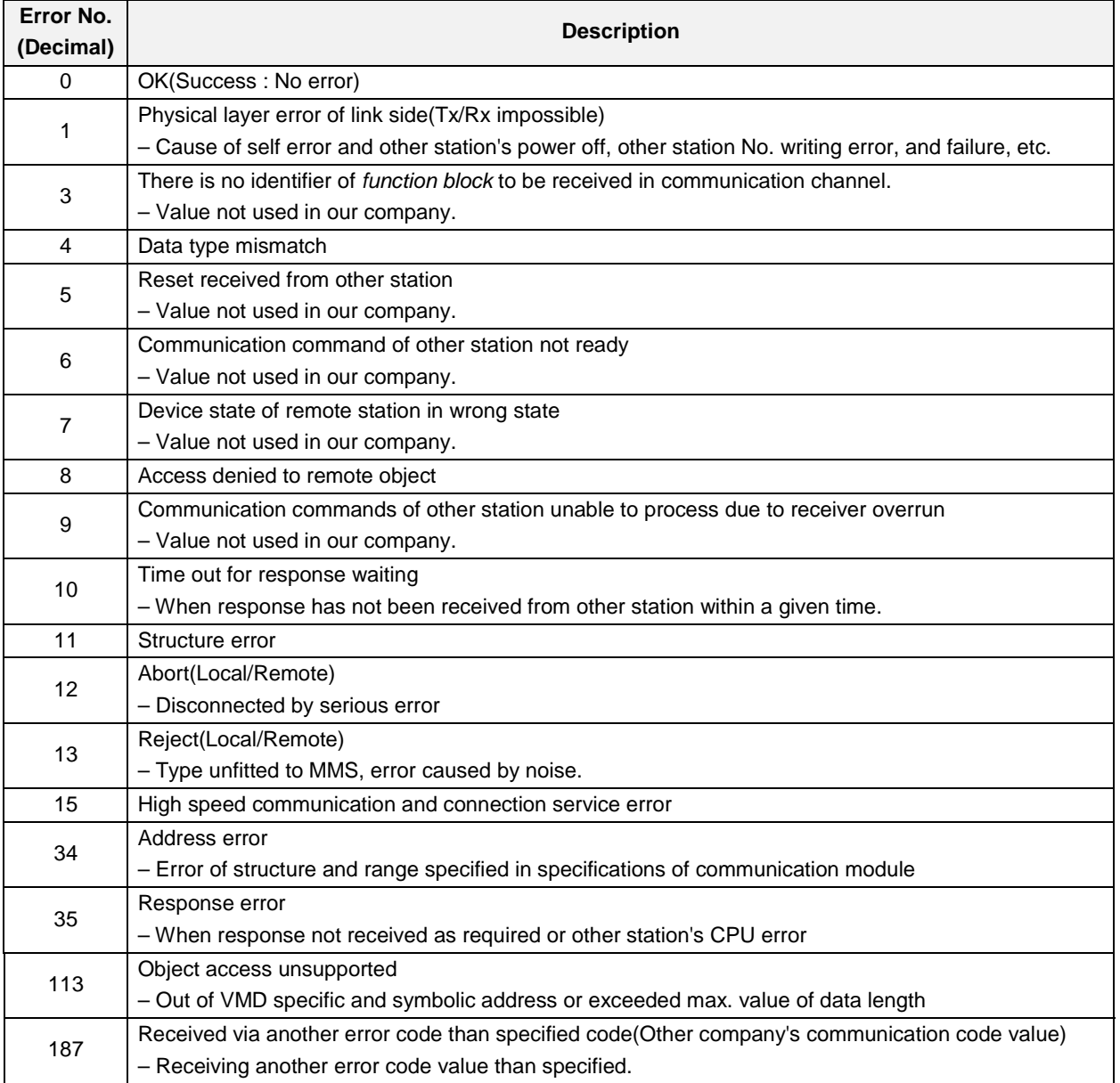

## **A3.2 STATUS values indicated in CPU**

#### 1) Error processed within communication commands

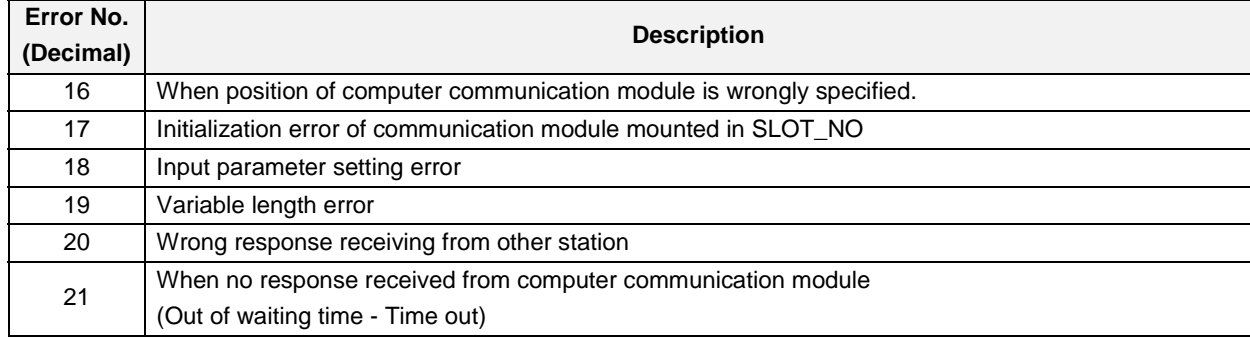

#### 2) Status error related to remote(FSM) Function block

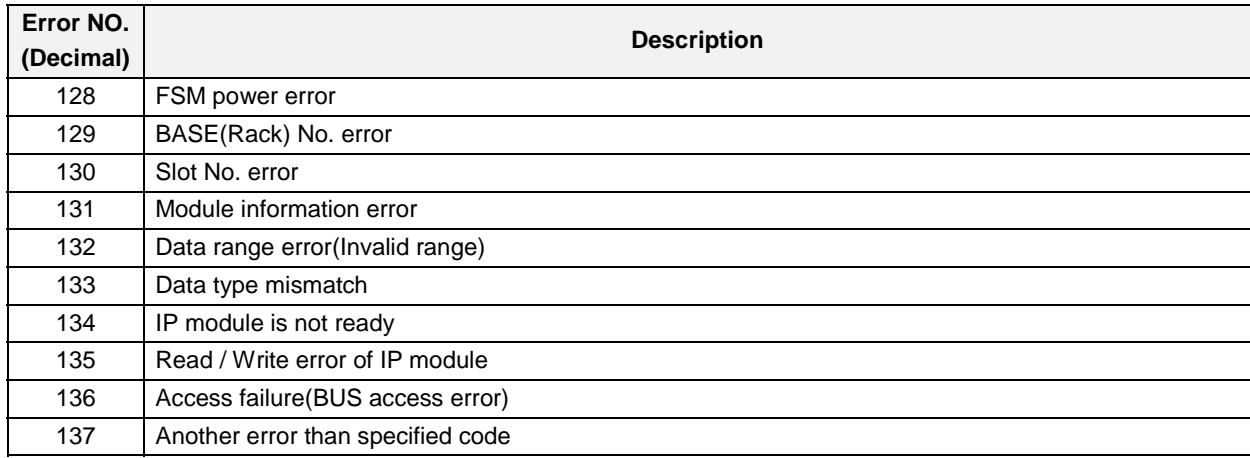

# **A4 Outward dimension**

## **A4.1 For mounting K1000S**

 $1)$ ) Fnet units to be applied

K7F-FUEA, K7F-FUOA, K7F-RBEA, K7F-RBOA

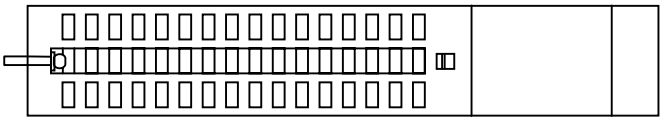

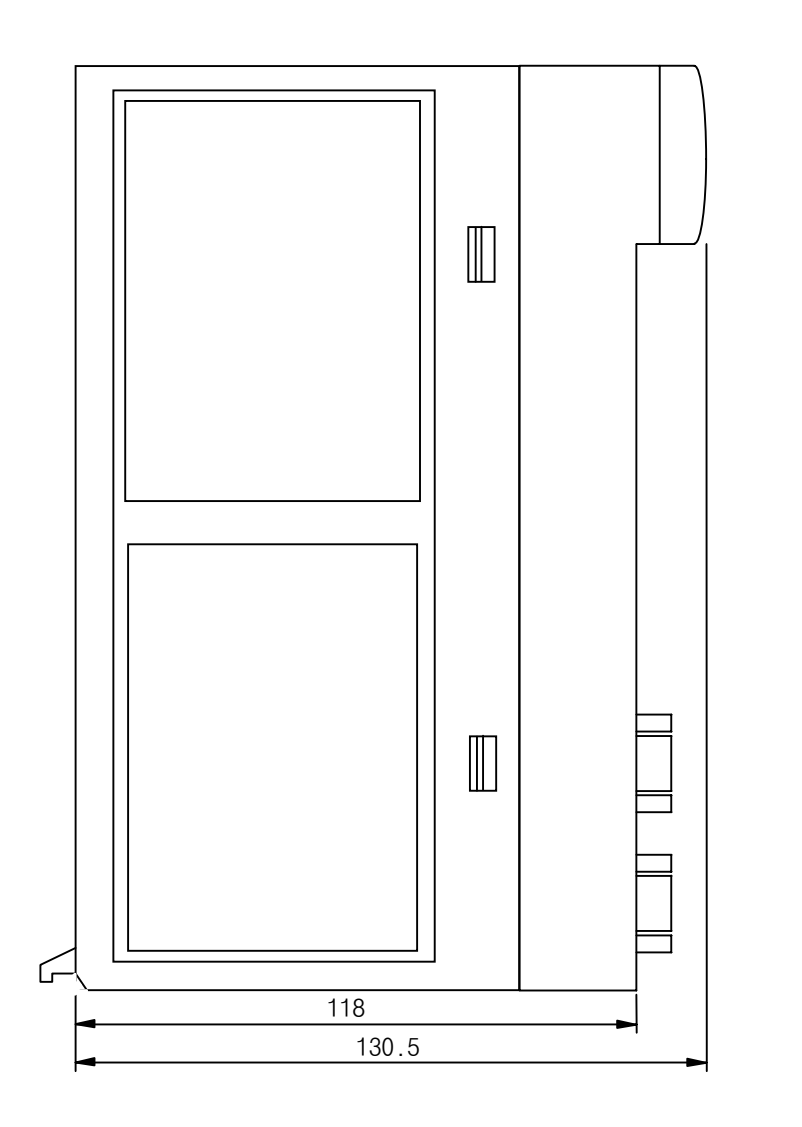

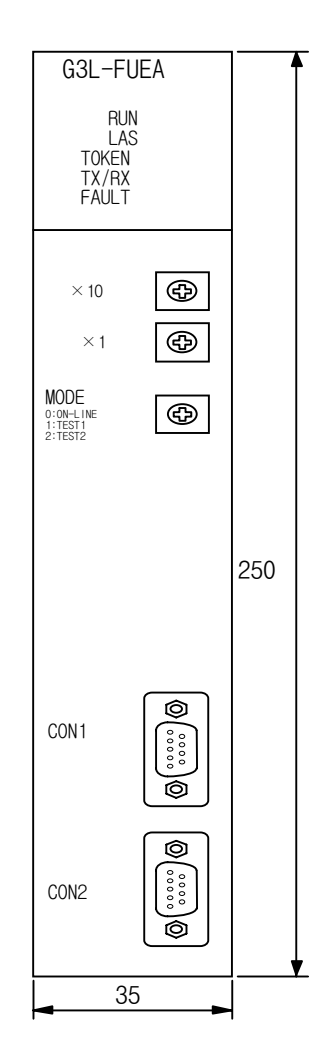

Unit: mm
## **A4.2 For mounting K300S**

 $1)$ Fnet

K4F-FUEA, K4F-RBEA

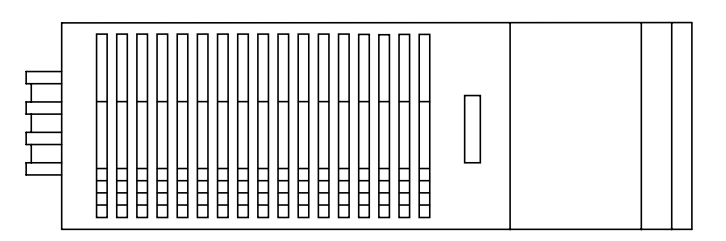

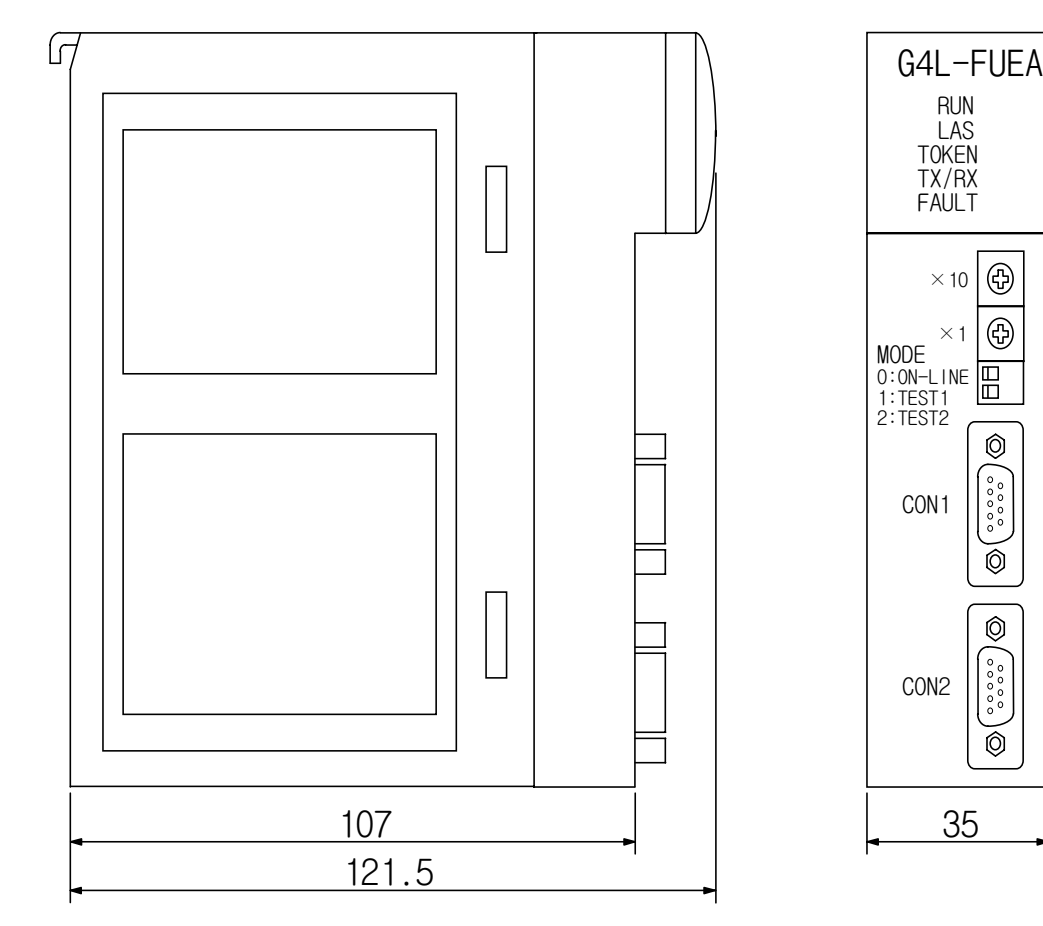

Unit: mm

135

## **A4.3 For mounting K200S**

1) Fnet

K3F-FUEA

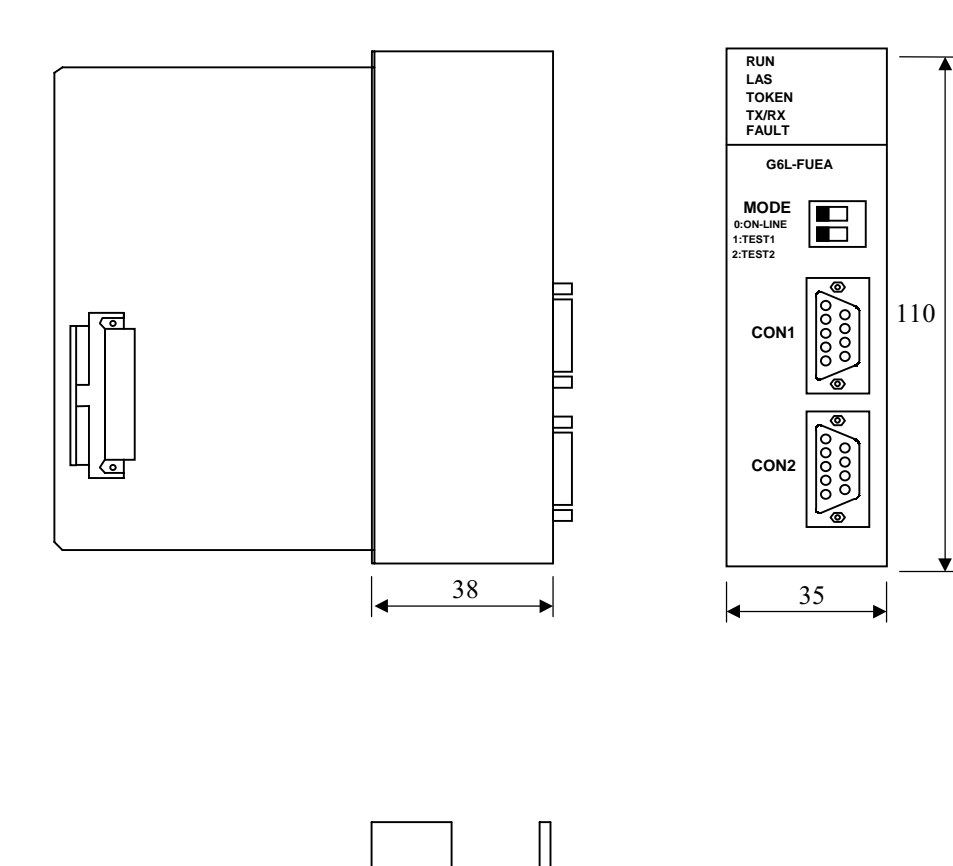

90

石

露

 $\Rightarrow$ 

U  $\mathsf{I}$ 

## **A4.4 For mounting on PC(computer)**

1) GOL-FUEA

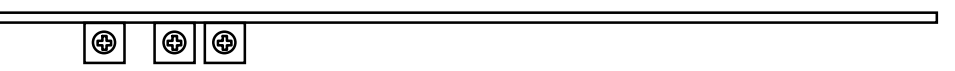

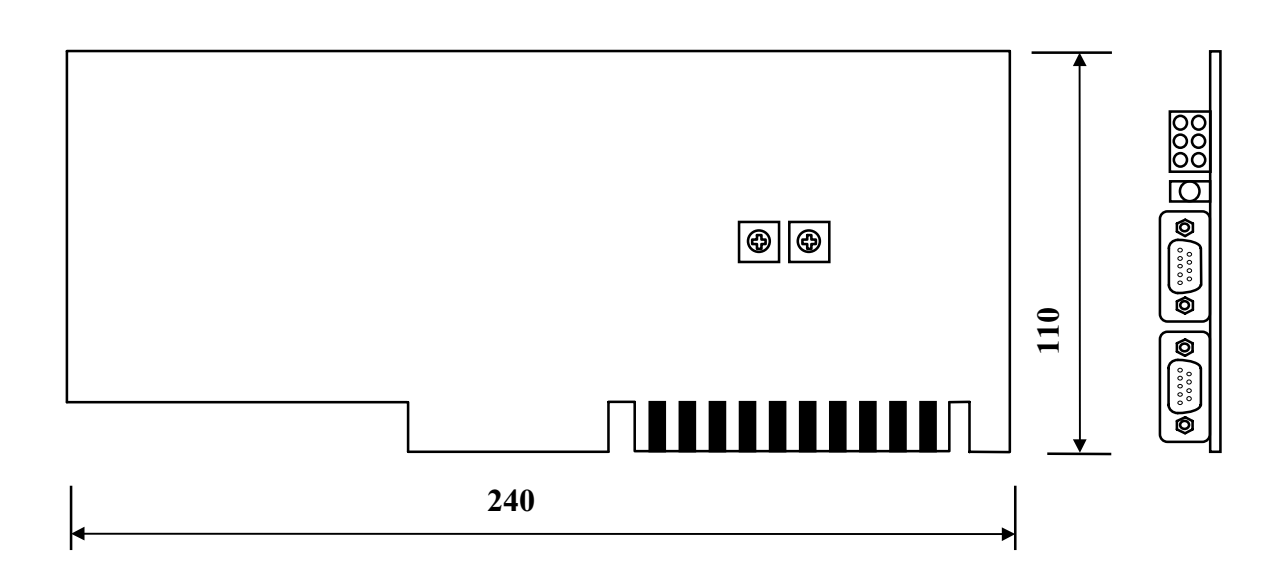

Unit: mm

## **A4.5 Fnet option module**

- $1)$ Units to be applied
	- Stand-alone remote (G0L-SMQA/G0L-SMIA/G0L-SMHA)
	- Repeater(G0L-FREA)
	- Optical, electric signal switching module(G0L-FOEA)

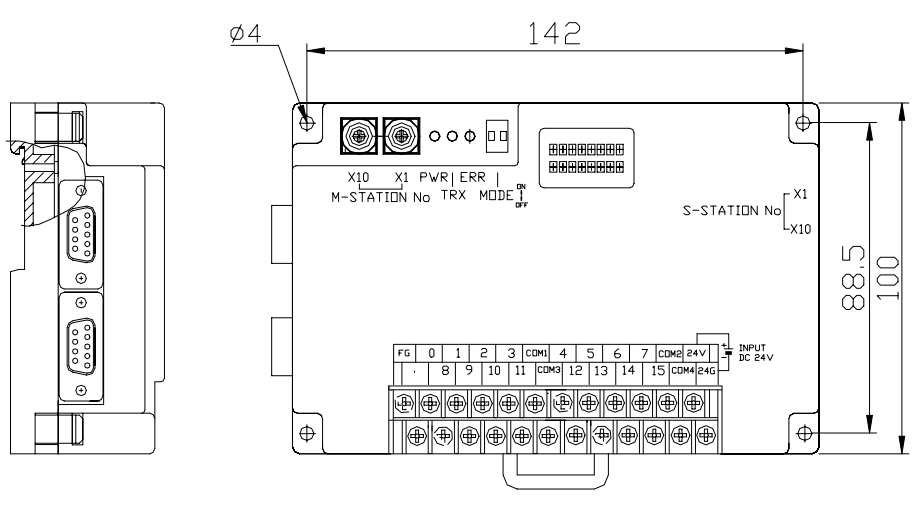

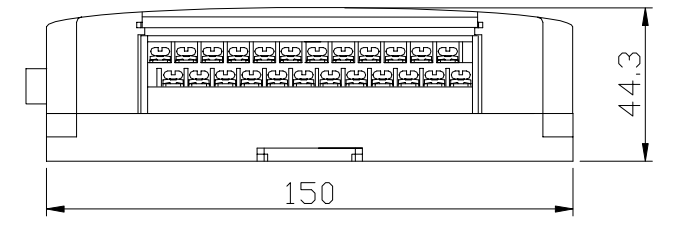

● Active coupler(with G0L-FAPA/G0L-FABA/G0L-FACA assembled)

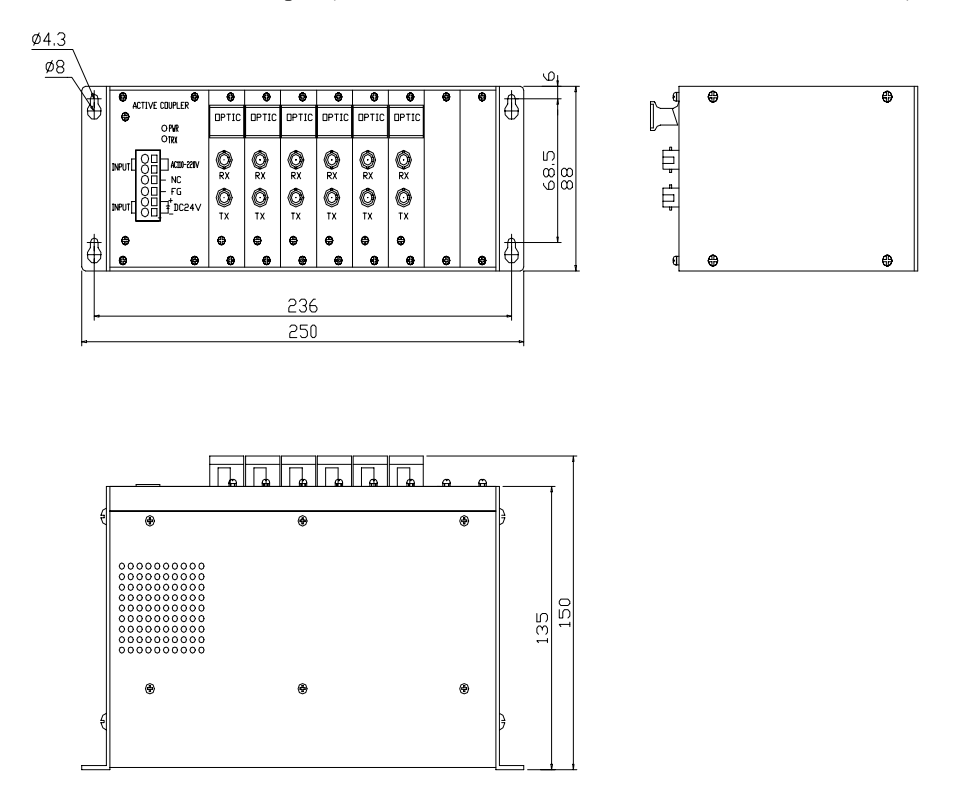

Download from Www.Somanuals.com. All Manuals Search And Download.

Free Manuals Download Website [http://myh66.com](http://myh66.com/) [http://usermanuals.us](http://usermanuals.us/) [http://www.somanuals.com](http://www.somanuals.com/) [http://www.4manuals.cc](http://www.4manuals.cc/) [http://www.manual-lib.com](http://www.manual-lib.com/) [http://www.404manual.com](http://www.404manual.com/) [http://www.luxmanual.com](http://www.luxmanual.com/) [http://aubethermostatmanual.com](http://aubethermostatmanual.com/) Golf course search by state [http://golfingnear.com](http://www.golfingnear.com/)

Email search by domain

[http://emailbydomain.com](http://emailbydomain.com/) Auto manuals search

[http://auto.somanuals.com](http://auto.somanuals.com/) TV manuals search

[http://tv.somanuals.com](http://tv.somanuals.com/)